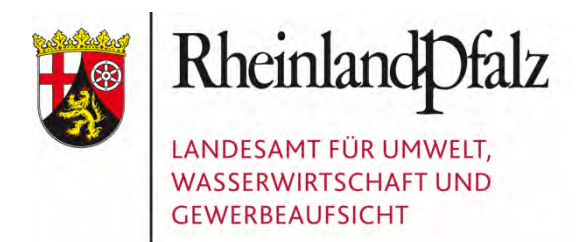

# PLANUNGSÕÜWPÖŠCEÕOP NATURSCHUTZPRAXIS

 $H\dot{B}X^{\wedge}$ læ)  $\bullet$ ca $c^{\vee}$ } \*

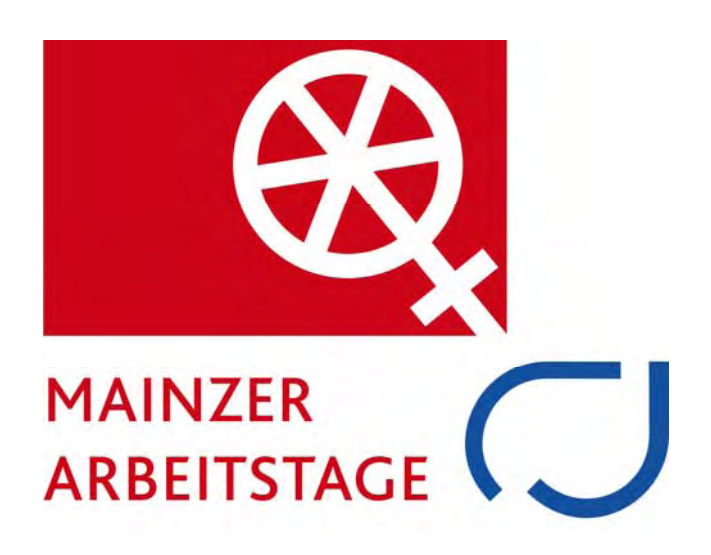

# MAINZER ARBEITSTAGE

#### **Tagungsband**

**zur 3. Veranstaltung des** 

**Landesamtes für Umwelt, Wasserwirtschaft und Gewerbeaufsicht Rheinland-Pfalz** 

#### PLANUNGSGRUNDLAGEN –

NEUE MÖGLICHKEITEN FÜR DIE NATURSCHUTZPRAXIS

11. November 2009 im Landesmuseum Mainz

#### **IMPRESSUM**

- Herausgeber: Landesamt für Umwelt, Wasserwirtschaft und Gewerbeaufsicht Rheinland-Pfalz Kaiser-Friedrich-Straße 7 55116 Mainz
- Bearbeitung: Claudia Röter-Flechtner
- Tagungsband: Landesamt für Umwelt, Wasserwirtschaft und Gewerbeaufsicht Rheinland-Pfalz: Planungsgrundlagen – neue Möglichkeiten für die Naturschutzpraxis, 3. Mainzer Arbeitstage, 11. November 2009, Mainz

[Download unter http://www.luwg.rlp.de/Service/Downloads/Naturschutz/3. Mainzer](http://www.luwg.rlp.de/Service/Downloads/Naturschutz/binarywriterservlet?imgUid=a2970781-bc27-1a21-7c57-1fc2defa5a20&uBasVariant=11111111-1111-1111-1111-111111111111)  Arbeitstage: Planungsgrundlagen <MZAT3\_Planungsgrundlagen.pdf>

© 2010 Nachdruck und Wiedergabe nur mit Quellenangabe

#### **INHALT**

Einführung

Thematik

Artdaten:

**Artdaten – neue systematische Aufbereitung und Bereitstellung im Hinblick auf gesetzliche Anforderungen** (*Dr. Peter Wahl*)

**ARTeFAKT – webbasiertes Informationssytem zu Arten mit besonderen rechtlichen Vorschriften** (*Claudia Röter-Flechtner*)

**Artdaten – Beispiele aus der Praxis** (*Ludwig Simon*)

HpnV – neue Einsatzmöglichkeiten für die Heutige potentielle natürliche Vegetation:

**Fachliche Grundlagen** (*Dr. Peter Wahl*)

**Nutzung der digitalen Karte** (*Claudia Röter-Flechtner*)

**WMS – Der Web Map Service zur HpnV** (*Dr. Walter Berberich*)

#### **Einführung**

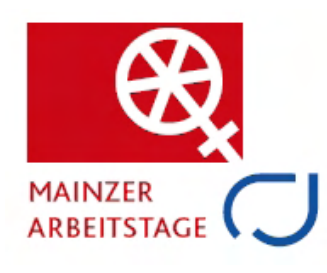

Die 3. Mainzer Arbeitstage des Landesamtes zum Thema "Planungsgrundlagen – neue Möglichkeiten für die Naturschutzpraxis" fanden am 11. November 2009 im Landesmuseum Mainz statt. Hier wurden Neuerungen aus unserer Abteilung "Naturschutz und Landschaftspflege" präsentiert. Der Präsident des Landesamtes, Dr. Stefan Hill, hob in seiner Eröffnungsrede die Bedeutung der "Mainzer

Arbeitstage" heraus, die in langjähriger Tradition aus den "Oppenheimer Arbeitstagen" entstanden sind und nun in Mainz ihre Fortführung in einer neuen fachthematischen Reihe erleben.

Zielgruppen waren alle, die mit Daten aus dem und für den Naturschutz arbeiten. Die Veranstaltung weckte das Interesse von über 150 Teilnehmern. Erschienen waren Vertreter des rheinland-pfälzischen Umweltministeriums, des Wirtschaftsministeriums, der Struktur- und Genehmigungsdirektionen des Landes, von Landesforsten, der Kreisverwaltungen, von Städten, Gemeinden und weiteren Behörden,

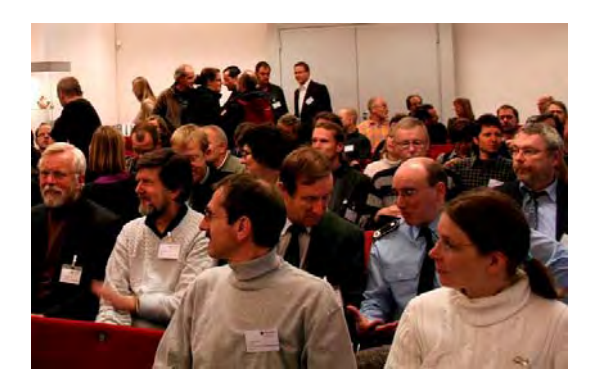

ebenso von Umwelt- und Naturschutzverbänden, der Landwirtschaftskammer, von Industrieverbänden, der Bundeswehr sowie den US-Streitkräften, der Hochschulen und von Planungsbüros.

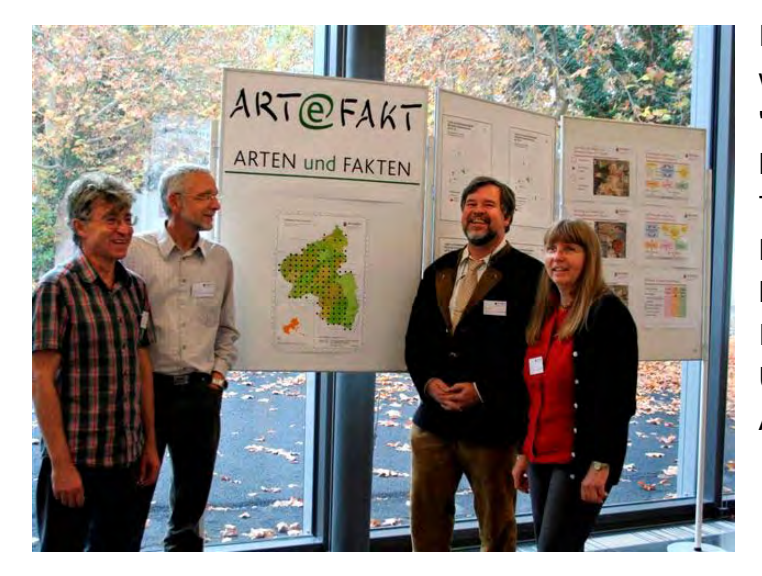

In informativen Fachvorträgen wurden die Möglichkeiten der "digitalisierten Naturschutzwelt des Landesamtes" dargestellt. Die Teilnehmer erhielten durch die Referenten – alle aus dem Landesamt – aktuelle Informationen und weitere Unterstützung für ihre praktische Arbeit.

#### **Thematik**

Zwei Themenschwerpunkte wurden in der Veranstaltung behandelt:

- Wie werden Artdaten für die Praxis zur Verfügung gestellt?
- Wie wird die Heutige potentielle natürliche Vegetation (HpnV) als Grundlageninformation im Naturschutz eingesetzt?

#### **Artdaten**

Die Neuerungen im Artenschutzrecht stellen Pflanzen und Tiere verstärkt in den Fokus der Betrachtung. Daher ist es notwendig, die Kenntnisse über eine Vielzahl von Arten systematisch und übersichtlich zu bündeln und allgemein verfügbar zu machen. Das Landesamt versteht sich hier verstärkt als Dienstleister für Behörden, aber auch für andere im Naturschutz Tätige. Der aktuelle Stand unserer Arbeiten wurde anhand erfolgreicher Beispiele von Projekten, in die diese Artdaten eingeflossen sind, präsentiert. Wert wurde auch darauf gelegt zu vermitteln, dass die Daten einer fachlichen Interpretation bedürfen; sie muss immer art- und maßnahmenspezifisch erfolgen.

Vorgestellt wurde auch das neue webbasierte Vorgestellt wurde auch das neue webbasierte<br>Informationssystem "ARTeFAKT – Arten und Fakten". ART**ePFAKT** Es bietet für Arten aus Rheinland-Pfalz, die

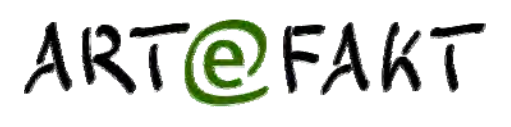

besonderen rechtlichen Vorschriften unterliegen, einerseits allgemeine Informationen und andererseits Angaben zur Verbreitung im Land. Die Verbreitungsangaben, die auch auf geografisch konkreten Abgrenzungen beruhen können, werden für den unbeschränkten Zugriff im Internet generalisiert und auf der Basis des Blattschnittes der Topografischen Karte im Maßstab 1:25.000 (TK 25) dargestellt.

#### **Heutige potentielle natürliche Vegetation (HpnV)**

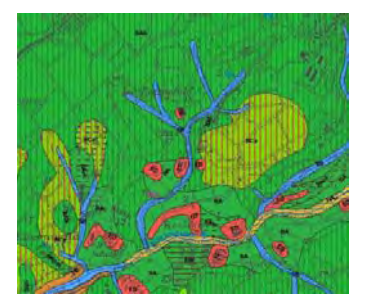

Die Karte der Heutigen potentiellen natürlichen Vegetation (HpnV) beschreibt, welche Pflanzengesellschaften sich natürlicherweise einstellen würden, wenn es ab sofort keine Standortveränderungen mehr gäbe. Sie stellt eine wichtige Datengrundlage für den Naturschutz dar. Die HpnV wird vor allem zur Beurteilung der Entwicklungsmöglichkeiten auf der Fläche herangezogen. Nach der Erläuterung der fachlichen

Grundlagen wurde die Nutzung der digitalen Daten am Beispiel einer ArcGIS-Anwendung gezeigt. Im Rahmen einer künftig vereinheitlichten Geodateninfrastruktur wird die HpnV bereits als WMS-Dienst zur Verfügung gestellt.

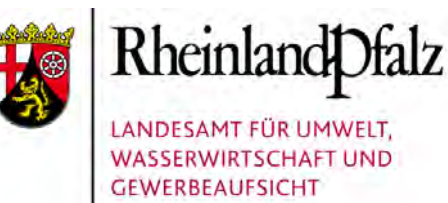

# **Artdaten** –

# Neue systematische Aufbereitung und Bereitstellung im Hinblick auf gesetzliche Anforderungen

#### Dr. Peter Wahl

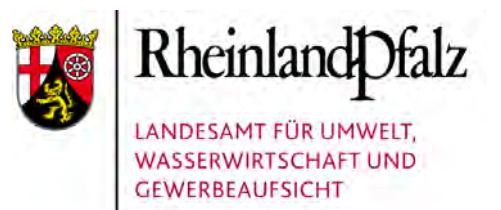

#### Themen

- **1.** Neuausrichtung am Bedarf
- **2.** Neue fachliche Standards und Produkte
- **3.** Neue technische Standards und Software
- **4.** Der Weg der Daten (Beobachtungen > Daten)
- **5.** Der Weg der Daten (Produktion > Verteilung)
- **6.** Produkte für jeden Bedarfstyp

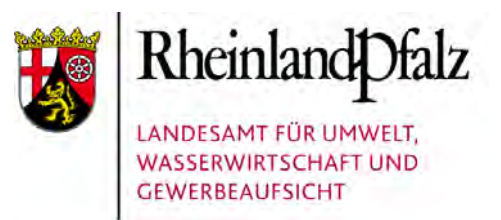

## Neuausrichtung am Bedarf (1)

#### **Gesetzliche Anforderungen:**

- Bundesnaturschutzgesetz, UIG, INSPIRE...
- $\bullet$  = "verschärfter Bedarf" an systematischen Daten

#### **Praktische Anforderungen:**

- Rationelle Datenverarbeitung und –bereitstellung (weg von analog - hin zu digital)
- Individuelle Datensysteme für verschiedene Zwecke (OSIRIS/GISPAD, Recorder, InsektIS...)
- Konformität der Datensysteme untereinander (Datenübermittlung gewährleisten)

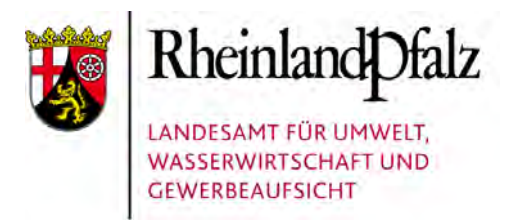

### Neuausrichtung am Bedarf (2)

#### **Mengen- und Qualitätsbedarf an Daten:**

- flächendeckend, flächengenau, inhaltsreich, aktuell ...
- fachlich korrekt, verifiziert, unangreifbar, justiziabel...

#### **erfordert:**

- durchorganisierte Datenerfassung mit Koordinierung der diversen Beteiligten (Verbände, Unis, Büros...)
- in der jeweiligen Artengruppe sachkundige ErfasserInnen
- artgruppenspezifische Projektteams und ebensolche Datensichtung und Datenaufbereitung

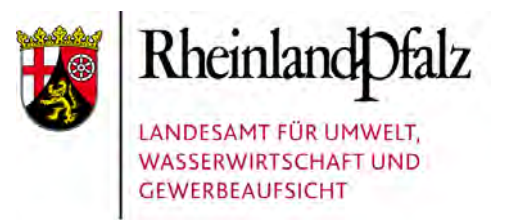

### Neuausrichtung am Bedarf (3)

#### **Standardisierungsbedarf bei Fachaussagen**

• Vergleichbarkeit des Vergleichbaren herstellen und Nicht-Vergleichbares auseinanderhalten

z.B. gleiche Angaben bei gleichem Sachverhalt (auch gleiche Referenzlisten) aber Datentrennung bei ungleichartiger Erfassung (zwar gleiche Art aber andere Methode)

#### **erfordert:**

• Datenerfassungsprojekte mit definierten Zielen, Methoden und Betrachtungsmaßstäben

z.B. landesweite Erfassung der Artengruppe X mit Methode A im Maßstab Y

## Neue fachliche Standards und Produkte

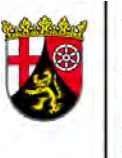

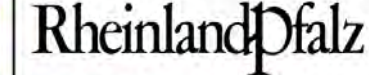

LANDESAMT FÜR UMWELT **WASSERWIRTSCHAFT UND GEWERBEAUFSICHT** 

#### **Neue Fachanleitung**

- Synchron für ArcGIS
- und für GISPAD

#### **Neue Produktlinien**

- TK- und TKQ10- Blattschnittverbreitung
- Fundorte
- Vorkommensbereiche
- Punktsymbolkarten (Übersichtkarten großer Maßstäbe)

**Fachanleitung Artvorkommen Rheinland-Pfalz** 2008

Erläuterungen zum "GISPAD-Verfahren 103" und zu den "ArcGIS-Shape-Standards" für Fundorte

### Neue technische Standards und Software

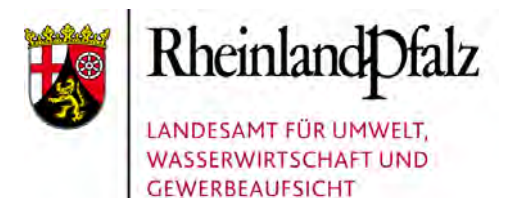

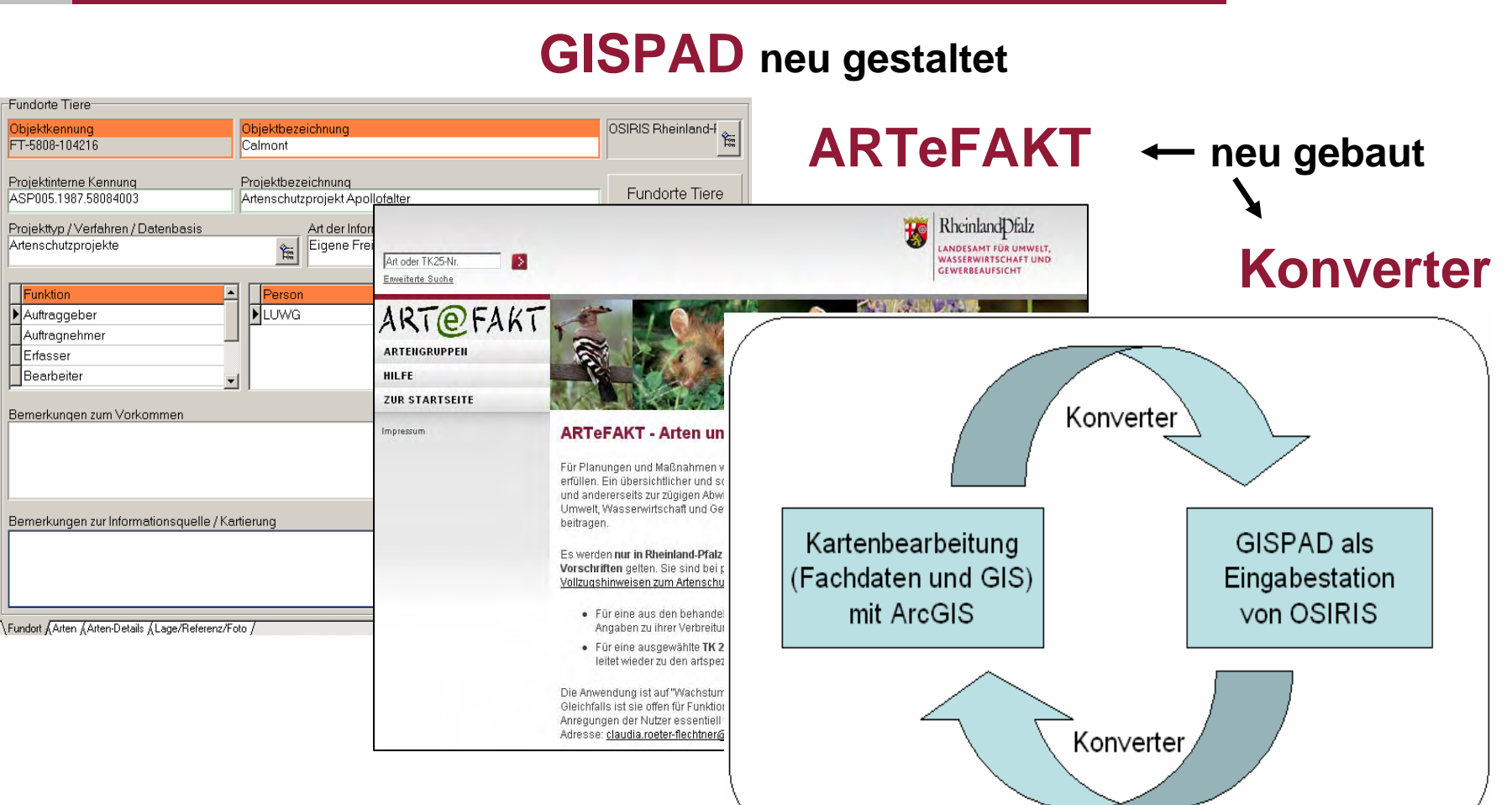

Artdaten – Neue systematische Aufbereitung und Bereitstellung im Hinblick auf gesetzliche Anforderungen 11. November 2009 Folie 7

### Der Weg der Daten (1a): Beobachtungen >>> Daten

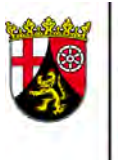

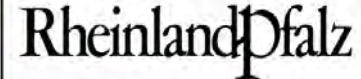

LANDESAMT FÜR UMWELT. **WASSERWIRTSCHAFT UND GEWERBEAUFSICHT** 

1. Meldebereiche(hier: 1 qKm)

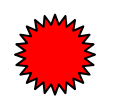

2. Beobachtungs-Punkte

3. Fundorte(hier: 6 Fundorte)

4. Vorkommens-Bereiche(hier: 1 Bereich aus 4 Fundorten)

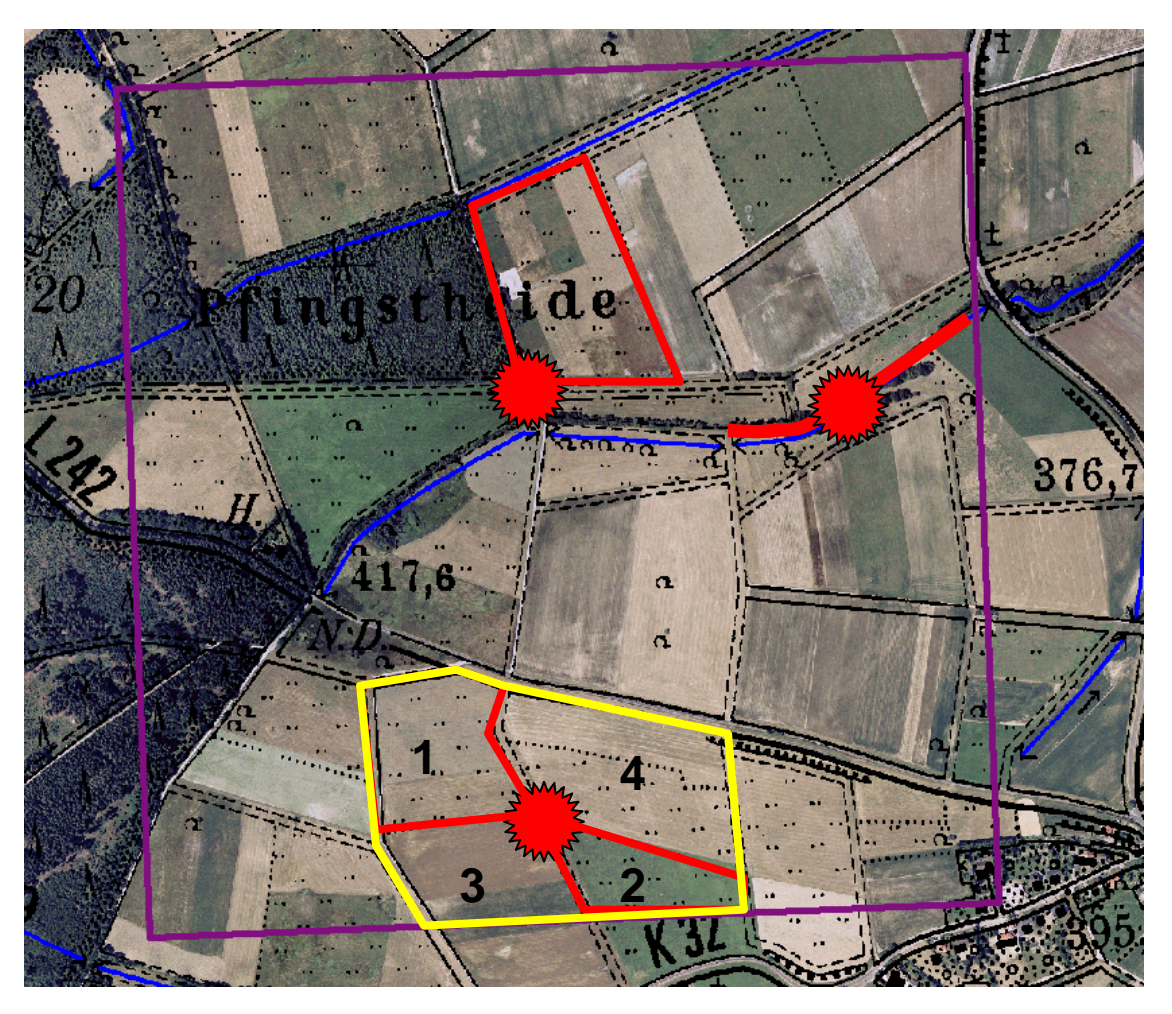

### Der Weg der Daten (1b): Beobachtungen >>> Daten

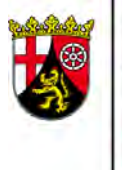

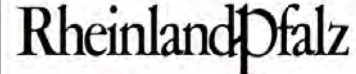

LANDESAMT FÜR UMWELT. **WASSERWIRTSCHAFT UND GEWERBEAUFSICHT** 

**Kartenprodukt der** 

**vorstehenden Beispiele** 

**ist unter anderem ein** 

**Fundort-Shape**

**(hier mit sechs Fundorten)**

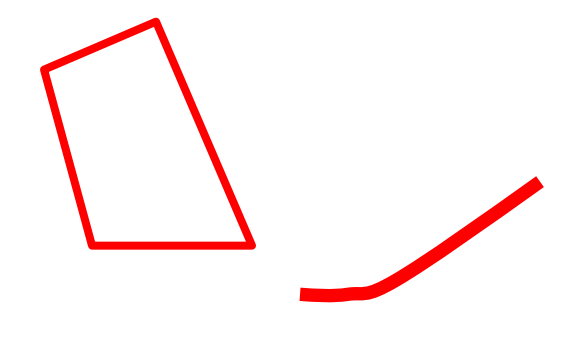

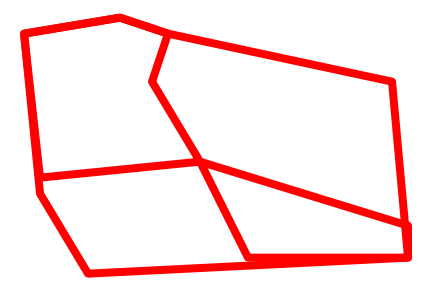

### Der Weg der Daten (2a): Beobachtungen >>> Daten

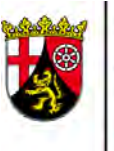

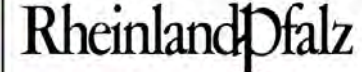

LANDESAMT FÜR UMWELT. **WASSERWIRTSCHAFT UND GEWERBEAUFSICHT** 

#### **Beispiel: Detailkartierung**

- Fundpunkte aus zwei Kartierphasen
	- Fundort

#### **Beispiel: Grobkartierung**

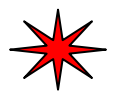

Fundort-Zentroid

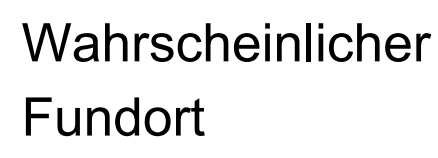

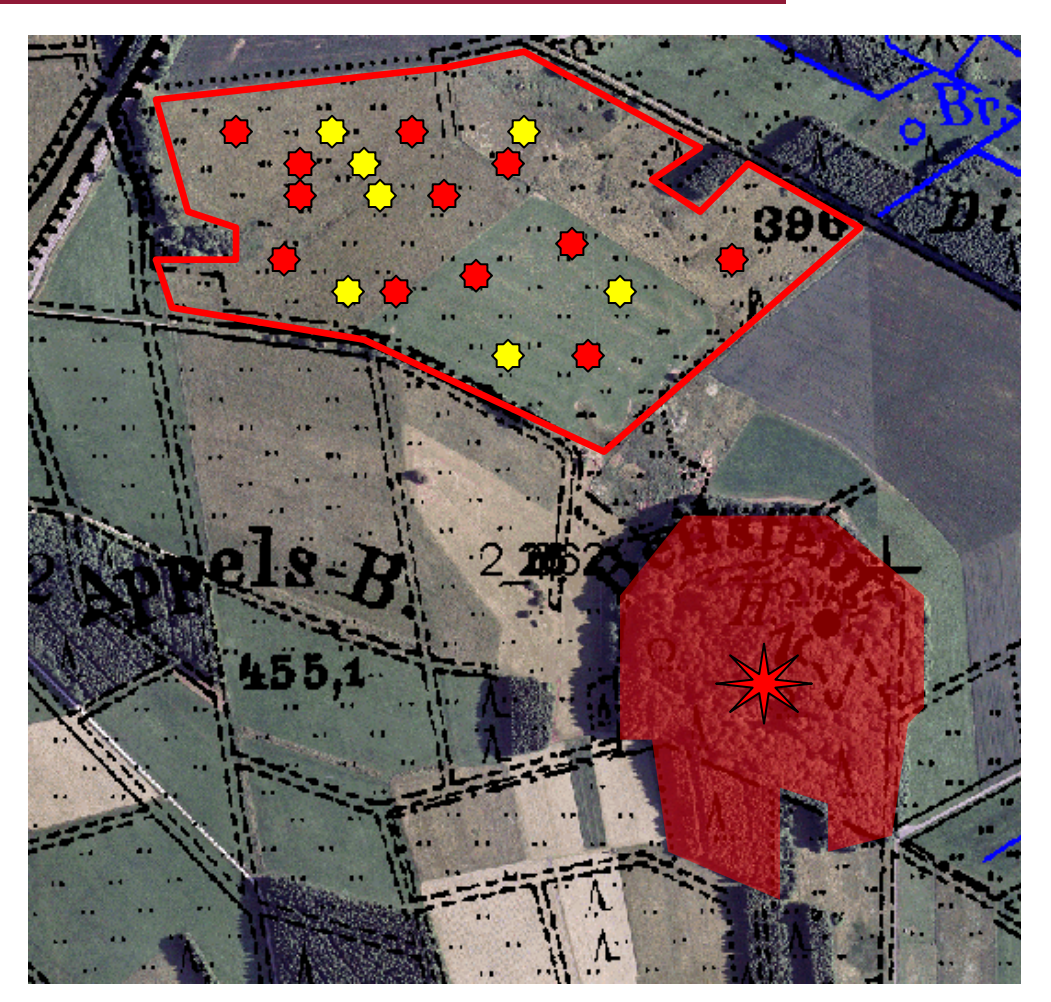

### Der Weg der Daten (2b): Beobachtungen >>> Daten

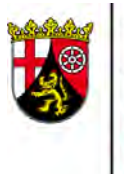

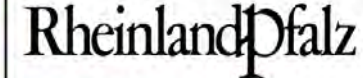

LANDESAMT FÜR UMWELT. **WASSERWIRTSCHAFT UND GEWERBEAUFSICHT** 

#### **Angeliefert wurden:**

- ♦
- Fundpunkte aus
- zwei Kartierphasen

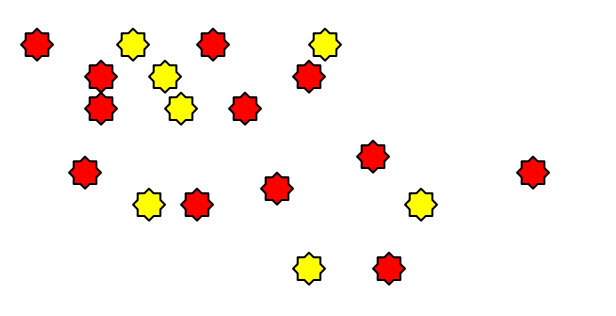

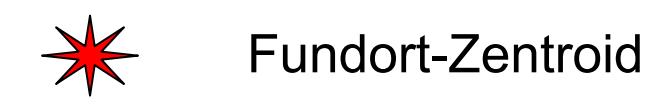

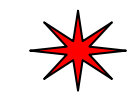

### Der Weg der Daten (2c): Beobachtungen >>> Daten

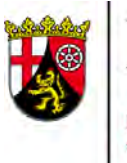

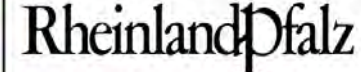

LANDESAMT FÜR UMWELT. **WASSERWIRTSCHAFT UND GEWERBEAUFSICHT** 

**Ausgeliefert werden: die Fundorte**

(sofern die Interpretation

der Daten dies zulässt)

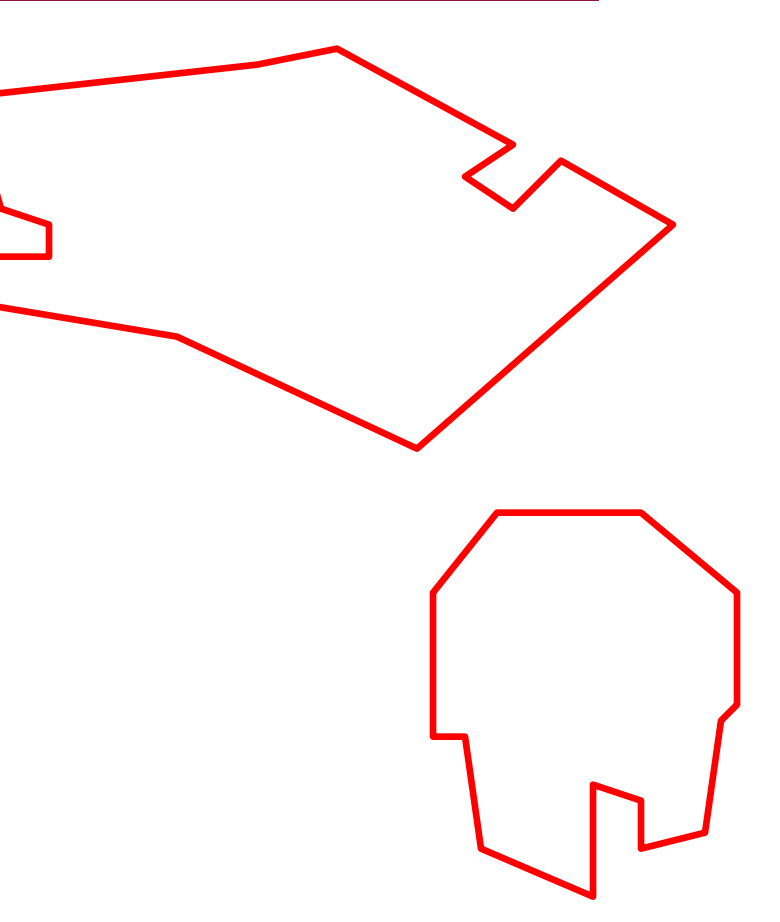

### Der Weg der Daten (3): Beobachtungen >>> Daten

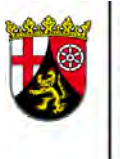

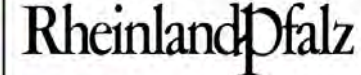

LANDESAMT FÜR UMWELT. **WASSERWIRTSCHAFT UND GEWERBEAUFSICHT** 

#### **Beispiel: Teillebensraum-Kartierung**

(Fundorte mit verschiedenen Funktionen):

- Nistplätze
- 

Jagdgebiete

Ruheräume

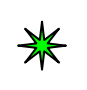

Einzelbeobachtungen

In diesem Fall umfasst dasVorkommen vermutlich dengesamten Bildausschnitt

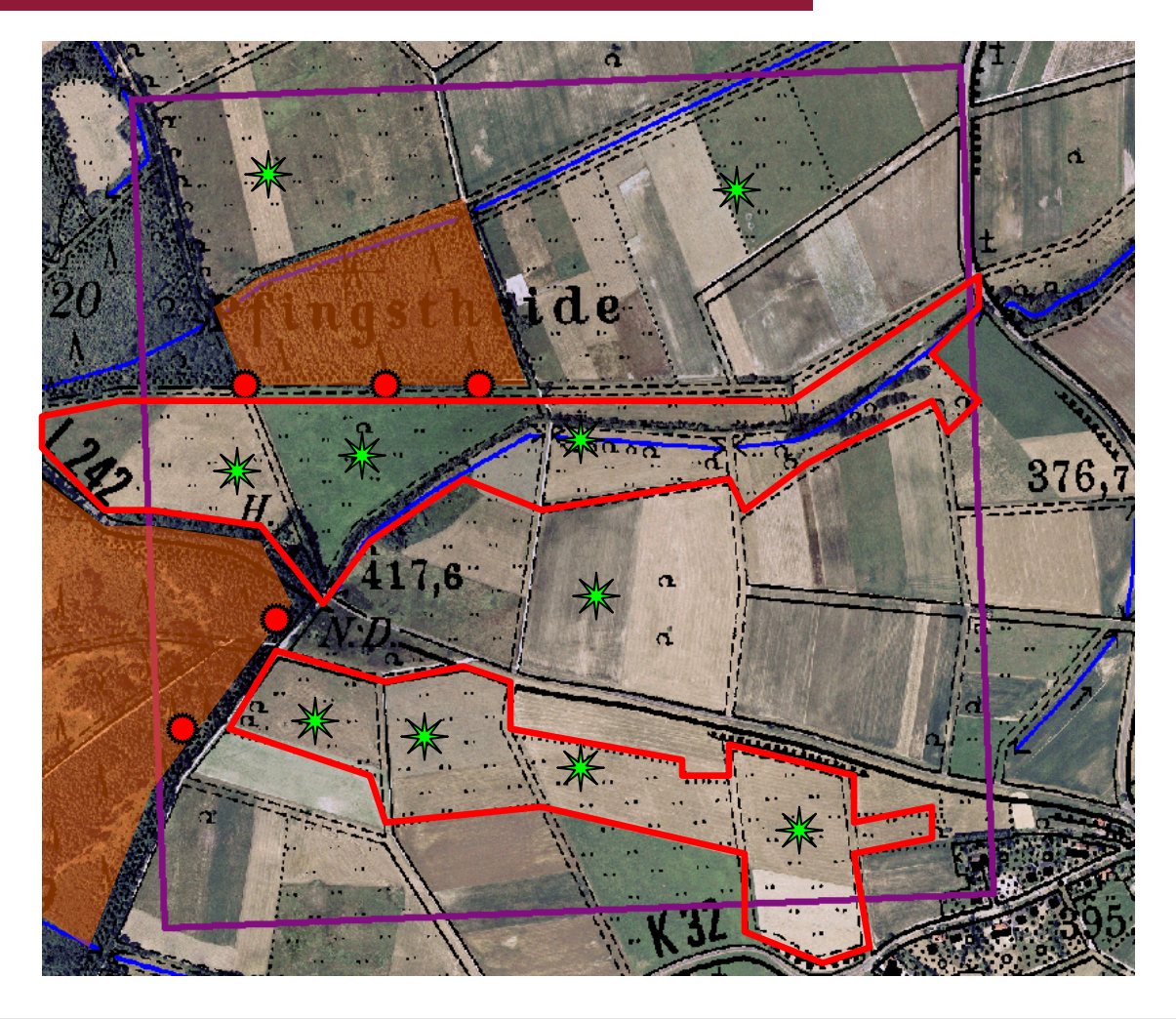

### Der Weg der Daten (4a): Produktion >>> Verteilung

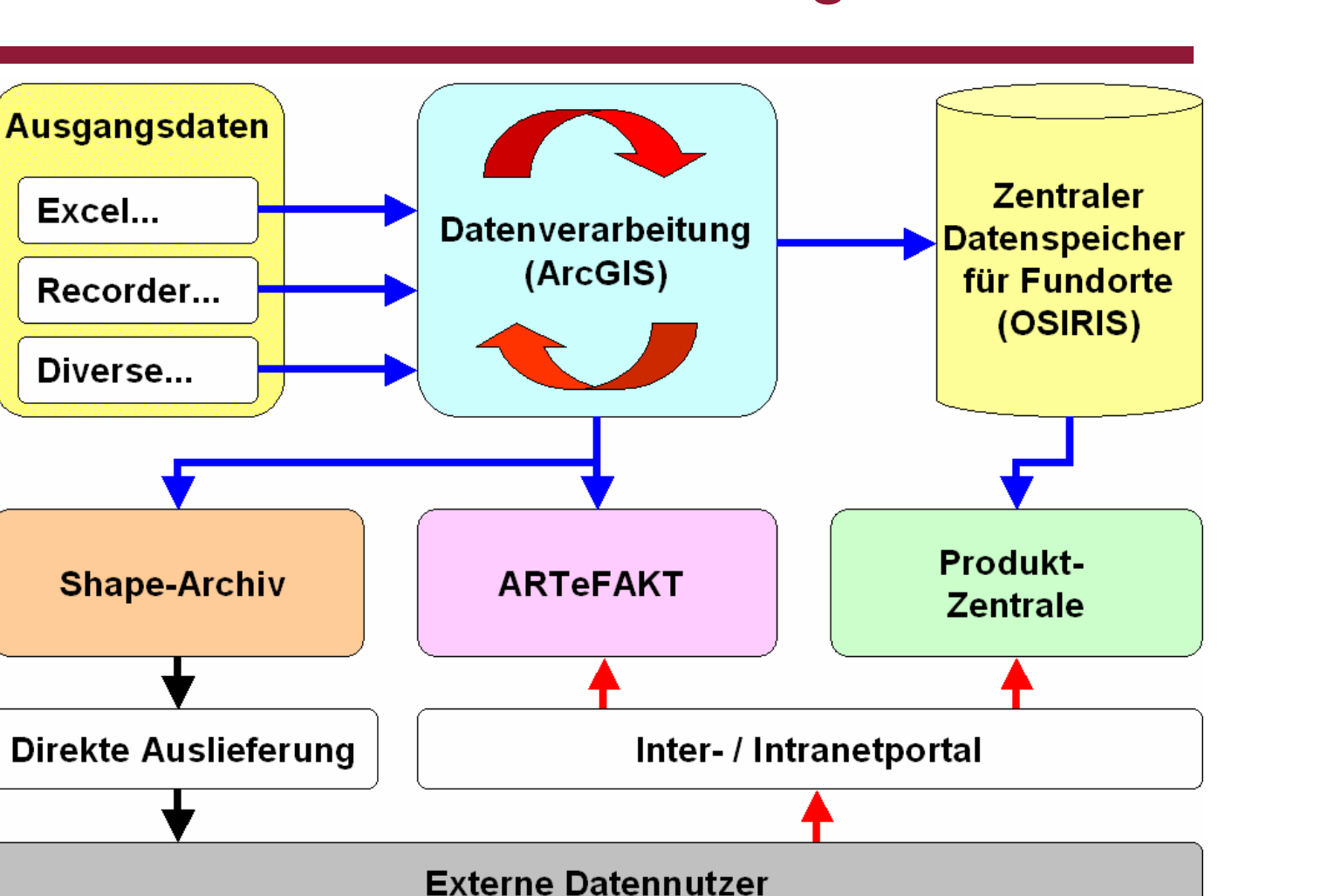

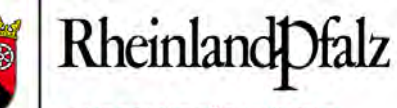

LANDESAMT FÜR UMWELT. **WASSERWIRTSCHAFT UND GEWERBEAUFSICHT** 

### Der Weg der Daten (4b): Produktion >>> Verteilung

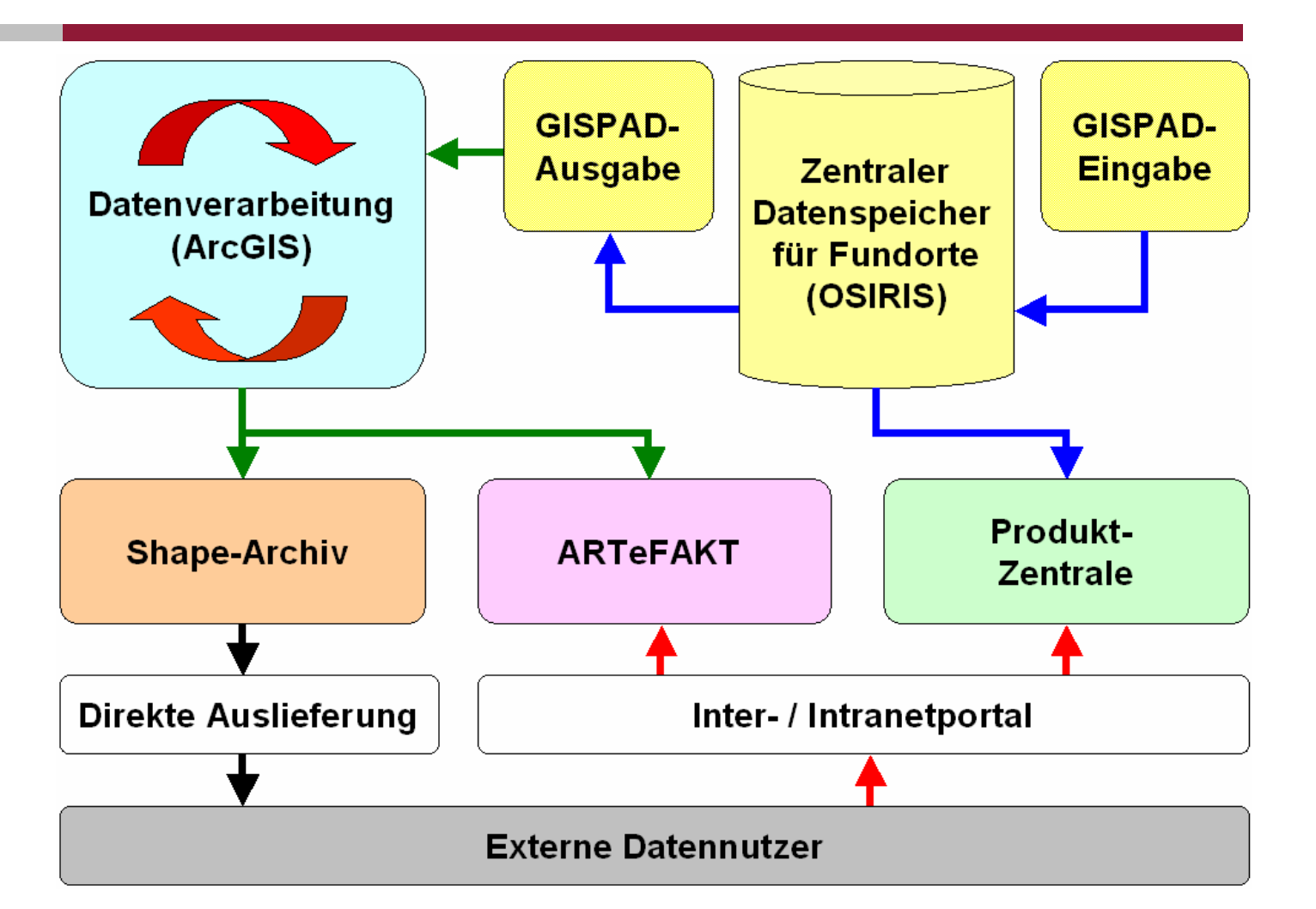

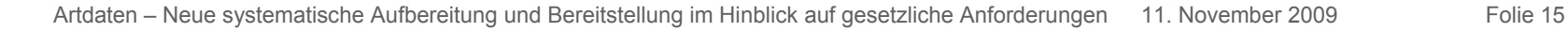

**Rheinland** Dfalz

LANDESAMT FÜR UMWELT. **WASSERWIRTSCHAFT UND GEWERBEAUFSICHT** 

### Der Weg der Daten (4c): Produktion >>> Verteilung

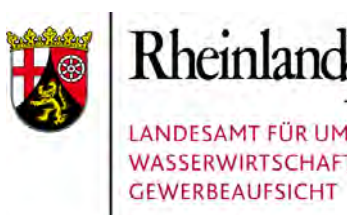

#### **Erläuterung vorstehender Grafiken:**

#### **1. Datenverarbeitung (obere Grafikhälfte):**

- Daten kommen auf verschiedenen Wegen und in unterschiedlichen Datenformaten an.
- Die Daten werden vereinheitlicht, es werden verschiedene Produkte erzeugt und in der jeweils passenden Technik bereitgestellt.

#### **2. Datenweiterleitung (untere Grafikhälfte):**

- Die Nutzer können auf verschiedene Weise bedarfsgerecht zugreifen bzw. individuell beliefert werden.
- Die Nutzer merken nichts vom Erstellungsweg.

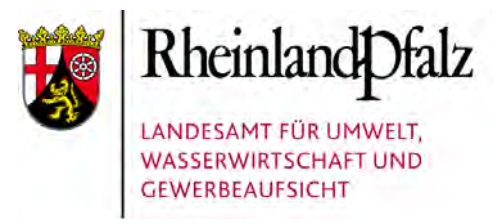

### Produkte für jeden Bedarfstyp

#### **Individuelle Verteilungswege für die einzelnen Produkttypen**

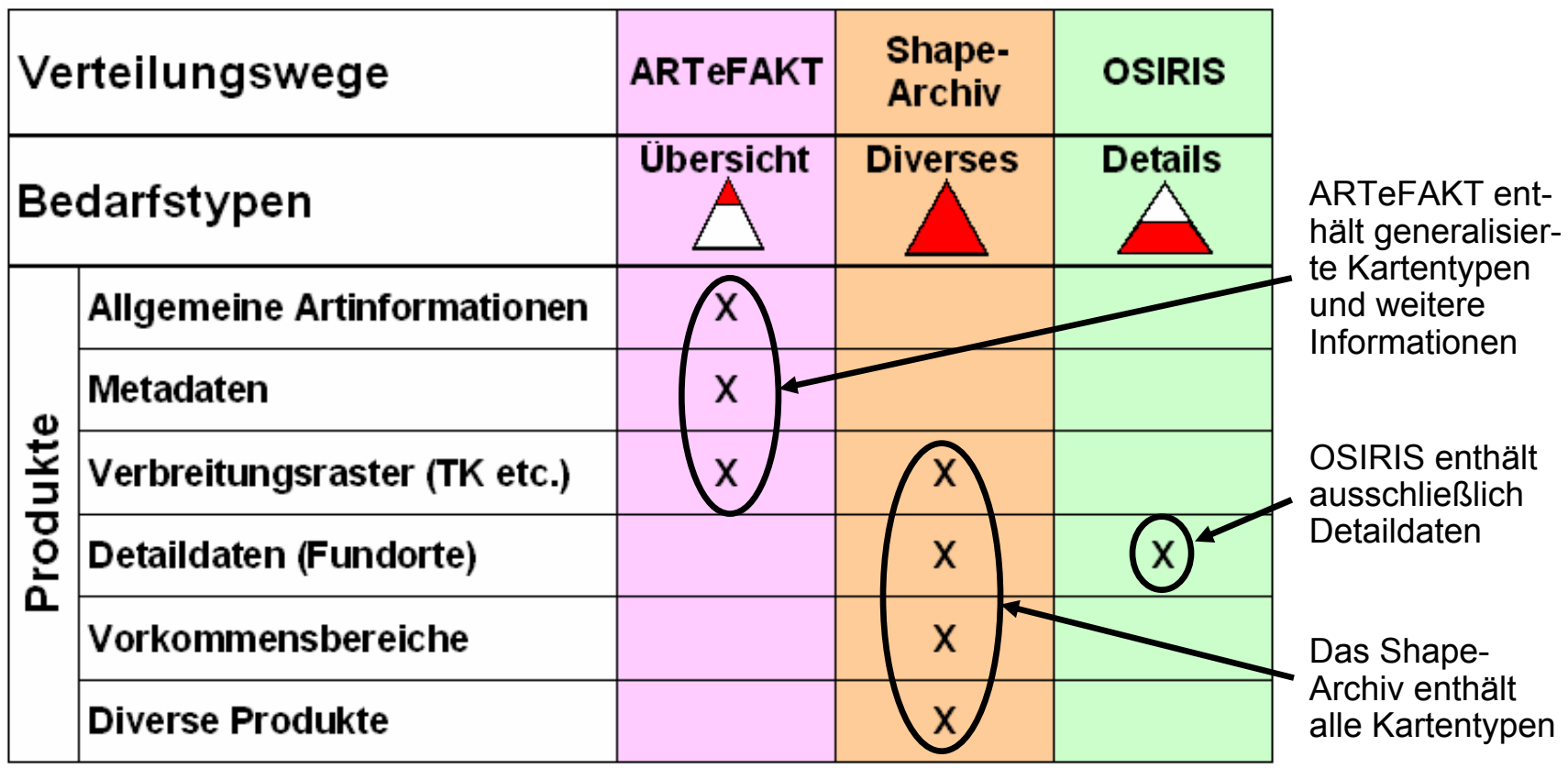

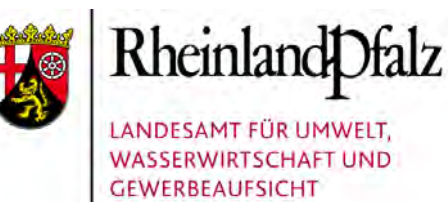

# ARTEFAKT

# Webbasiertes Informationssystem zu Arten mit besonderen rechtlichen Vorschriften

#### Claudia Röter-Flechtner

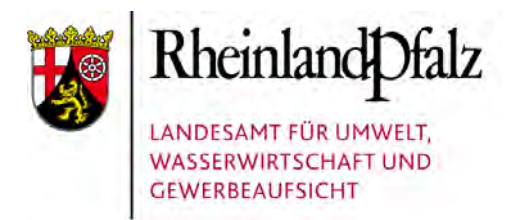

### Arten und Fakten

### Ziel

ARTeFAKT bietet einen praxisgerechten, übersichtlichen und schnellen Einstieg in Informationen zu in Rheinland-Pfalz vorkommenden Arten, für die besondere rechtliche Vorschriften gelten.

- Zur Art werden Basisinformationen und generalisierte Verbreitungsangaben im Blattschnitt der TK 25 angeboten.
- Zur Topografischen Karte TK 25 können die dort gemeldeten Arten abgerufen werden.

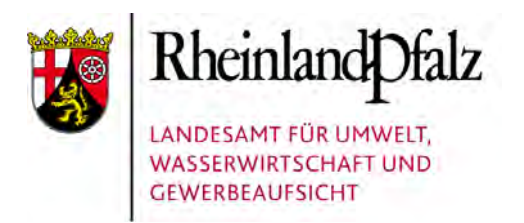

# **ART@FAKT Rechtsgrundlagen**

#### ARTeFAKT enthält nur Arten, für die folgende rechtlichen Vorschriften gelten:

- Bundesnaturschutzgesetz § 10, Absatz 2, Nr. 10 (besonders geschützte Arten) und Nr. 11 (streng geschützte Arten)
- FFH-Richtlinie: Anhänge II, IV und V
- Vogelschutzrichtlinie: Artikel 4, Absatz 1 (Anhang I) und Absatz 2 (Maßnahmen zum Schutz von Zugvogelarten)

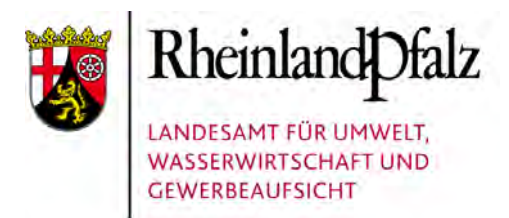

### Geschützte Arten

#### Bei den geschützten Arten wird unter Bezugnahme auf Verordnungen und Richtlinien unterschieden zwischen den "besonders geschützten Arten" und den "streng geschützten Arten":

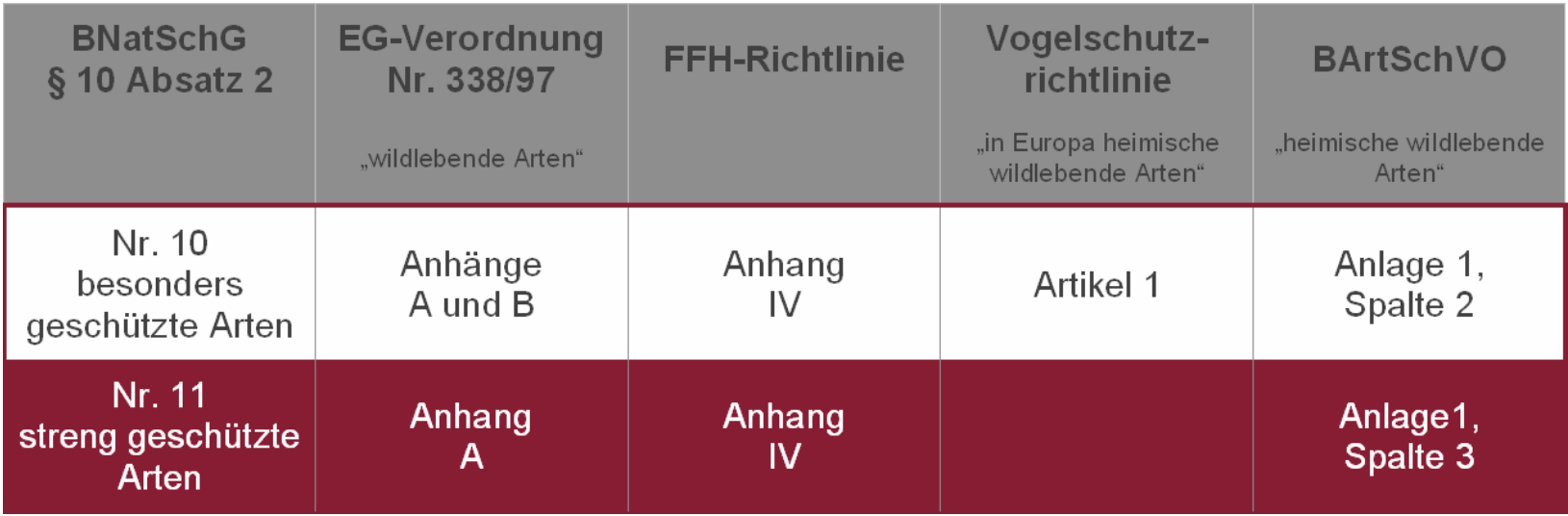

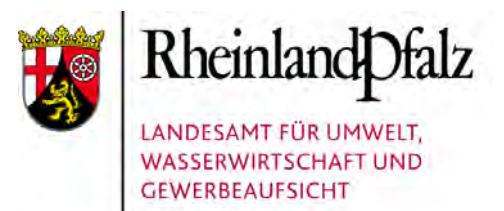

#### **ART@FAKT Internet**

#### **www.luwg.rlp.de:** Abteilung Naturschutz und Landschaftspflege

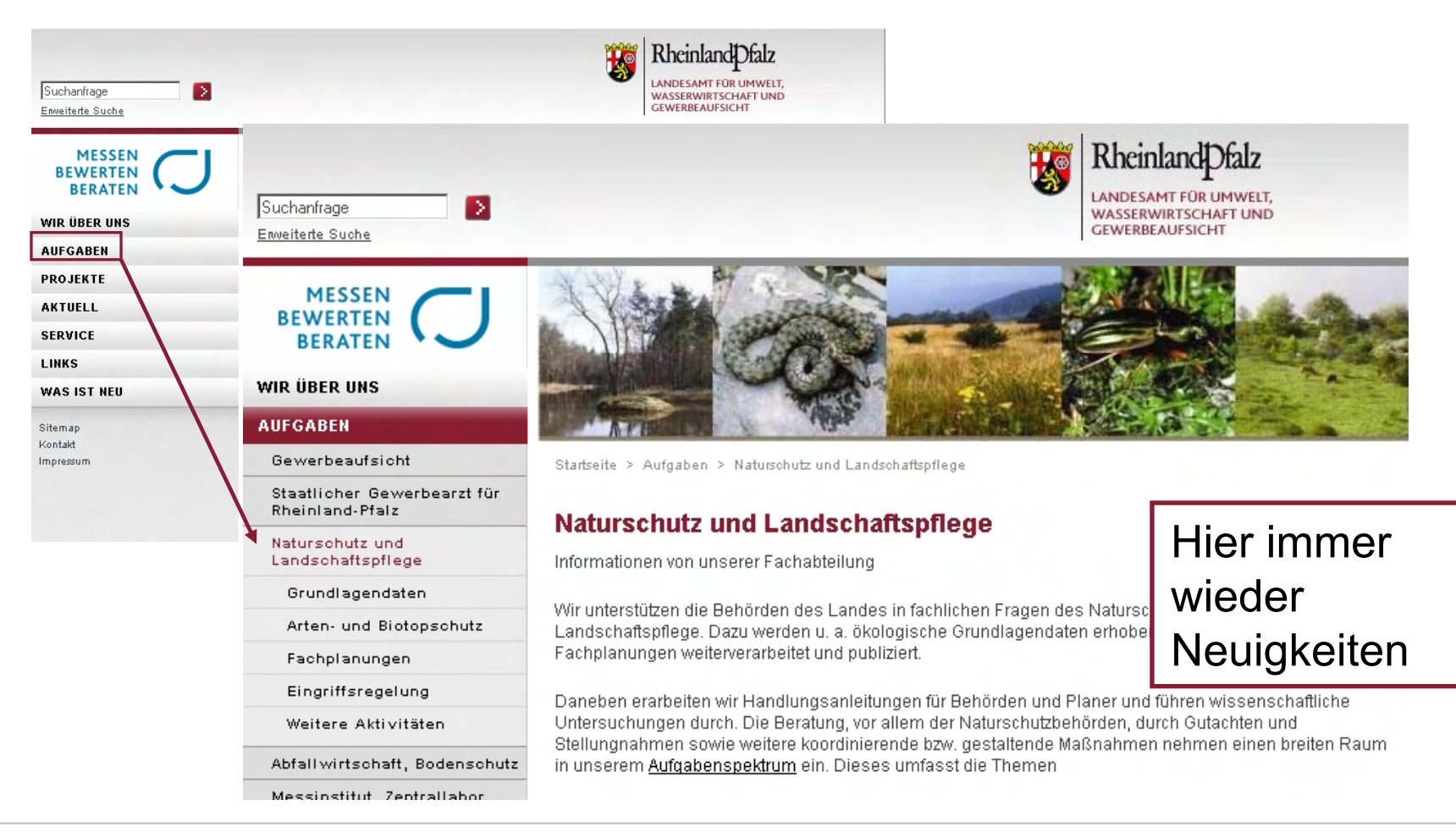

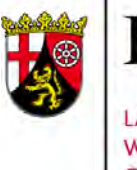

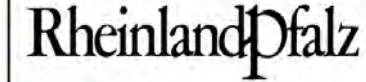

LANDESAMT FÜR UMWELT. **WASSERWIRTSCHAFT UND GEWERBEAUFSICHT** 

### Start des Dienstes

#### **www.luwg.rlp.de** Rheinland Dfalz LANDESAMT FÜR UMWELT. ø Suchanfrage WASSERWIRTSCHAFT UND GEWERBEAUFSICHT Enveiterte Suche **MESSEN BEWERTEN BERATEN WIR ÜBER UNS Start AUFGABEN Grußwort** Startseite **PROJEKTE AKTUELL** Planungsgrundlagen - neue **SERVICE** Möglichkeiten für die **Naturschutzpraxis LINKS MAINZER** Die 3. Mainzer Arbeitstage des Landesamtes zum **WAS IST NEU ARBEITSTAGE** Thema "Planuri Rheinland Dfalz Möglichkeiten f Sitemap am 11. Noveml Kontakt Mainz statt. Hie LANDESAMT FÜR UMWELT. Abteilung "Natu Suchanfrage П Impressum **WASSERWIRTSCHAFT UND** GEWERBEAUFSICHT präsentiert. Enveiterte Suche **D** Lesen Sie wr **MESSEN BEWERTEN BERATEN WIR ÜBER UNS AUFGABEN** Starbseite > Projekte **PROJEKTE** ARTeFAKT Hinweis aufProjekte Roter Weinbergspfirsich Her erfahren Sie wehr über die vom Landesamt durchgeführte Projekte; von der Erprobung des Natura 2000 Aktion Blau Weinbergspfirsizh bis zur Aufstellung von Wasserversorgungsplänen Badegewässer ARTeFAKT - Arten und Fakten EU-Wasserrahmenrichtlinie (EU-WRRL) In dieser webbasierten Anwendung erhalten Sie praxisgerecht Informationen zu Arten aus Rheinland-Pfalz, für die besondere rechtliche Vorschriften gelten. Natura 2000

ARTeFAKT – Webbasiertes Informationssystem zu Arten mit besonderen rechtlichen Vorschriften 11. November 2009 Folie 6

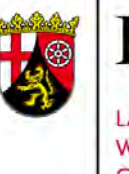

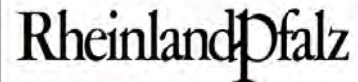

LANDESAMT FÜR UMWELT, **WASSERWIRTSCHAFT UND GEWERBEAUFSICHT** 

#### Startseite

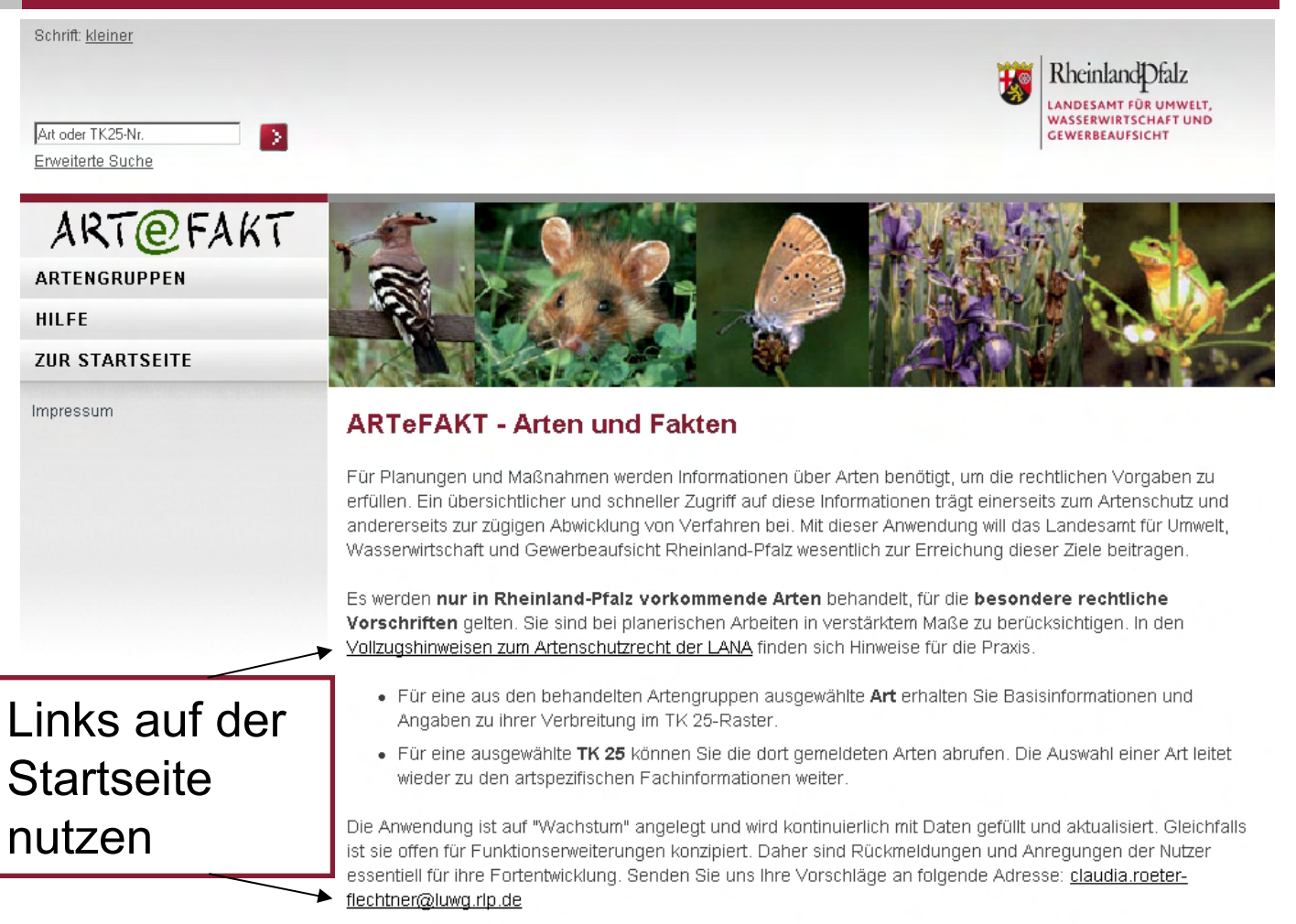

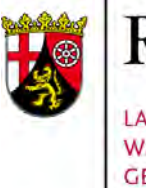

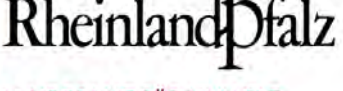

LANDESAMT FÜR UMWELT **WASSERWIRTSCHAFT UND GEWERBEAUFSICHT** 

### **ART@FAKT Artengruppen**

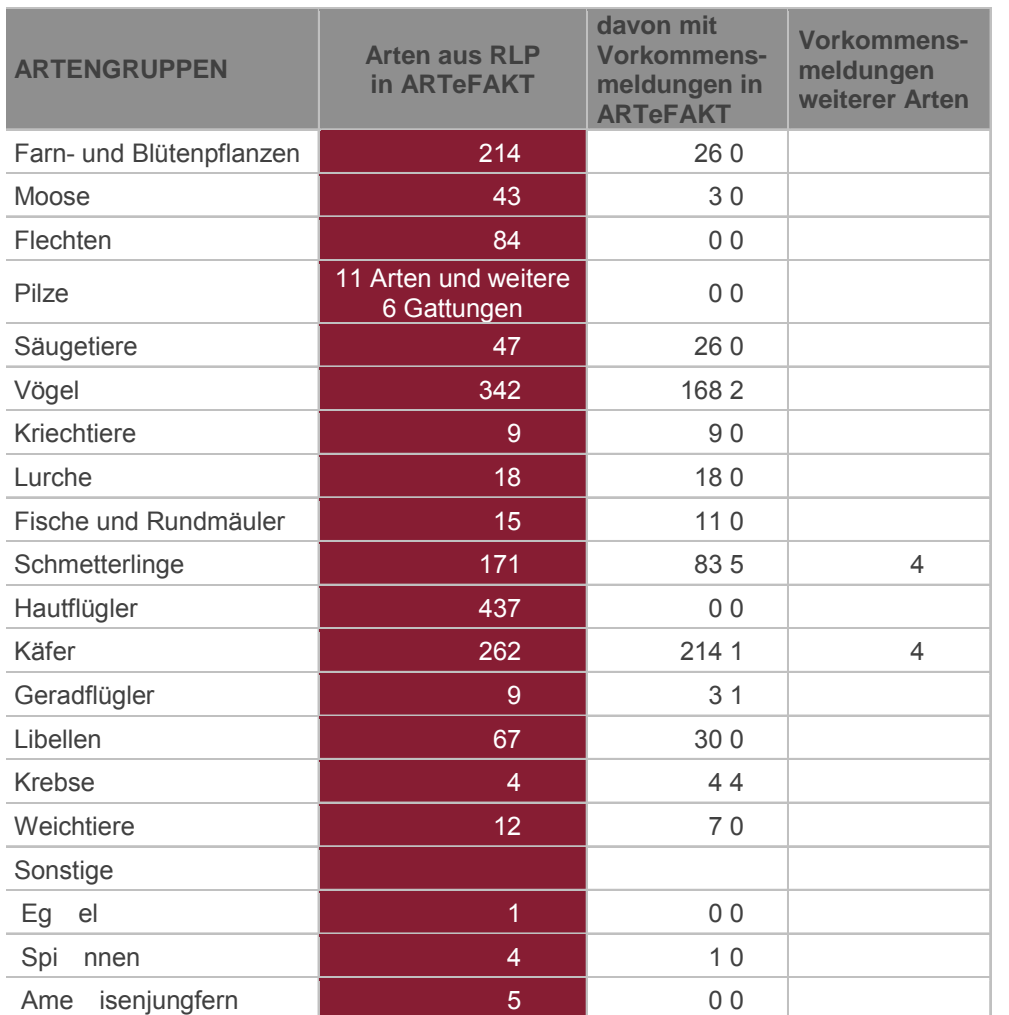

Zu den in ARTeFAKT behandelten Arten zählen aus nebenstehenden Artengruppen 1.753 Arten und die aus sechs weiteren Gattungen der Pilze

ARTeFAKT – Webbasiertes Informationssystem zu Arten mit besonderen rechtlichen Vorschriften 11. November 2009 Folie 8

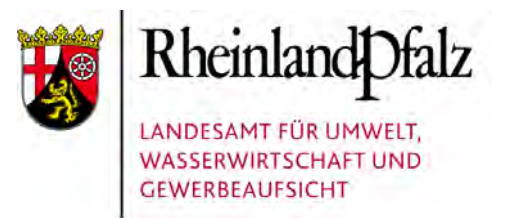

### Funktionen

### Funktionen in ARTeFAKT

Folgende Themenbereiche werden dargestellt:

- 1. Informationen zu den Arten: Artenliste und Stammdaten
- 2. Verbreitungsinformation zu den Arten
- 3. Datenquellen der Verbreitungsangaben
- 4. TK 25: Abfrage von hier gemeldeten Arten
- 5. Typen von verfügbaren Vorkommensdaten

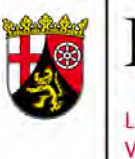

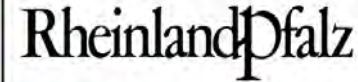

LANDESAMT FÜR UMWELT. **WASSERWIRTSCHAFT UND GEWERBEAUFSICHT** 

### Funktionsbereiche

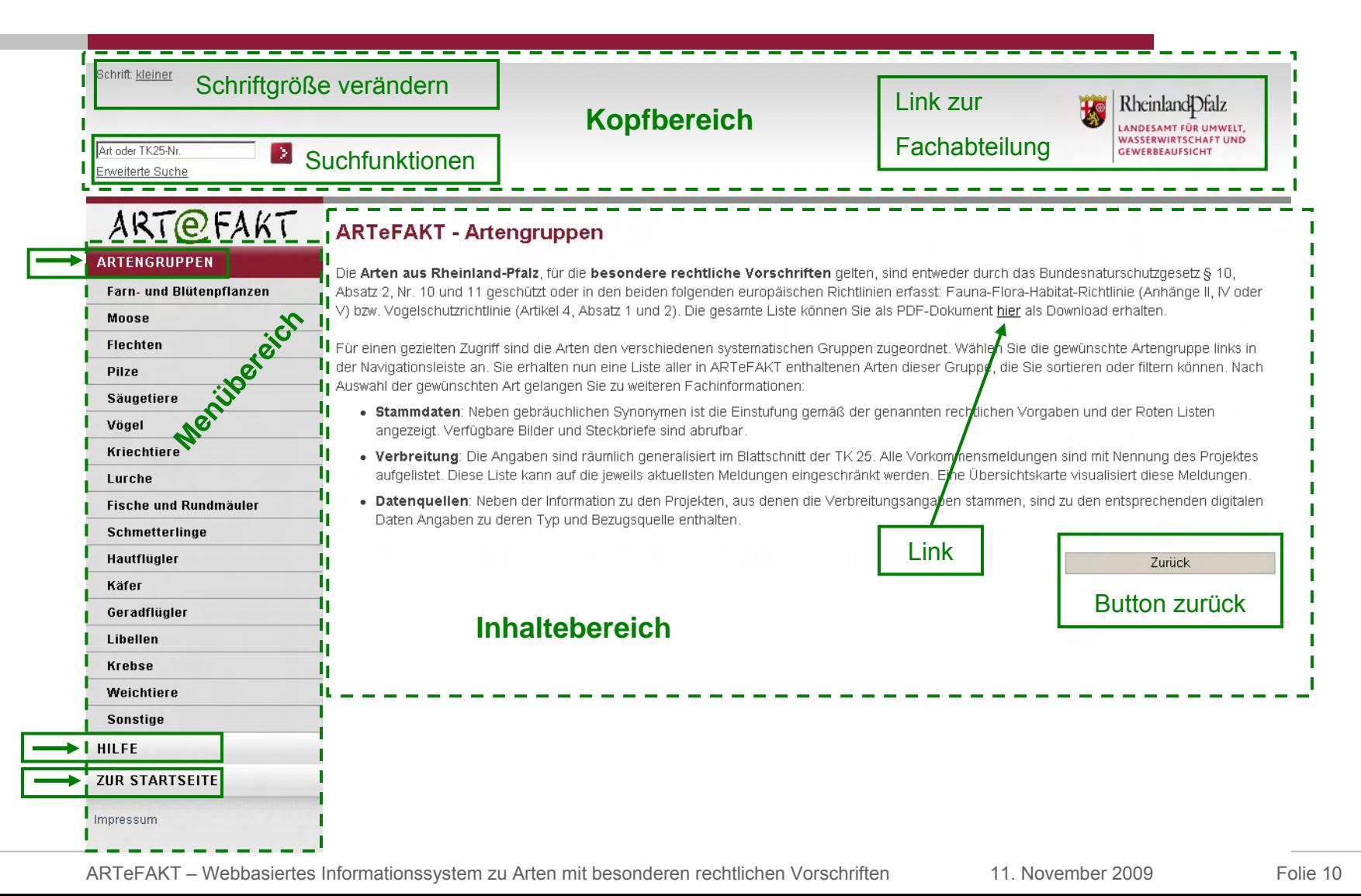
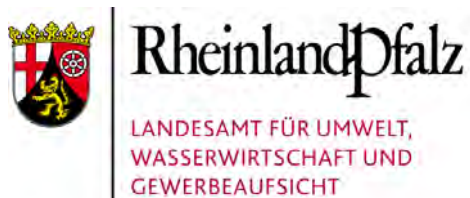

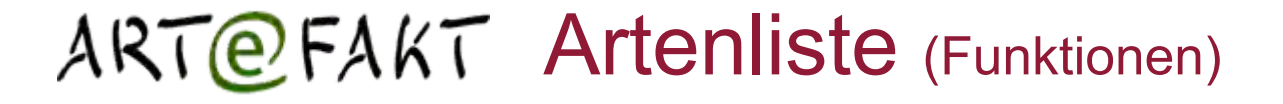

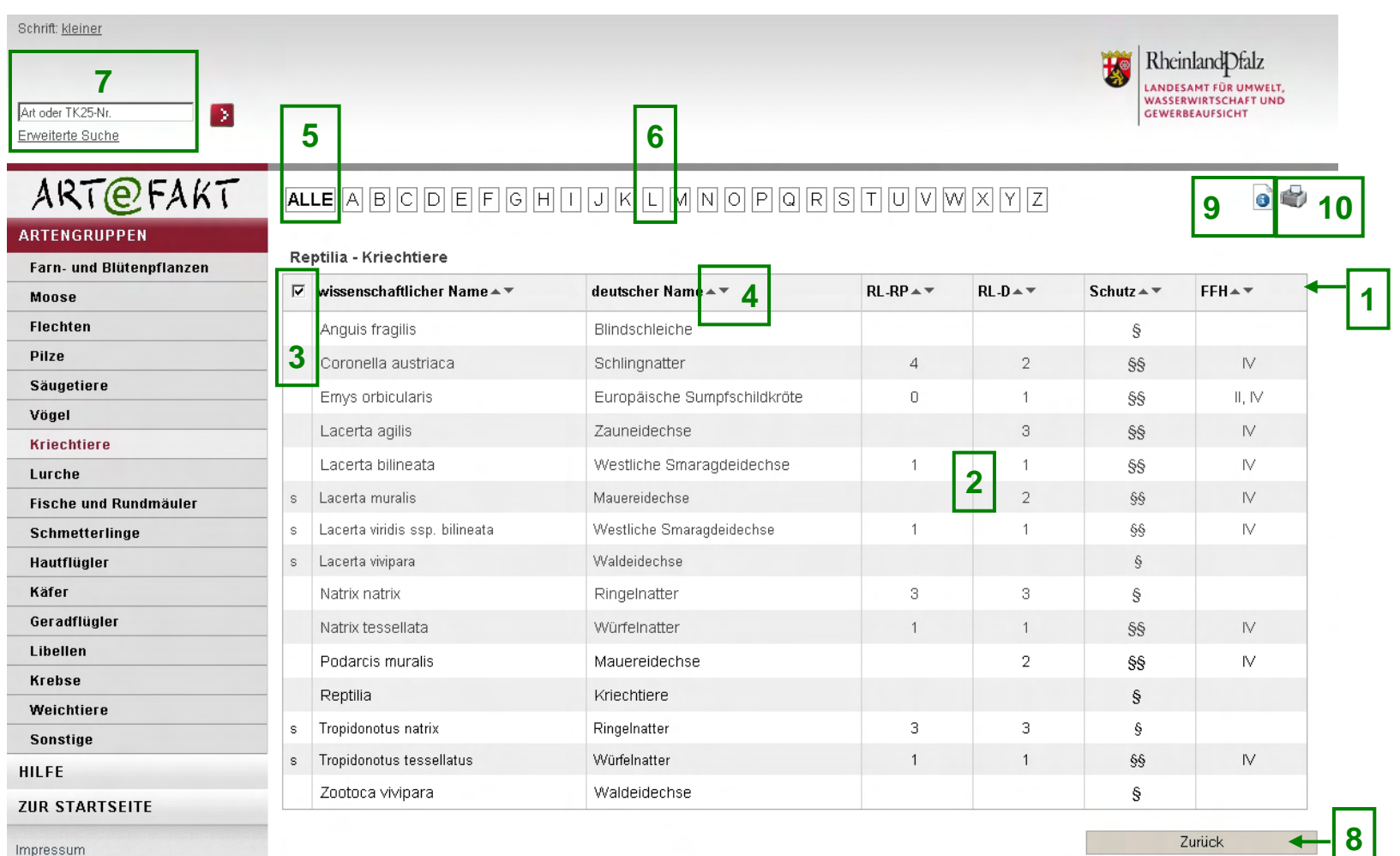

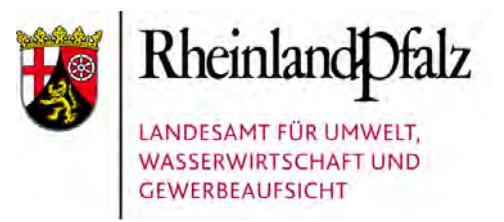

### ART@FAKT Artenliste (Erläuterung)

#### Erläuterungen der Funktionen in der Artenliste

Die vollständige Artenliste ist von der Seite "Artengruppen" über den dortigen Link erreichbar.

- 1. Tabellenkopf
- 2. Tooltips zur Erläuterung von Abkürzungen in der Tabelle
- 3. Synonyme sind standardmäßig eingeblendet, können durch Löschung des Häkchens (anklicken) ausgeblendet werden.
- 4. Sortiermöglichkeit in allen mit diesen Symbolen gekennzeichneten Spalten
- 5. Die vollständige Ausgabe der Arten der gewählten Artengruppe ist voreingestellt.
- 6. Die Liste kann auf die Arten eingeschränkt werden, deren wissenschaftliche Namen mit einem bestimmten Buchstaben beginnt.
- 7. Über die Suchfunktion kann eine gruppenübergreifende Artenliste mit Arten ausgegeben werden, deren wissenschaftlicher oder deutscher Name den Suchbegriff enthält.
- 8. Zurück-Button
- 9. Der Hilfe-Button führt auf die passende Seite im Benutzerhandbuch.
- 10. Die Bildschirmdarstellung wird in einem PDF-Dokument gespeichert.

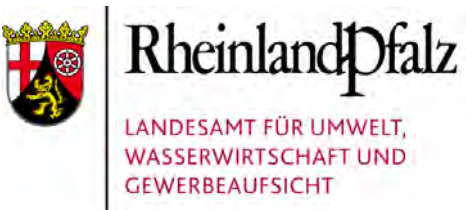

### Stammdaten

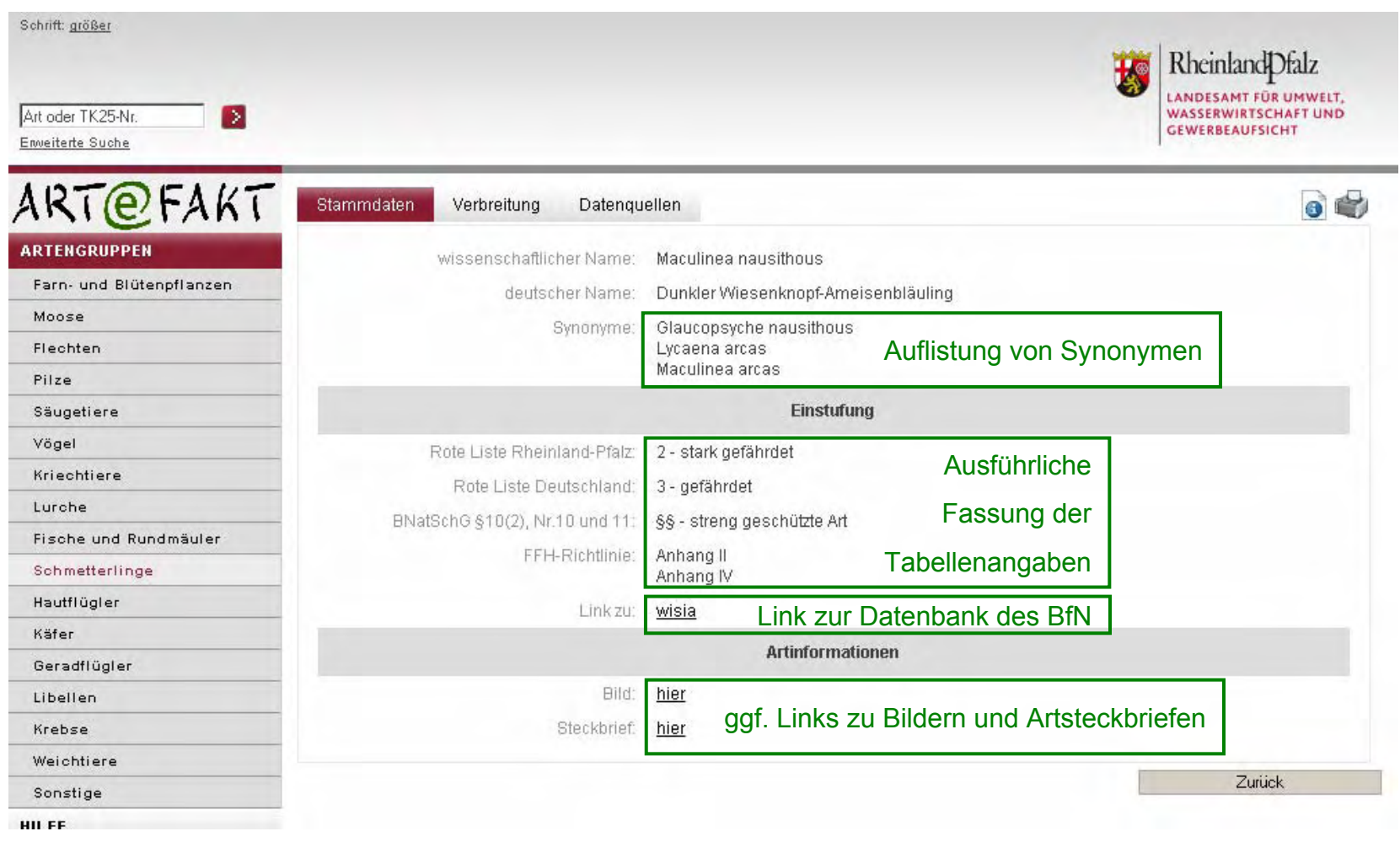

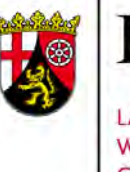

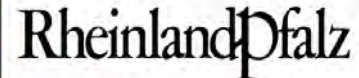

LANDESAMT FÜR UMWELT, **WASSERWIRTSCHAFT UND GEWERBEAUFSICHT** 

### Bild

#### ART@FAKT

wissenschaftlicher Name: Lucanus cervus deutscher Name: Hirschkäfer

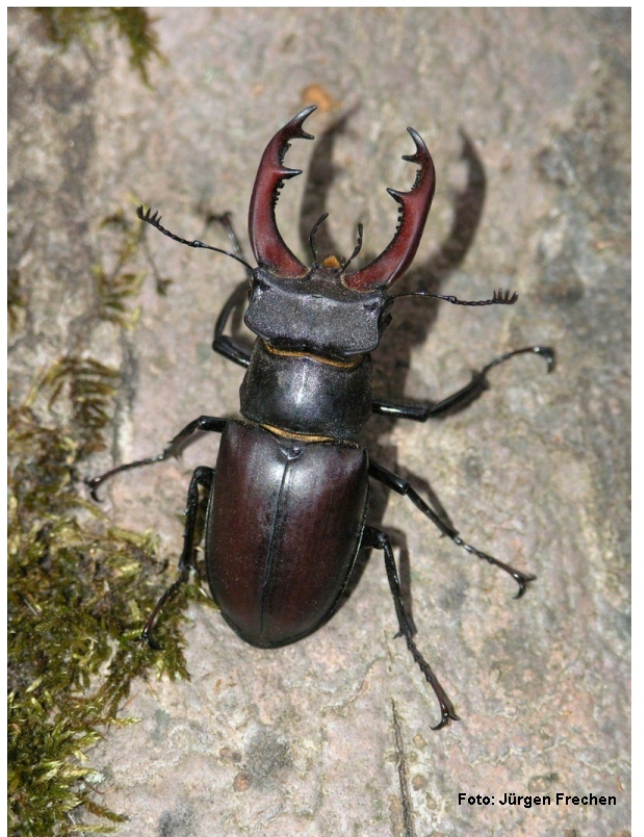

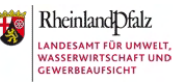

Bilder können in zwei Größen eingebunden sein.

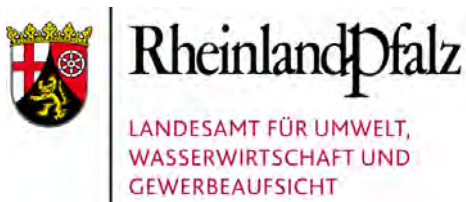

### **ART@FAKT Steckbrief**

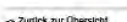

Stockhold zur FEH-Art 1083

Rheinland Dfalz

**Hirschkäfer (Lucanus cervus)** 

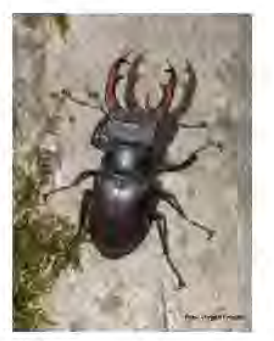

Blid: J. Frechen

Gruppe: Kate

Hirschkäfer gehören zur Familie der Schröter und sind nicht nur die größte, sondern wohl auch die Imposanteste<br>mitteleuropäische Käferart, in unseren Breiten sind die Männchen zwischen 3,5 und 8 cm, die Weibchen zwischen 3 hen zwischen 3.0 und 4.5 nderen innenstruktur, durch Lichteinfall verständ, rofbraun bis röölch

Die Trans kalen a-Inón ausgeprägien Geschechtsdintoryhismus. Dieser zeigt sich in erster Linken das Größe und Ausformung<br>der Nandtbein, die beim Männofen zu geweihalfgien Zamgen umgebildet and. Die bis zu 3,0 cm langen Man hen können diese Scheren aber auch unerwartet effektiv gegen Fressfeinde und Menschen einsetzen

innerhalb der Geschiechtergruppen zeigen Hirschkäfer enorme Größenunterschiede. Hierfür scheint es mehrere Ursachen zu geben. Neben einem genellschen Einfluss können auch die Qualität des Nahrungssubstrates und seine Menge sowie<br>Stifungen der Larven Gründe für die Größen der Imagines sein, Die Größe des einzehren Kärers hat Einfluss auf se

.<br>Die weiße Larve nimmt stets eine typische C-Form ein. Sie ist am gebrarbenen Kopf, der Kopfnahf, der Antennen- und der<br>Abdomenform vor allem in älteren Stadien sehr gut zu erkennen. Die Larven können über 10 cm lang und Sie durchlaufen mehrere Larvenstadien.

Lebensraum

.<br>Hirschkäfer gellen traditionell als Wald- beziehungsweise Waldrandart mit Schwerpunktvorkommen in allen, lichten<br>Elchenwäldern, Lebensräume in Parks und Gärten sind bekannt, galten aber bisher eher als die Aushahme. Dem

### **Artsteckbriefe**

Sie beziehen sich vor allem auf die Zielarten von Natura 2000.

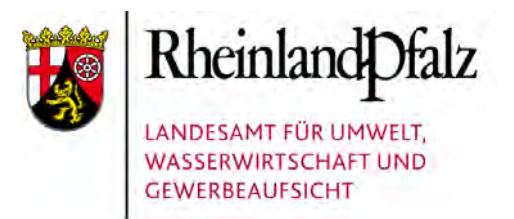

### $ART$  $**FAKT**$  **Zusammenfassung (1)**

### Artenliste und Stammdaten

- 1. Funktionsbereiche Kopf, Menü und Inhalt sowie die Buttons zurück, Hilfe, pdf-Erstellung
- 2. Artenliste: Listeninhalt und -einschränkung, Synonymanzeige, Sortierung, Tooltips, **Buttons**
- 3. Suche nach Arten
- 4. Stammdaten: Synonyme, ausführliche Fassung der Einstufungen, Link zu wisia
- 5. Bilder und Steckbriefe

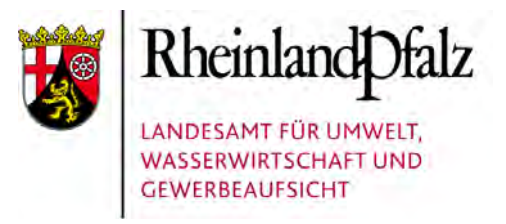

## ART@FAKT Funktionen (2)

### Funktionen in ARTeFAKT

Folgende Themenbereiche werden dargestellt:

- 1. Informationen zu den Arten: Artenliste und **Stammdaten**
- 2. Verbreitungsinformation zu den Arten
- 3. Datenquellen der Verbreitungsangaben
- 4. TK 25: Abfrage von hier gemeldeten Arten
- 5. Typen von verfügbaren Vorkommensdaten

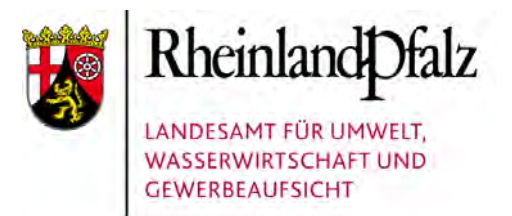

### **ART@FAKT Verbreitung**

Die Verbreitungsangaben sind in der Internetanwendung nicht flächenscharf abrufbar, sondern auf den Blattschnitt der Topografischen Karte TK 25 generalisiert als Liste oder Übersichtskarte erhältlich.

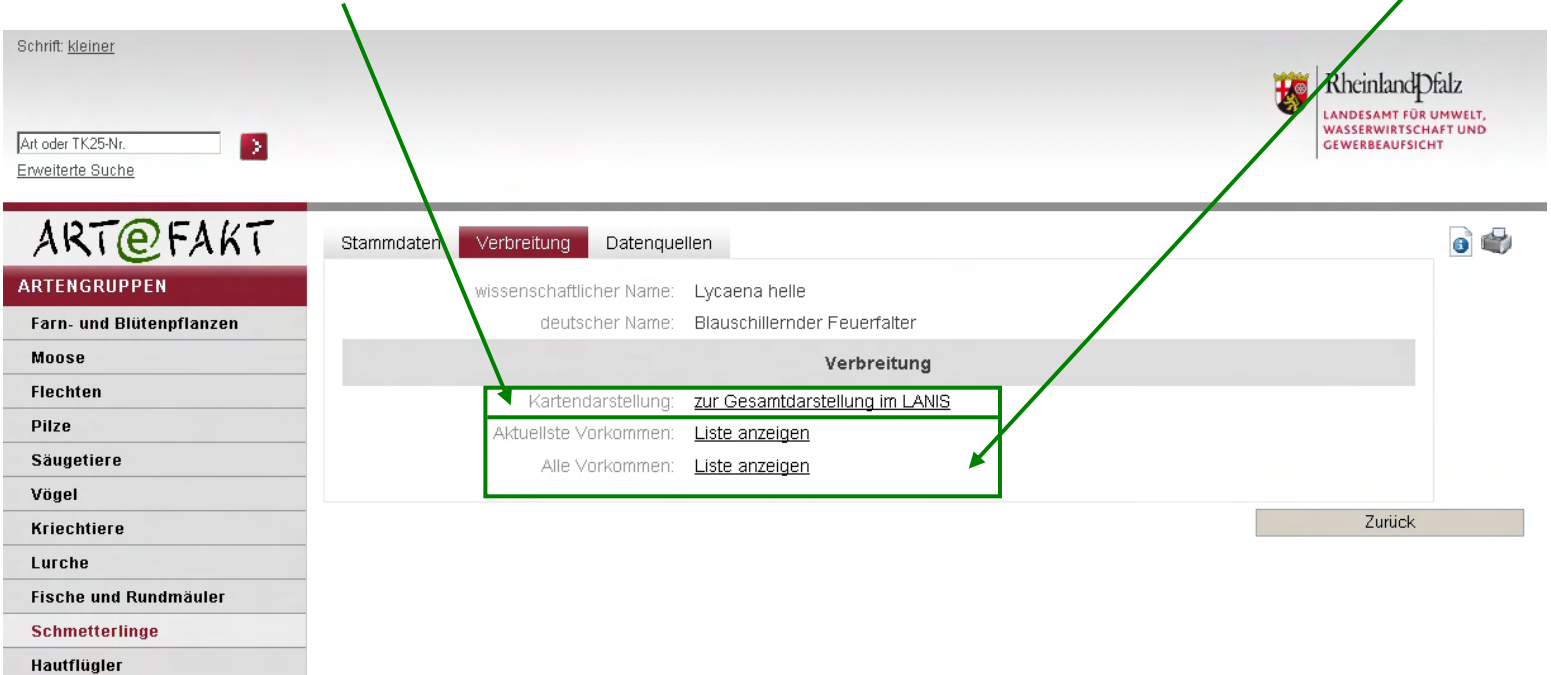

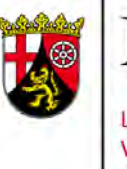

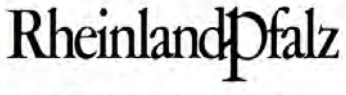

LANDESAMT FÜR UMWELT, **WASSERWIRTSCHAFT UND GEWERBEAUFSICHT** 

### **ART@FAKT Verbreitungslisten**

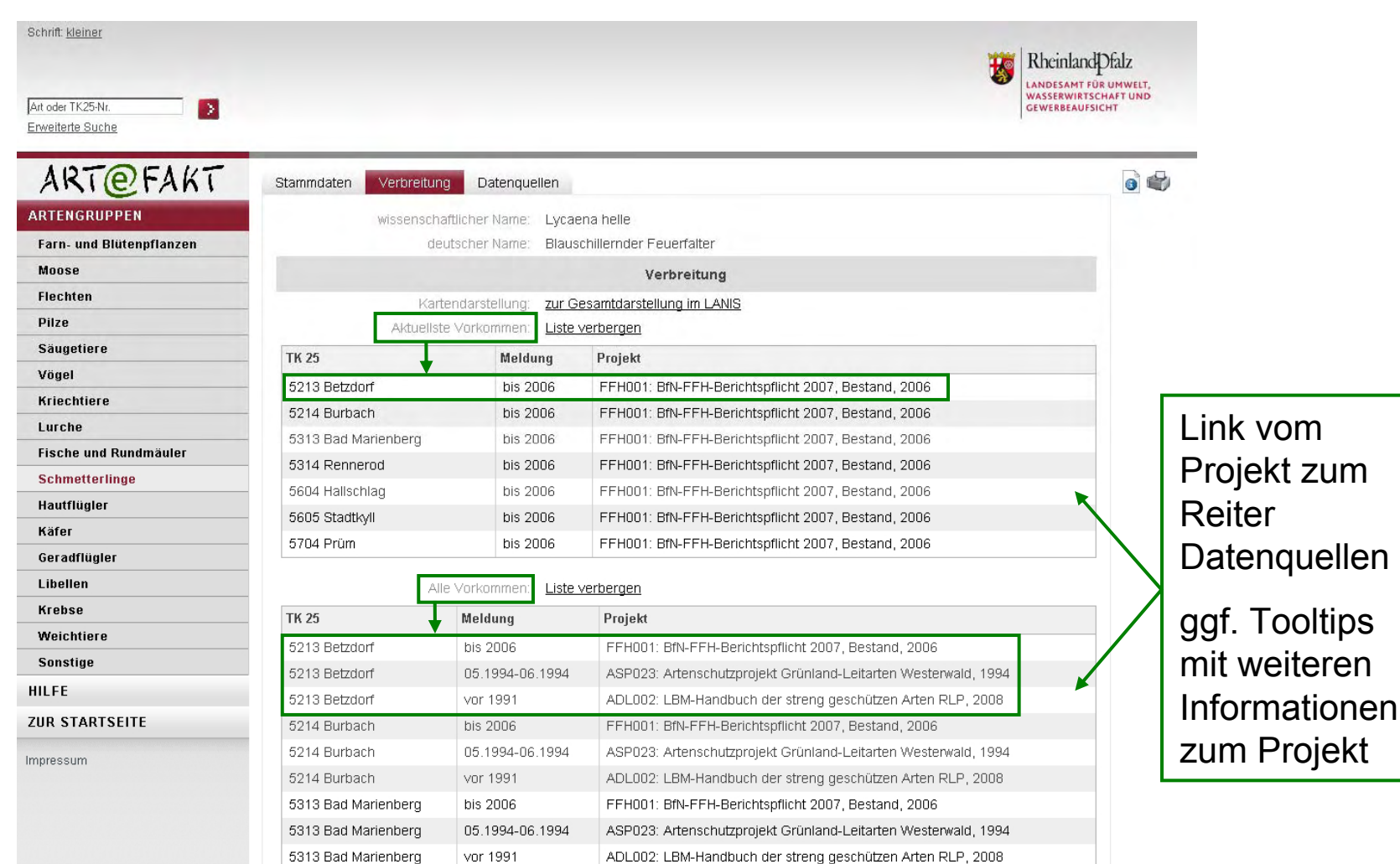

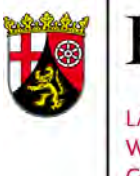

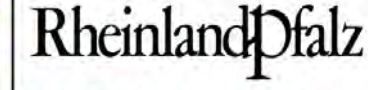

LANDESAMT FÜR UMWELT, **WASSERWIRTSCHAFT UND GEWERBEAUFSICHT** 

### **ART@FAKT Verbreitungskarte**

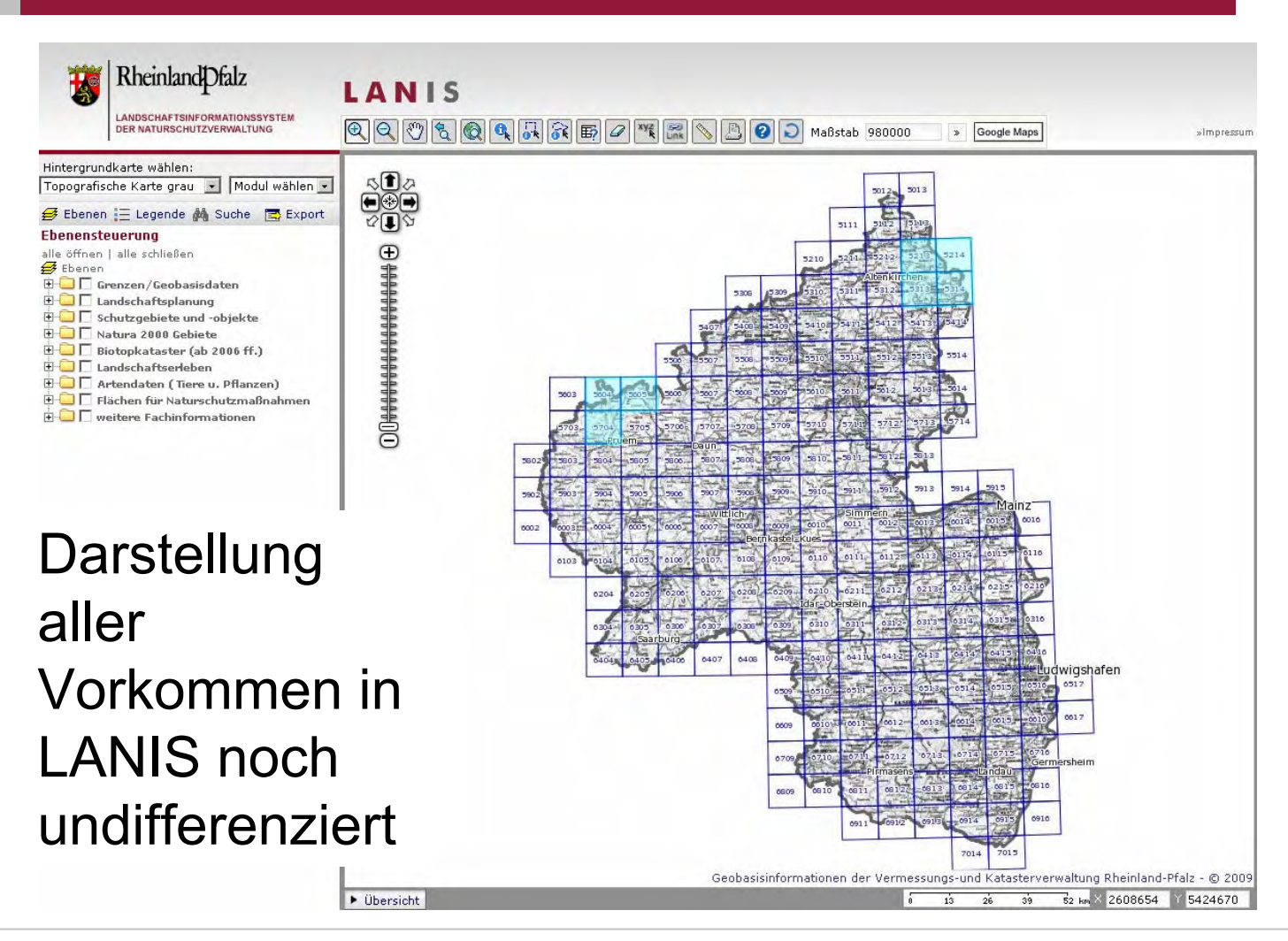

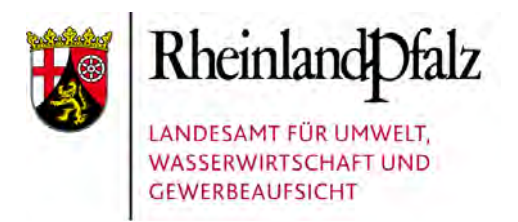

### $ART$  $**FAKT**$  **Zusammenfassung (2)**

### Verbreitungsinformationen zur Art

- 1. Liste der aktuellsten Vorkommen im TK 25-Blatt: gewichtet nach der Aktualität der Vorkommensmeldungen
- 2. Liste aller Vorkommen
- 3. Projekt ggf. mit Tooltip und Link zu **Datenquellen**
- 4. Übersichtskarte in LANIS mit der Darstellung aller Vorkommen

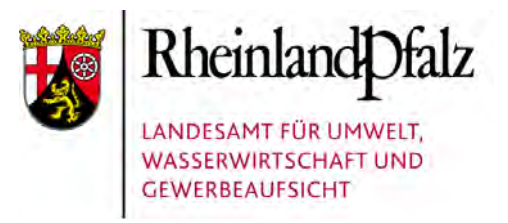

## ART@FAKT Funktionen (3)

### Funktionen in ARTeFAKT

Folgende Themenbereiche werden dargestellt:

- 1. Informationen zu den Arten: Artenliste und **Stammdaten**
- 2. Verbreitungsinformation zu den Arten
- 3. Datenquellen der Verbreitungsangaben
- 4. TK 25: Abfrage von hier gemeldeten Arten
- 5. Typen von verfügbaren Vorkommensdaten

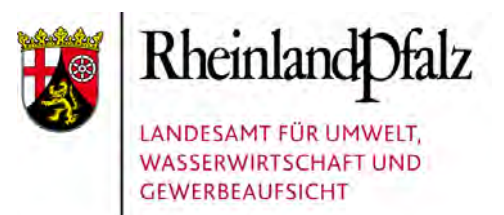

### **ART@FAKT Projekte**

Projekte werden nach einheitlicher Erhebungsmethode und in überschaubarem Zeitrahmen durchgeführt. Ein Projekt wird in ARTeFAKT immer spezifiziert durch die betrachtete Art und einen definierten Zeitraum.

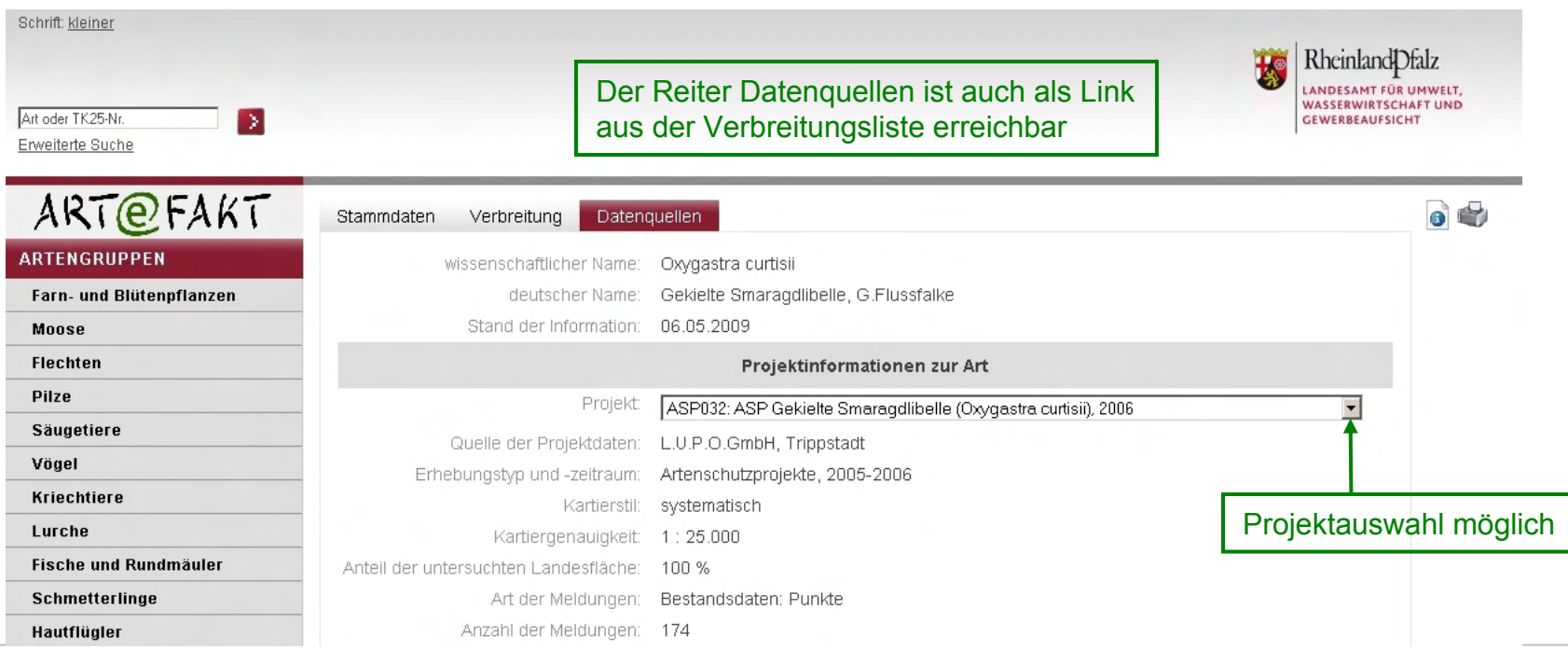

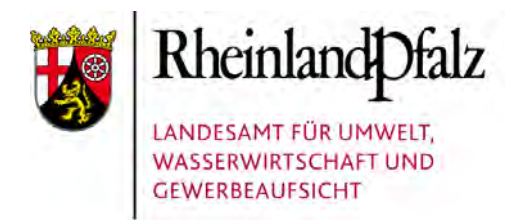

### **ART@FAKT Verfügbarkeit**

Die Vorkommensdaten stehen als Shapefiles zur Verfügung. Sie sind so aufbereitet, dass sie in unterschiedlichen Anwendungen nutzbar sind (z.B. ArcGIS, ARTeFAKT, OSIRIS).

Nur Nutzungsberechtigte können konkrete Abgrenzungen erhalten. Die auf die Blattschnitte der TK 25-Quadranten und TK 25 generalisierten Shapefiles sind dagegen frei erhältlich.

Alle sollen künftig im angegeben Downloadbereich abgerufen werden können.

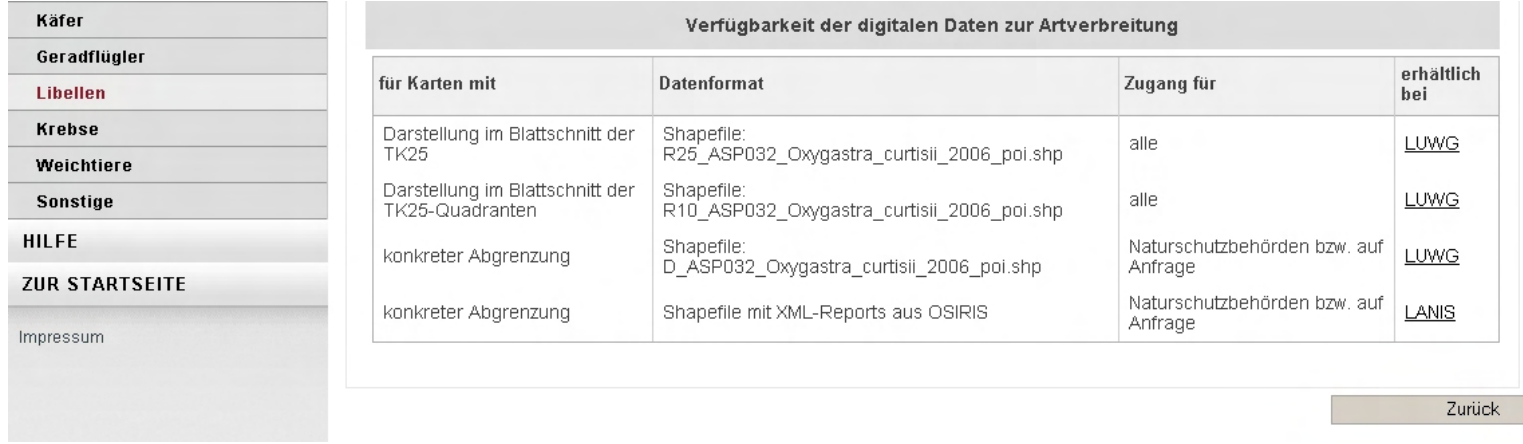

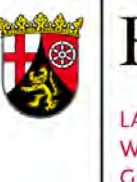

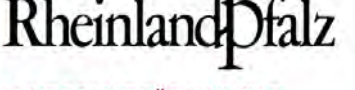

LANDESAMT FÜR UMWELT **WASSERWIRTSCHAFT UND GEWERBEAUFSICHT** 

### Statistik

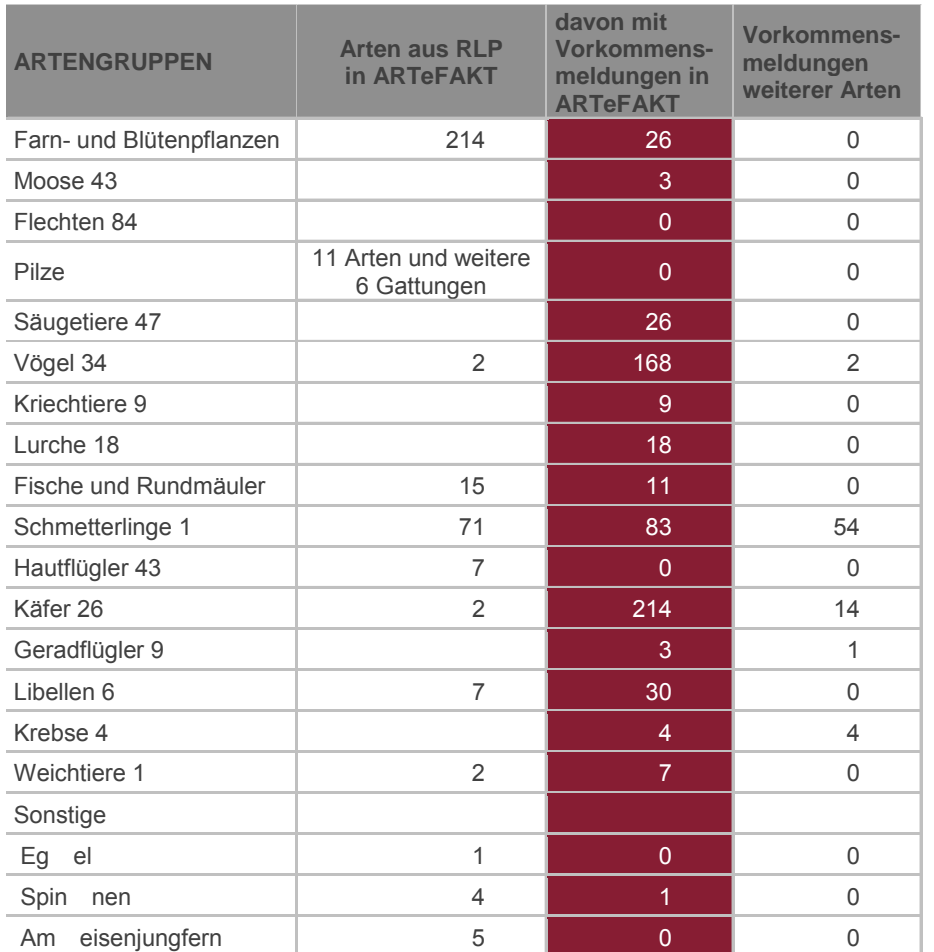

Zu 603 Arten (ca. 1/3 der Arten) sind bisher Verbreitungsinformationen in ARTeFAKT verfügbar.

Aus bisher 1.655 Projekten stammen 90.845 Einzelvorkommen, aus denen 63.841 TK 25-Meldungen abgeleitet werden.

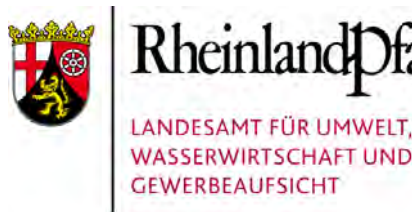

### $ART$  $**FAKT**$  **Zusammenfassung (3)**

### **Datenquellen**

- 1. Projektdefinition
- 2. Projektinformation
- 3. Link aus Vorkommensliste und Wahl des Projektes
- 4. Verfügbarkeit: Kartentyp und -format/-name
- 5. Zugangsbeschränkung und künftiger Download

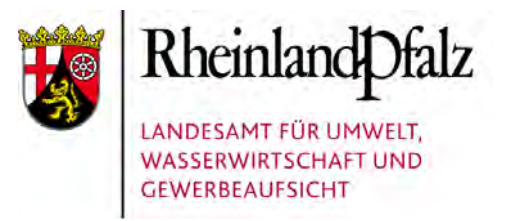

## ART@FAKT Funktionen (4)

### Funktionen in ARTeFAKT

#### Folgende Themenbereiche werden dargestellt:

- 1. Informationen zu den Arten: Artenliste und **Stammdaten**
- 2. Verbreitungsinformation zu den Arten
- 3. Datenquellen der Verbreitungsangaben
- 4. TK 25: Abfrage von hier gemeldeten Arten
- 5. Typen von verfügbaren Vorkommensdaten

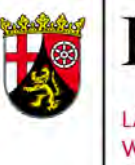

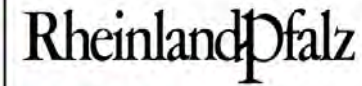

LANDESAMT FÜR UMWELT, **WASSERWIRTSCHAFT UND GEWERBEAUFSICHT** 

### ART@FAKT TK 25-Abfrage (Suche)

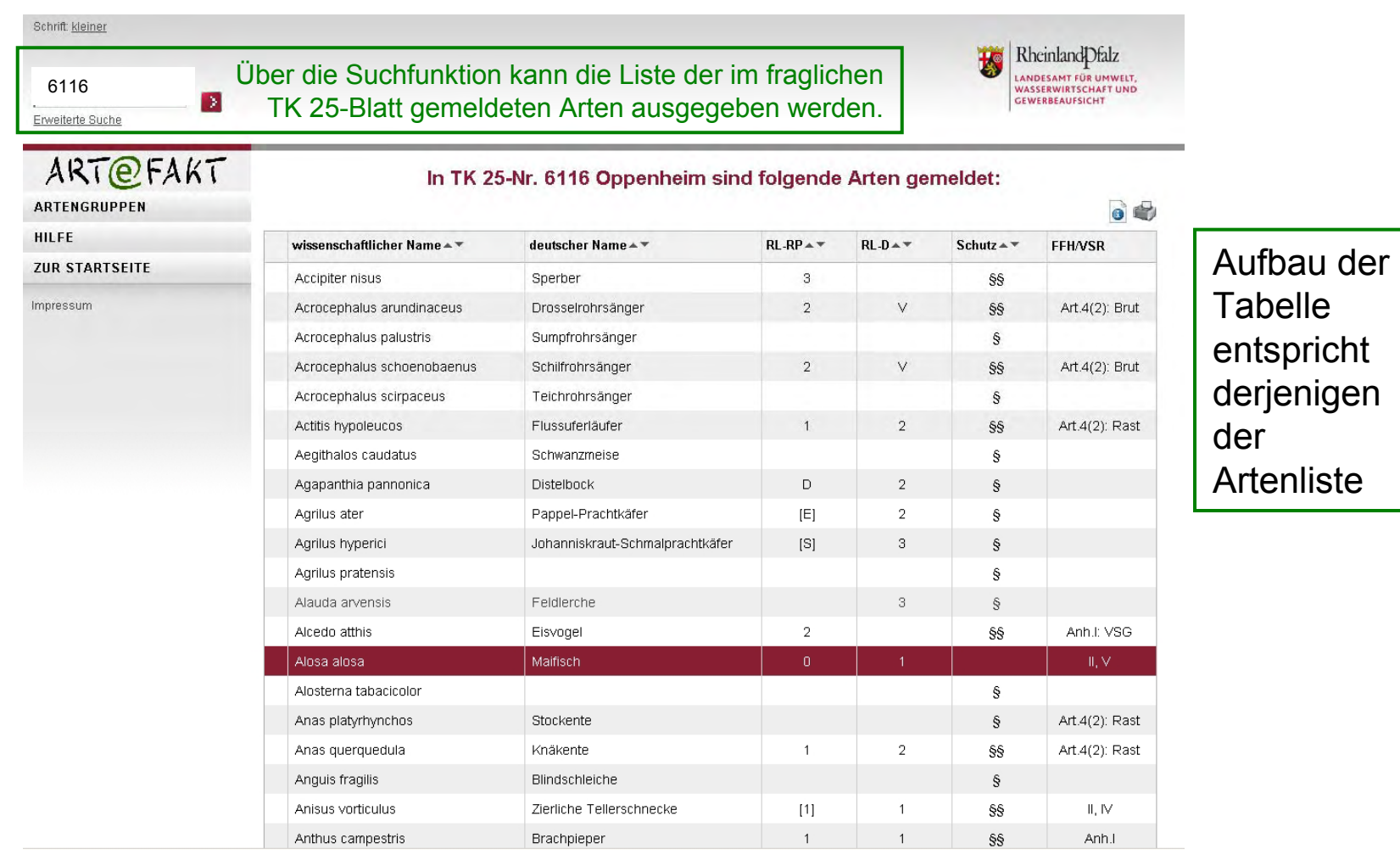

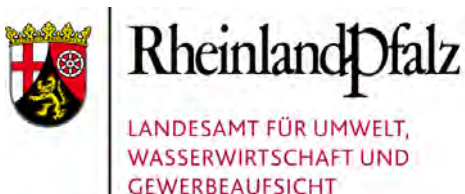

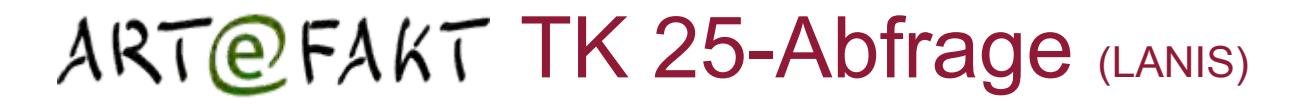

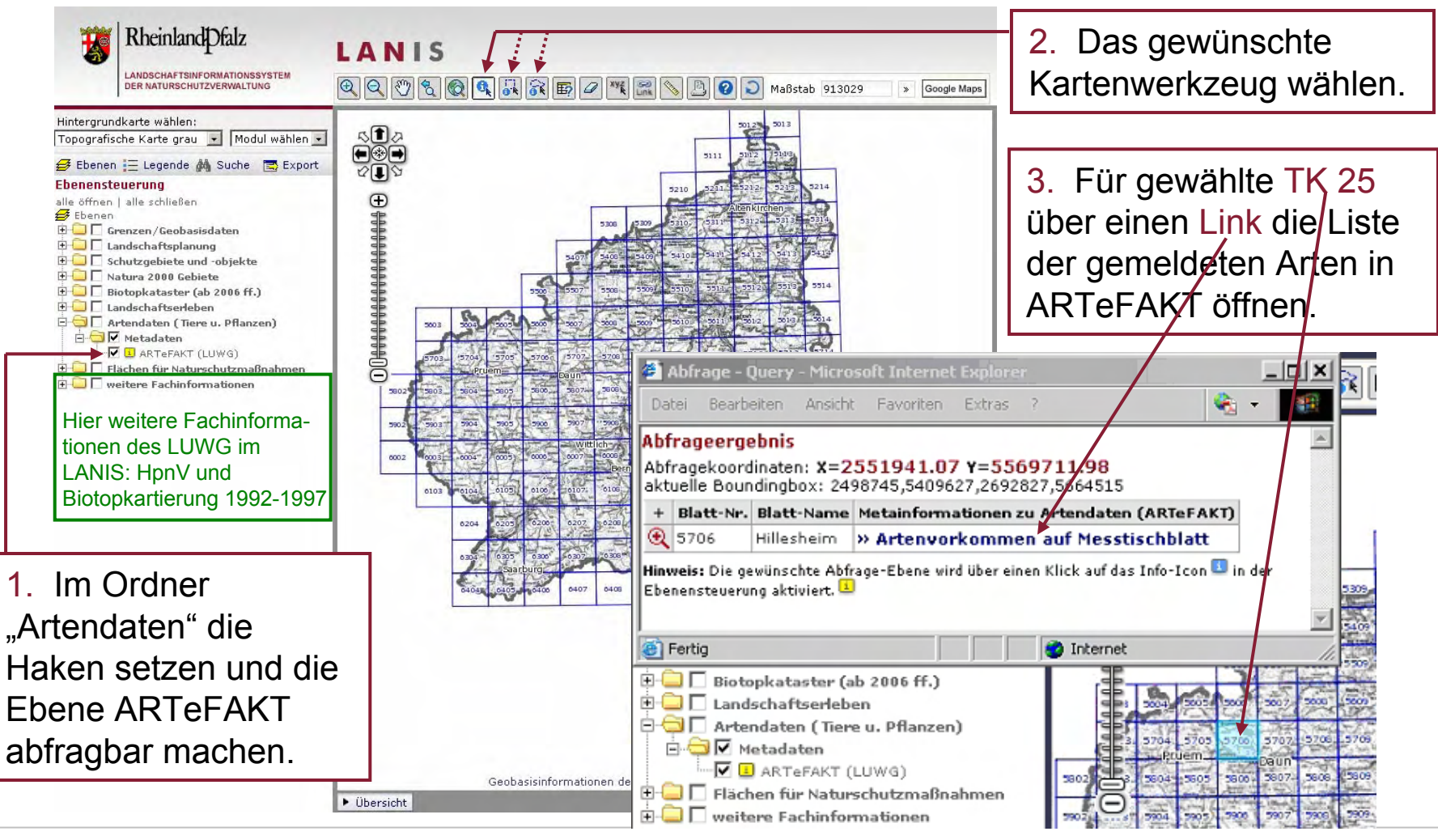

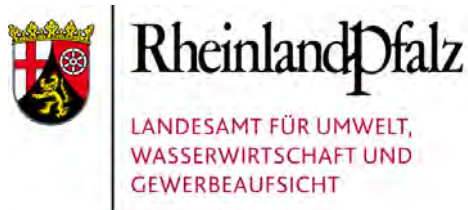

### $ARTQFAKT$  Zusammenfassung (4)

- TK 25-Abfrage
- 1. über die Suche-Funktion
- 2. aus LANIS

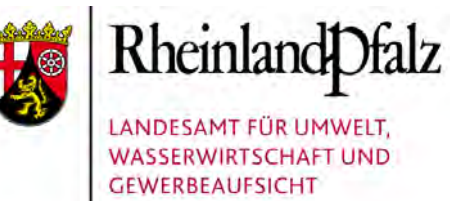

### Hilfe

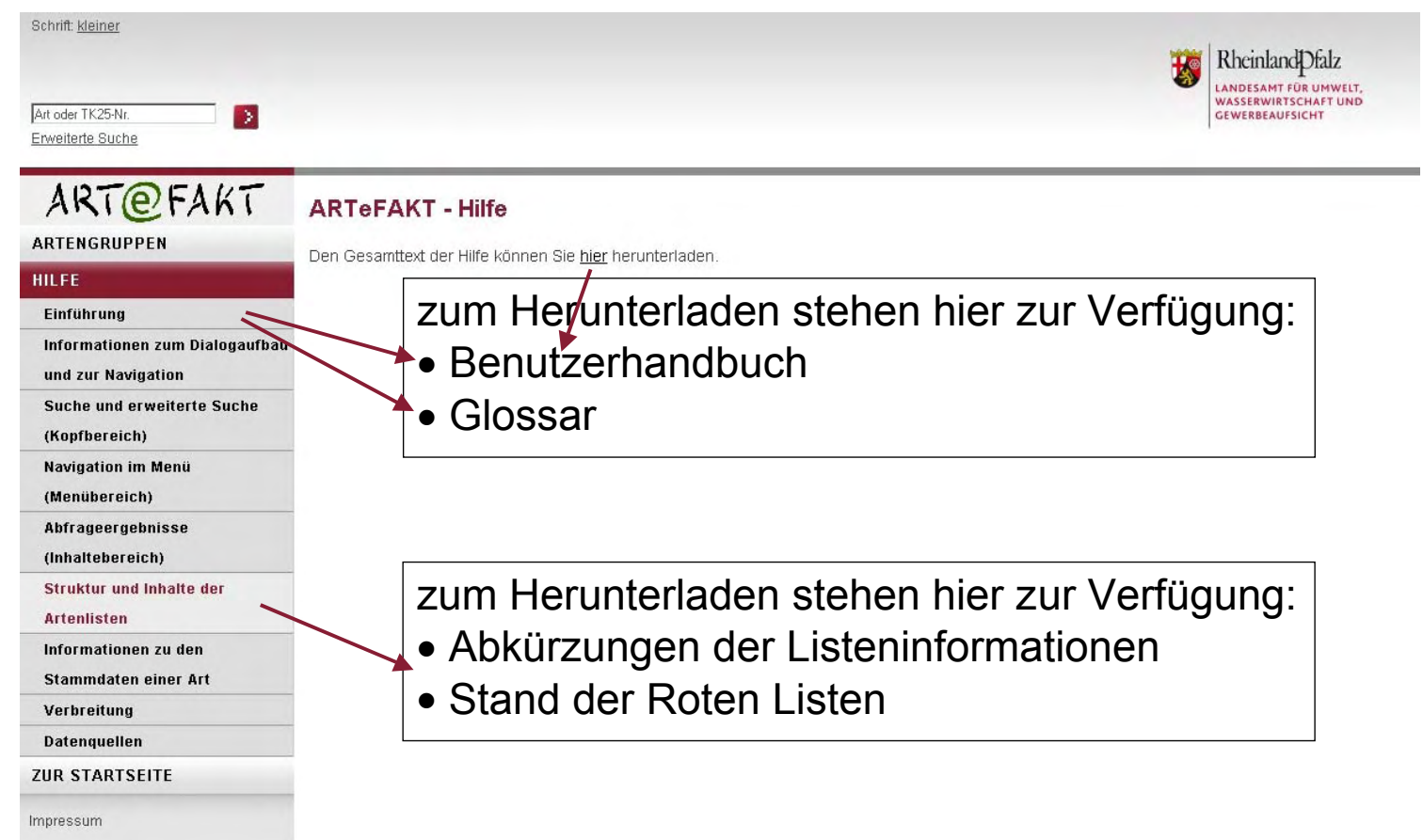

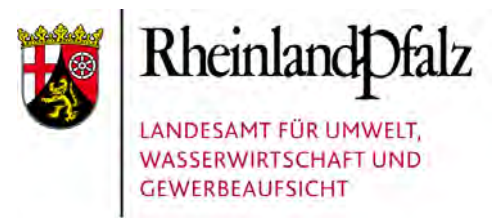

## ART@FAKT Funktionen (5)

### Funktionen in ARTeFAKT

#### Folgende Themenbereiche werden dargestellt:

- 1. Informationen zu den Arten: Artenliste und **Stammdaten**
- 2. Verbreitungsinformation zu den Arten
- 3. Datenquellen der Verbreitungsangaben
- 4. TK 25: Abfrage von hier gemeldeten Arten
- 5. Typen von verfügbaren Vorkommensdaten

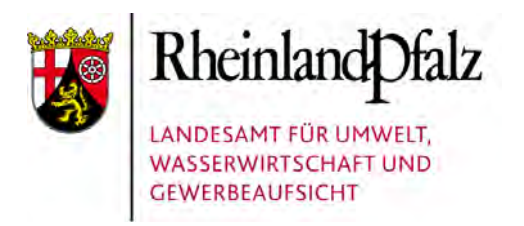

## **ART@FAKT Vorkommenstypen**

Folgende Vorkommenstypen existieren:

- 1. Es liegen konkrete Abgrenzungen von Flächen, Linien oder Punkten vor. Sie sind einerseits als Shapefile mit Attributtabelle direkt nutzbar und werden andererseits auch nach OSIRIS importiert.
- 2. Die konkreten Abgrenzungen werden generalisiert auf den Blattschnitt der TK 25- Quadranten und TK 25. Shapefiles, die nur auf dieser Rasterbasis vorhanden sind, werden nicht nach OSIRIS importiert.

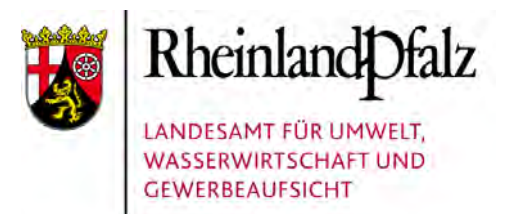

### **ART@FAKT Kartentypen**

#### Für diese Vorkommenstypen liegen entsprechende Kartentypen vor, wie bereits aus der Tabelle "Verfügbarkeit" bekannt.

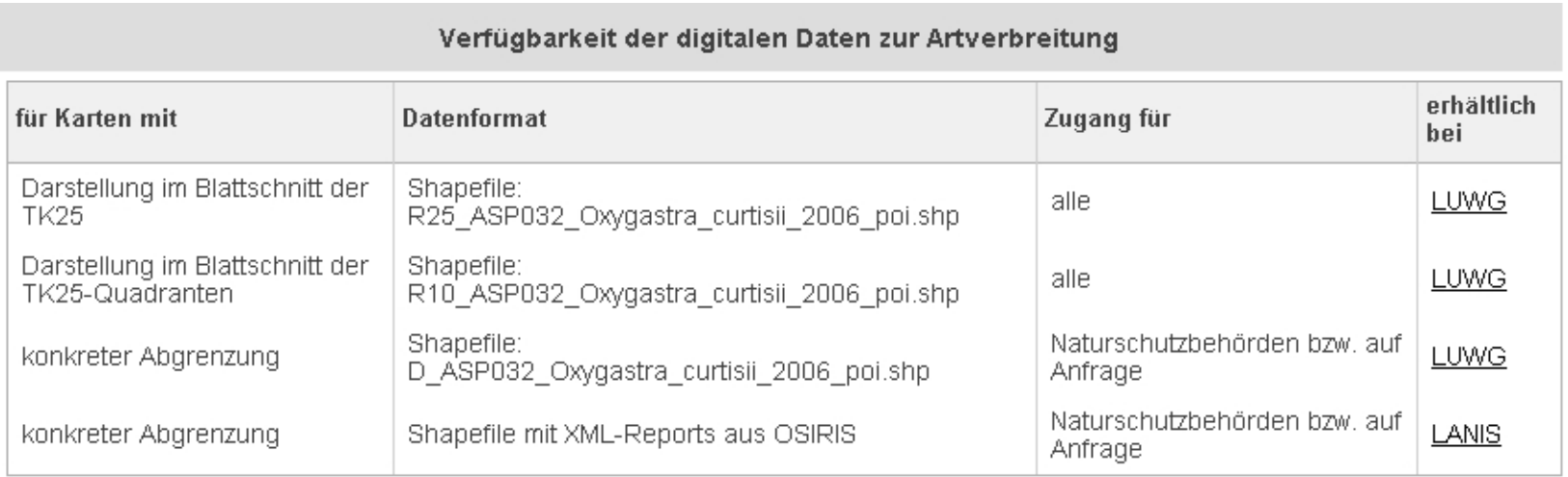

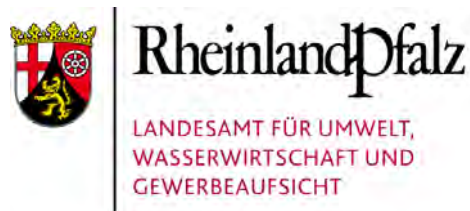

### **ART@FAKT flächenscharf**

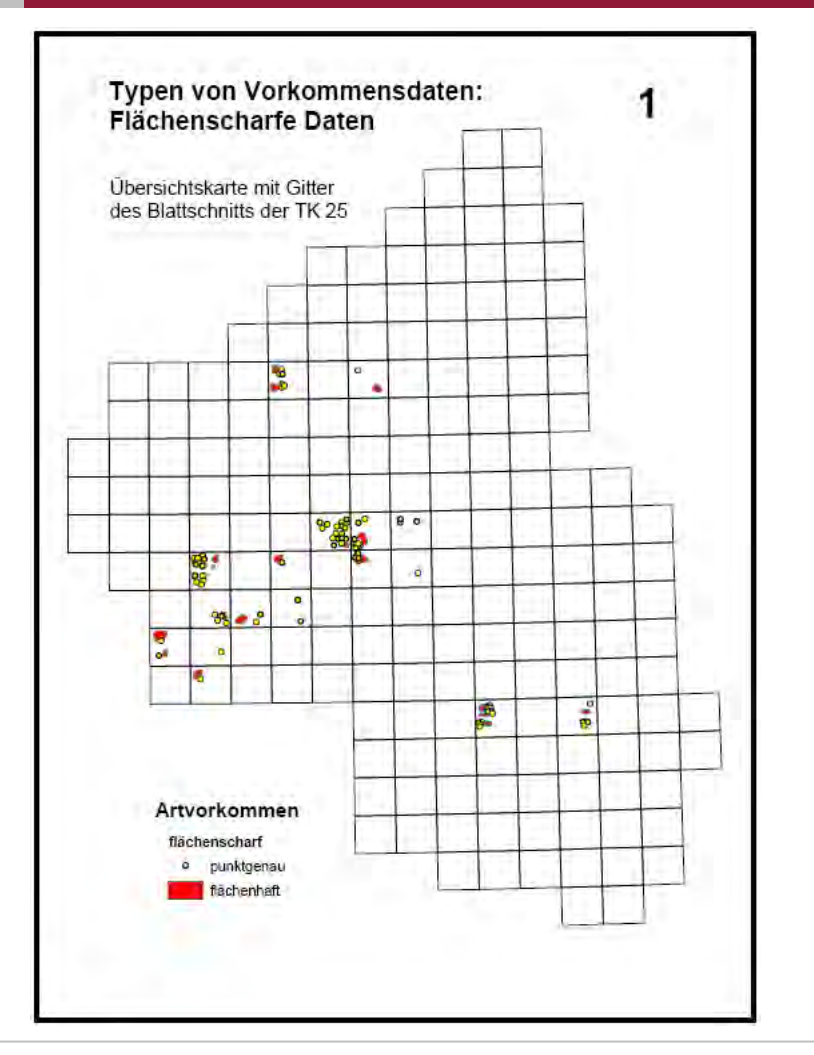

Nur aus flächenscharfen Daten lassen sich Karten mit konkreten Abgrenzungen erstellen. Sie sind in der Tabelle Verfügbarkeit als "Shapefiles: D ....shp" bzw. "Shapefiles mit XML-Reports aus OSIRIS" kenntlich.

Die Vorkommen werden räumlich generalisiert und können dann in einen anderen Kartentyp überführt werden.

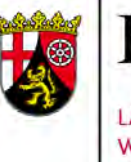

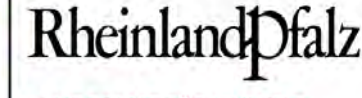

LANDESAMT FÜR UMWELT. **WASSERWIRTSCHAFT UND GEWERBEAUFSICHT** 

### ART@FAKT TK 25-Quadranten

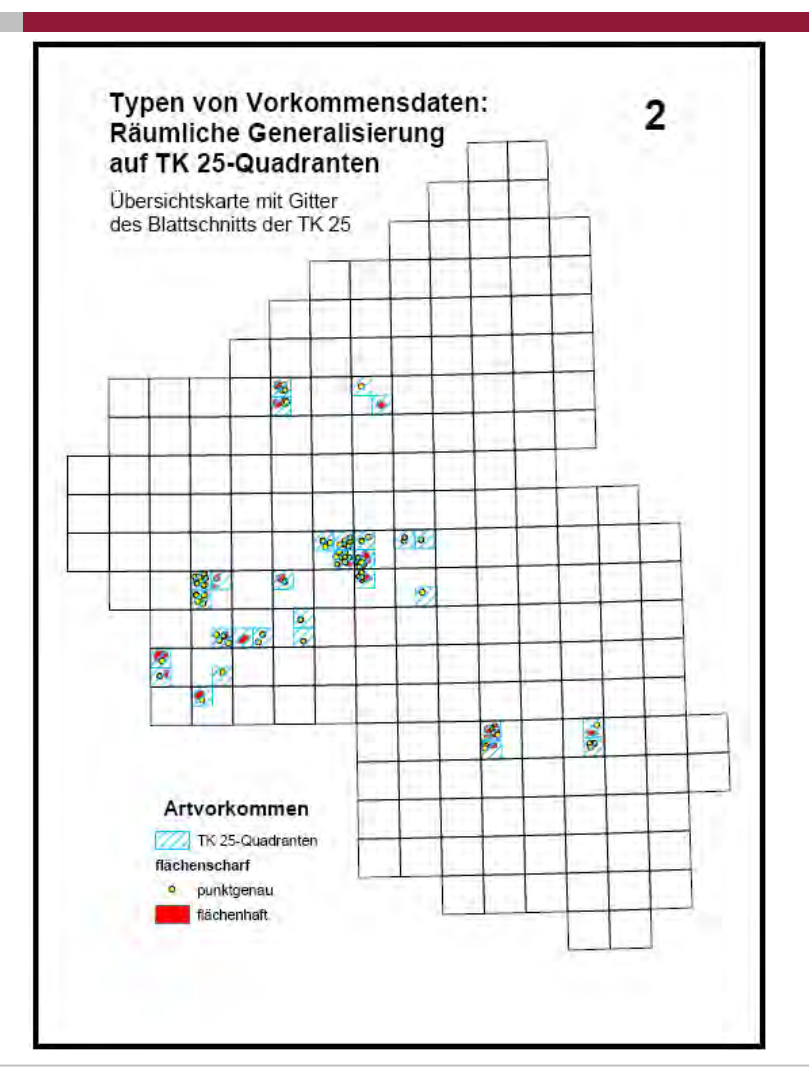

Im zweiten Kartentyp sind die flächenscharfen Daten generalisiert, hier auf den Blattschnitt der TK 25-Quadranten. In der Tabelle Verfügbarkeit sind dies die "Shapefile: R10\_....shp".

In dieser Fassung, die das Verbreitungsmuster gut abbildet, sind die Artdaten bereits für das Internet freigegeben.

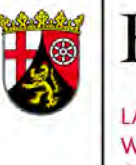

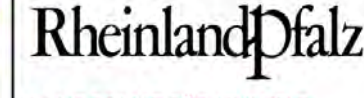

LANDESAMT FÜR UMWELT. **WASSERWIRTSCHAFT UND GEWERBEAUFSICHT** 

### ART@FAKT TK 25-Blattschnitt

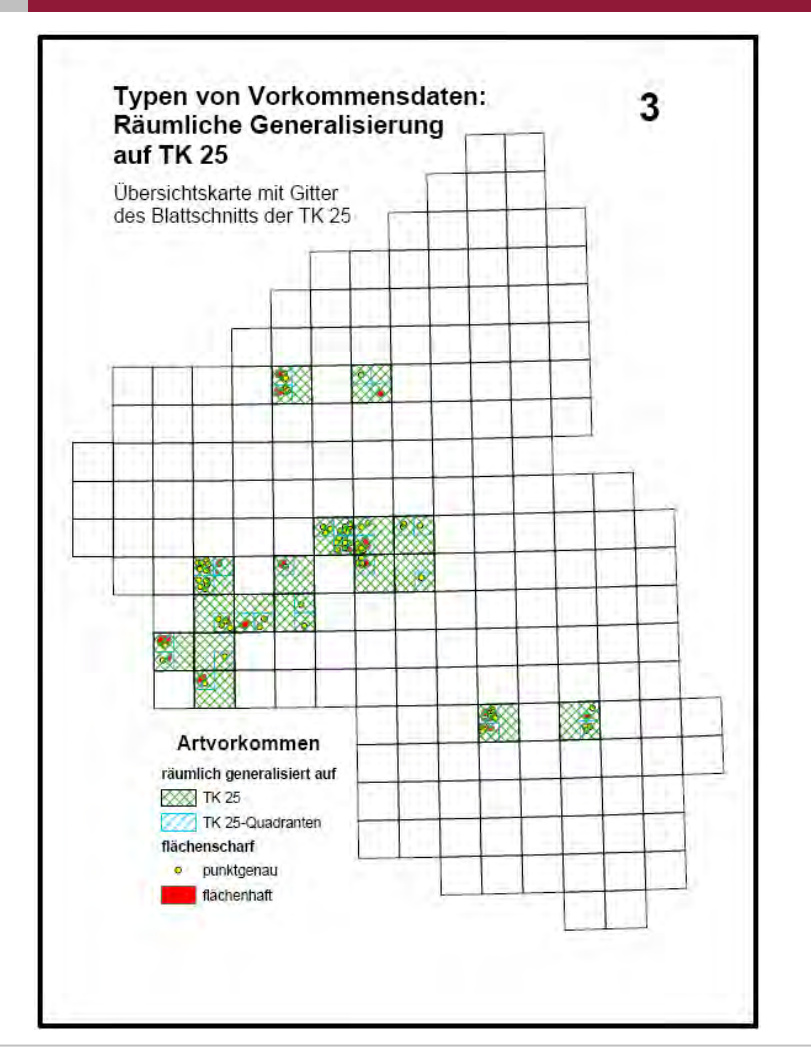

In einem weiteren Generalisierungsschritt ist die Karte auf den Blattschnitt der TK 25 ausgerichtet. Demzufolge heißen die Dateien in der Tabelle Verfügbarkeit "Shapefile: R25 ....shp".

Dies ist die Darstellung der Verbreitungsangaben in ARTeFAKT. In der Tabelle sind jeweils alle verfügbaren Kartentypen aufgeführt.

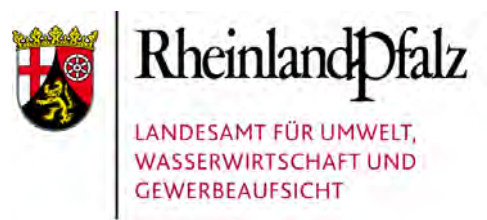

### **ART@FAKT Spezifizierung**

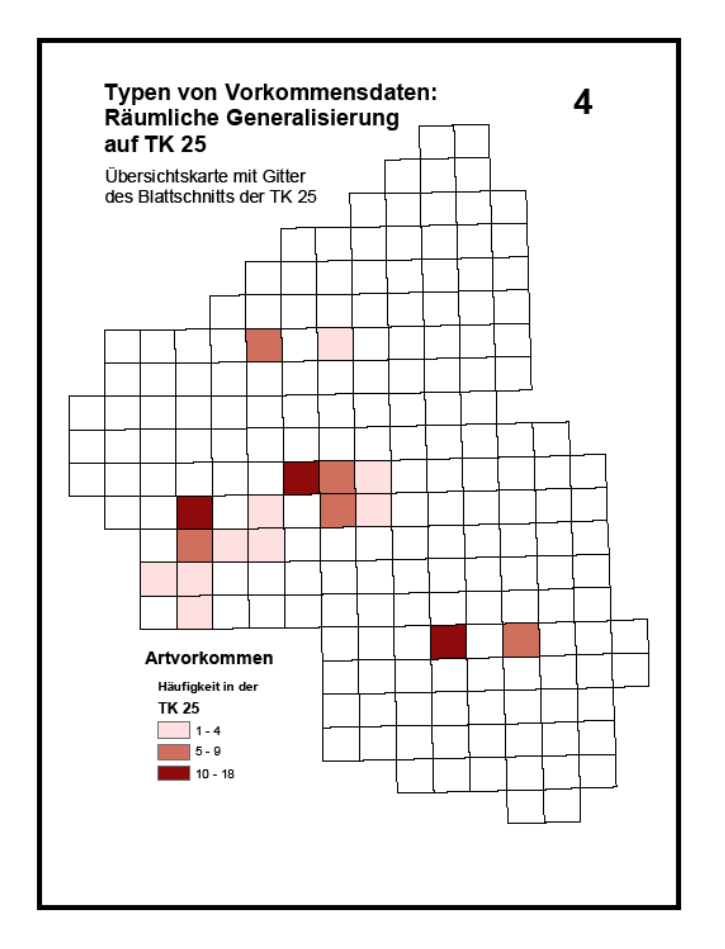

Angaben in den Attributtabellen ermöglichen differenzierte Darstellungen, z.B.

- nach Häufigkeit (Schwerpunkträume)
- nach Nachweisjahren (Monitoring)

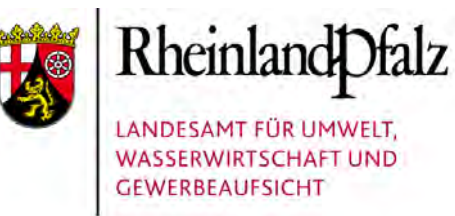

### **ART@FAKT Kartenlayout**

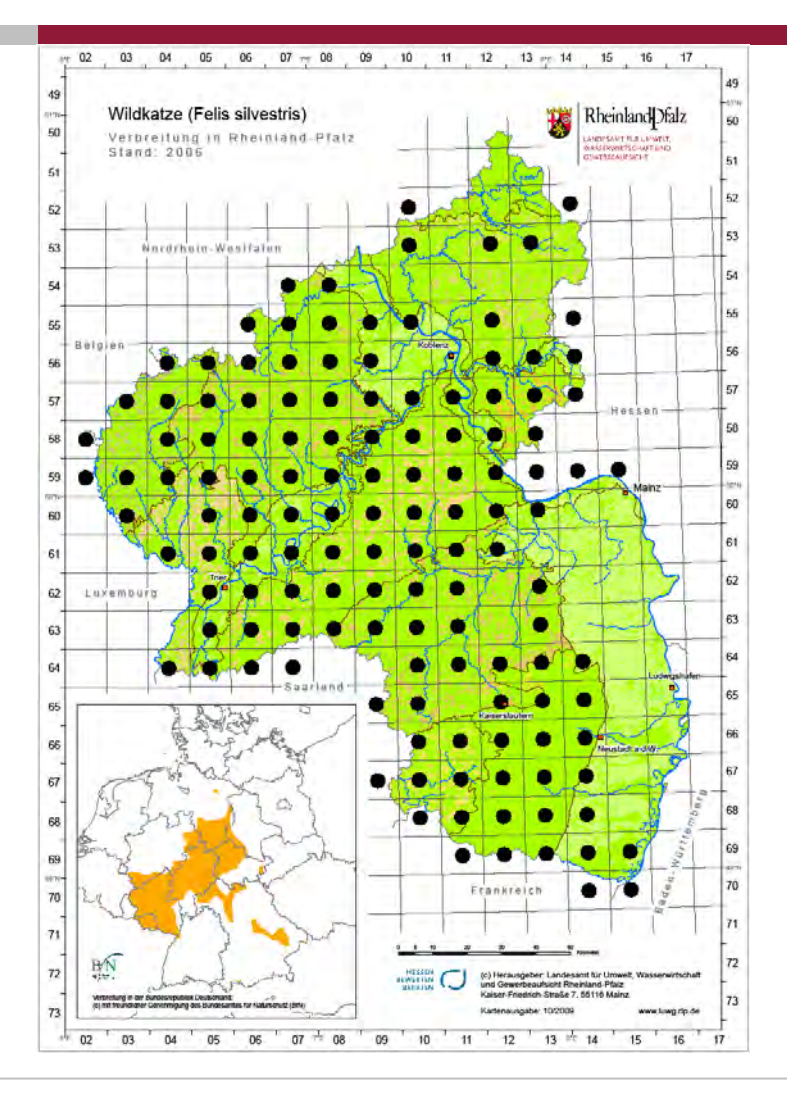

Beispiel für eine Verbreitungskarte.

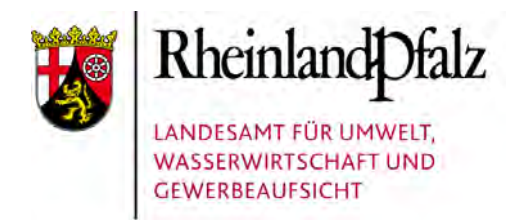

### $ART$  $**F**$  $AK$  $**T**$  **Zusammenfassung (5)**

- Vorkommenstypen und -karten
- 1. flächenscharfe Daten für Karten mit konkreten Abgrenzungen
- 2. generalisierte Daten für Übersichten
- 3. Nutzung der Werte der Attributtabelle zur Spezifizierung

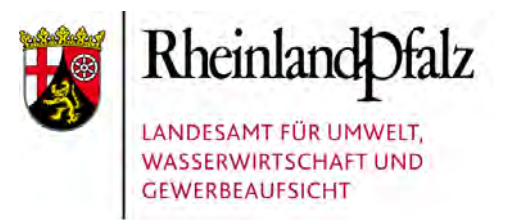

### ART@FAKT Schlussbemerkung

### Wir hoffen

• auf rege Nutzung von ARTeFAKT. Der Dienst wird für Sie kontinuierlich mit Daten gefüllt. Ihre Rückmeldungen und Anregungen sind sehr erwünscht.

### Sie sollten beachten,

• dass die Verbreitungsangaben immer der Interpretation bedürfen. Erste Hinweise hierzu finden Sie in den Projektinformationen. Die Bewertung muss darüber hinaus immer art- und maßnahmenspezifisch erfolgen.

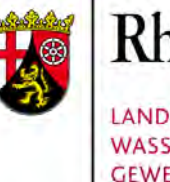

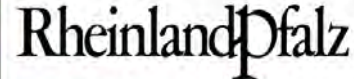

LANDESAMT FÜR UMWELT. **WASSERWIRTSCHAFT UND GEWERBEAUFSICHT** 

# **Artdaten** –

# Beispiele aus der Praxis

### Ludwig Simon & Ludwig Störger

Artdaten – Beispiele aus der Praxis 11. November 2009 Folie 1

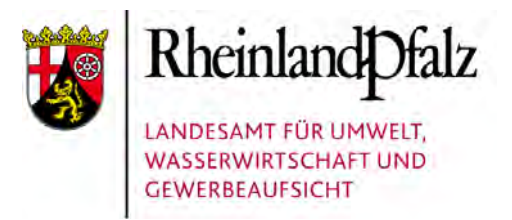

#### Artdaten – Beispiele aus der Praxis

Im Folgenden werden drei Beispiele für Artdaten dargestellt, die geeignet sind, die Heterogenität der Kenntnissituation und die Aussageschärfe einerseits und den Wissensbedarf andererseits zu beleuchten.

- П Wildkatze (Anhang IV der FFH-Richtlinie)
- Г Moorfrosch (Verantwortungsart, in Rheinland-Pfalz vom Aussterben bedroht)
- $\mathcal{L}_{\mathcal{A}}$  Blattfußkrebs Triops cancriformis (in keiner Richtlinie erfasst, aber bundesweit gefährdete Leitart von Druckwassersenken großer Flüsse)

### **Wildkatze**

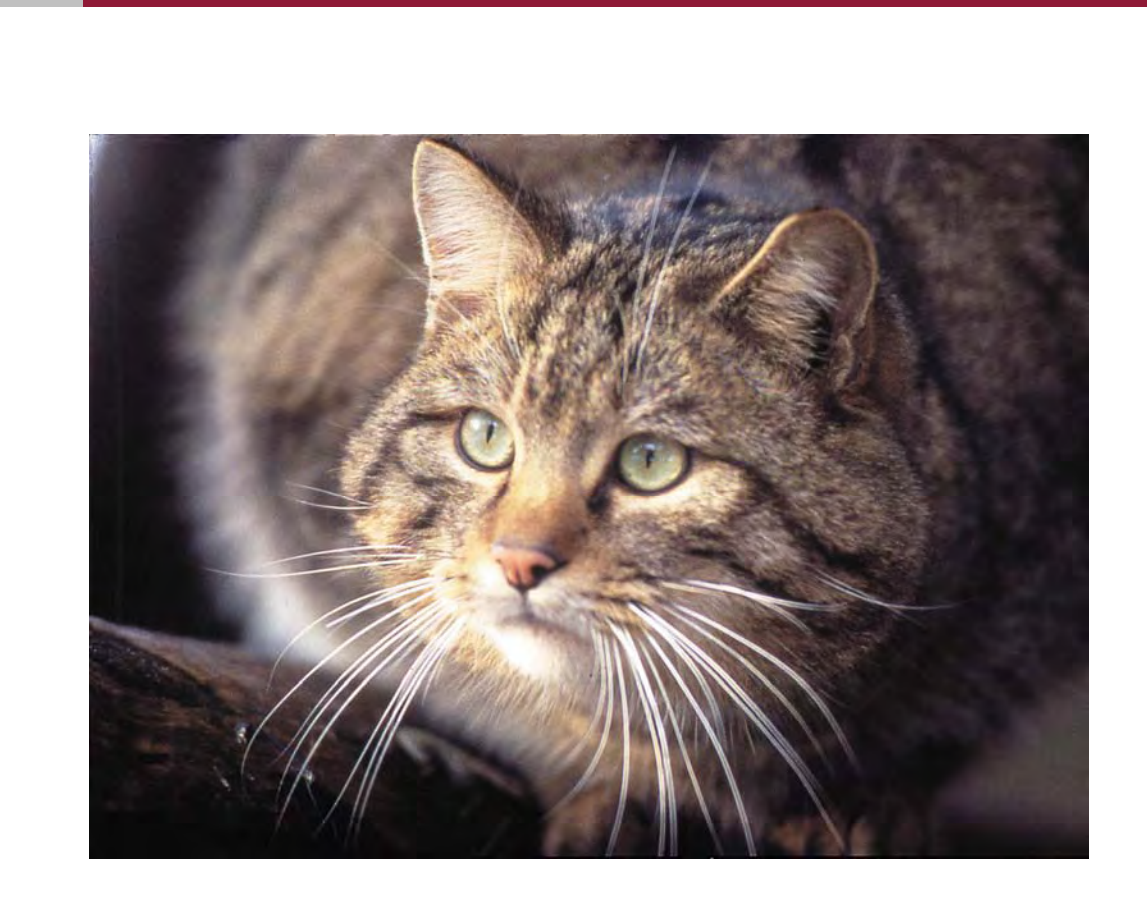

Beim Artenschutzprojekt "Wildkatze" verfügen wir über ein umfängliches Wissen zum Vorkommen der Art; wir haben eine Fülle von Vorschlägen zur Optimierung ihrer Lebenssituation vorliegen und Detailstudien zu ausgewählten Fragestellungen (im Forst, im Falle von Westwallbunkern usw.) in Auftrag gegeben.

**GEWERBEAUFSICHT** 

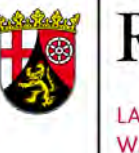

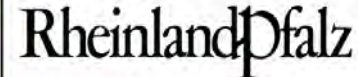

LANDESAMT FÜR UMWELT. **WASSERWIRTSCHAFT UND GEWERBEAUFSICHT** 

#### Wildkatze - Maßnahmen zur Förderung

1. Vielfältige, struktur- und artenreiche Wälder entwickeln

2. Entstehung von Höhlenbäumen und starkastigen Althölzern fördern

3. Windwurf- und Verjüngungsflächen wildkatzengerecht steuern

4. Niederwaldnutzung oder -pflege fördern

5. Modifikation forstlicher Verfahren
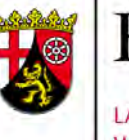

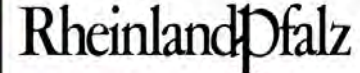

#### Wildkatze - Maßnahmen zur Förderung

- 6. Waldwiesen pflegen und erhalten
- 7. Felsen und Kuppen freistellen
- 8. Erschließung reduzieren, Ruhezonen für Wildtiere schaffen
- 9. Zäune aus Knotengitter abbauen
- 10. Bunker, alte Hochsitze und Wurfboxen als Quartiere gestalten
- 11. Feuchtgebiete entwickeln

## Wildkatze - Maßnahmenbeispiel Entwicklung von Feuchtgebieten

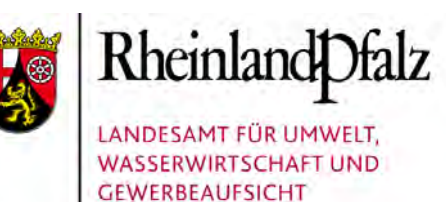

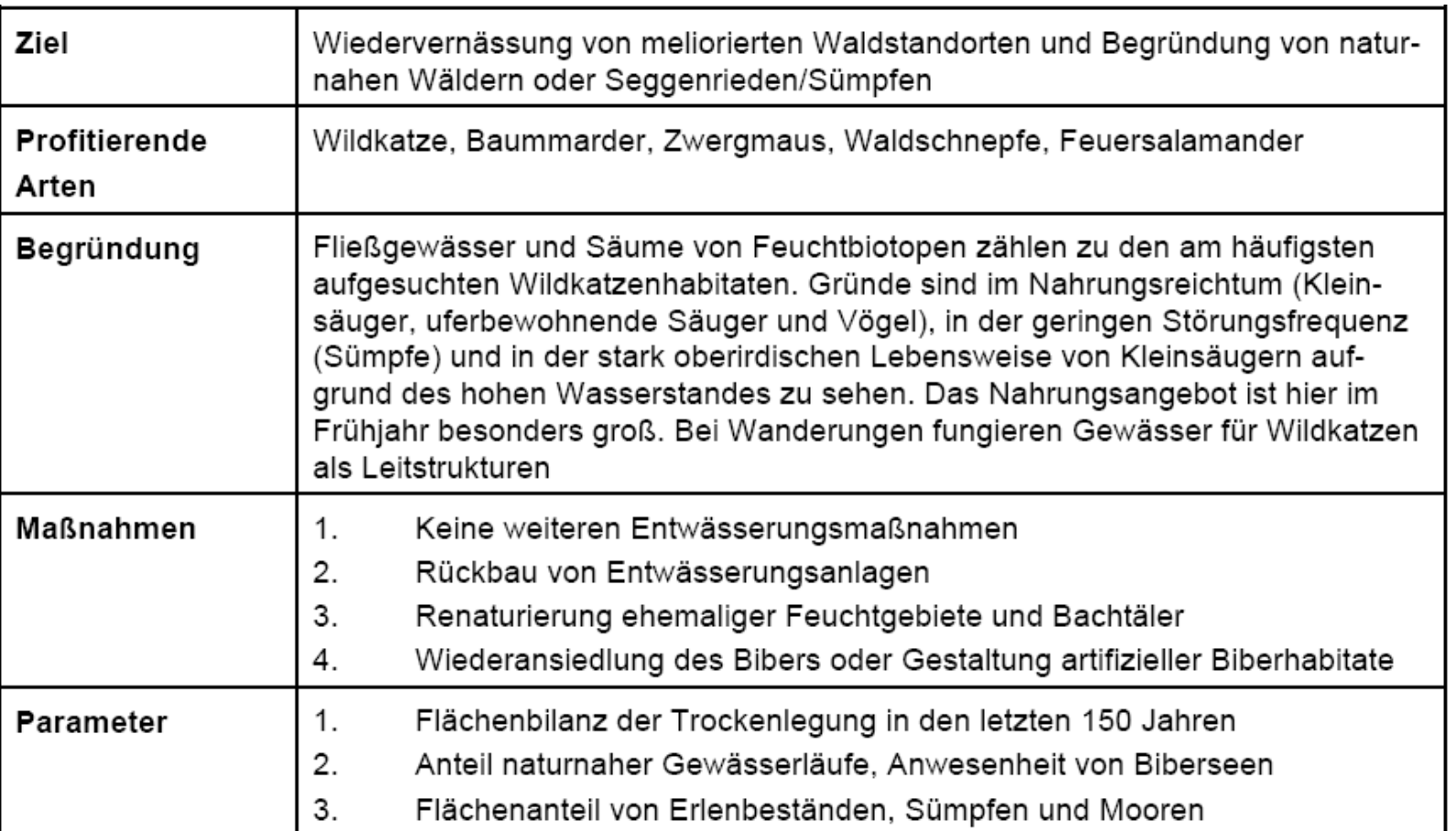

## Wildkatze - Maßnahmenbeispiel Entwicklung von Feuchtgebieten

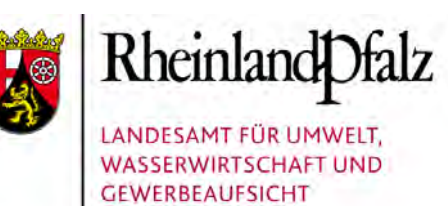

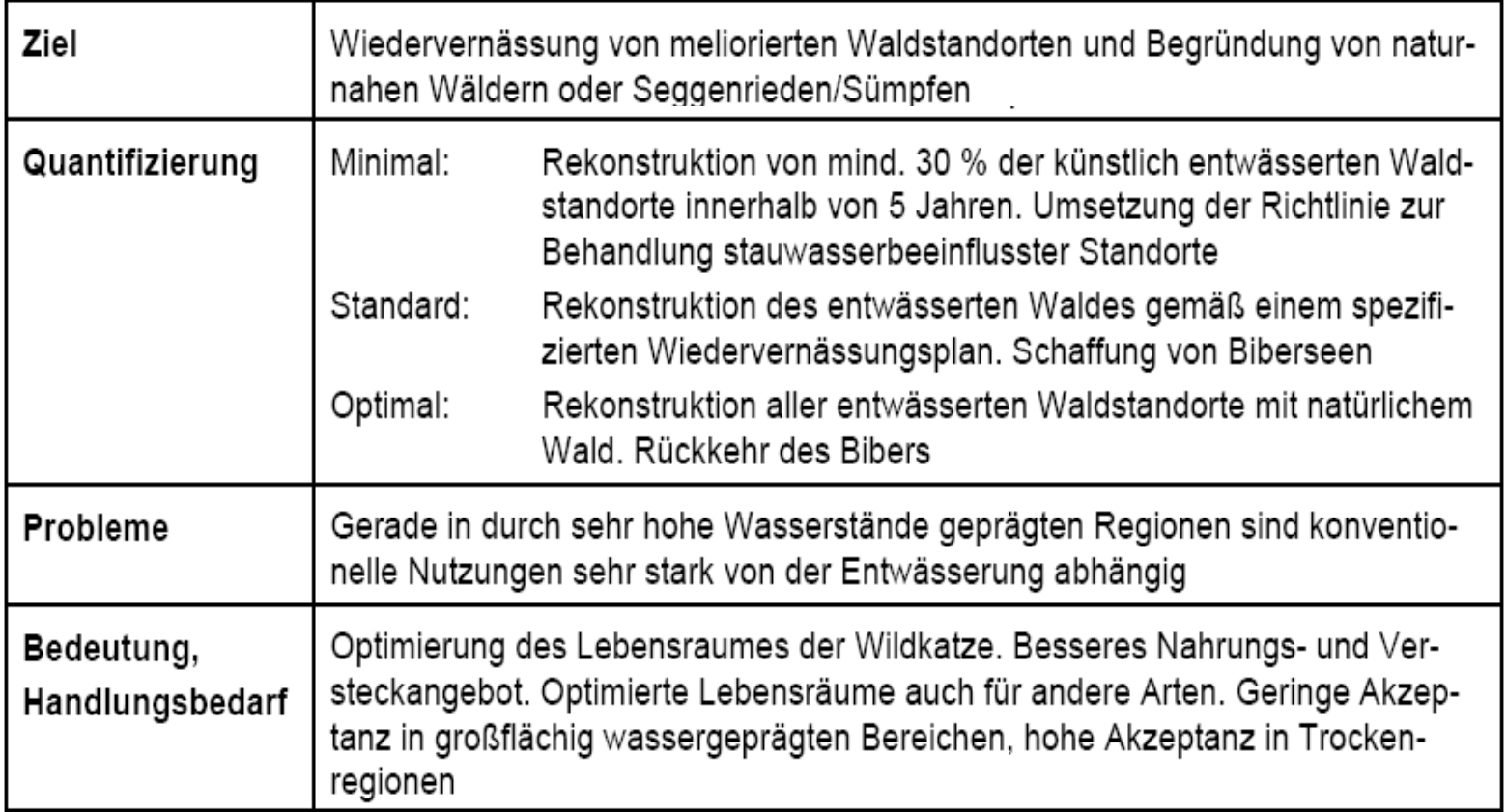

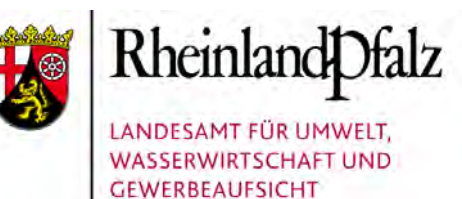

#### Wildkatze - Verbreitung

Alle gemeldeten Vorkommen sind hier punktscharf dargestellt. Beim Hineinzoomen in die Karte wird die Lage der einzelnen Vorkommen deutlicher.

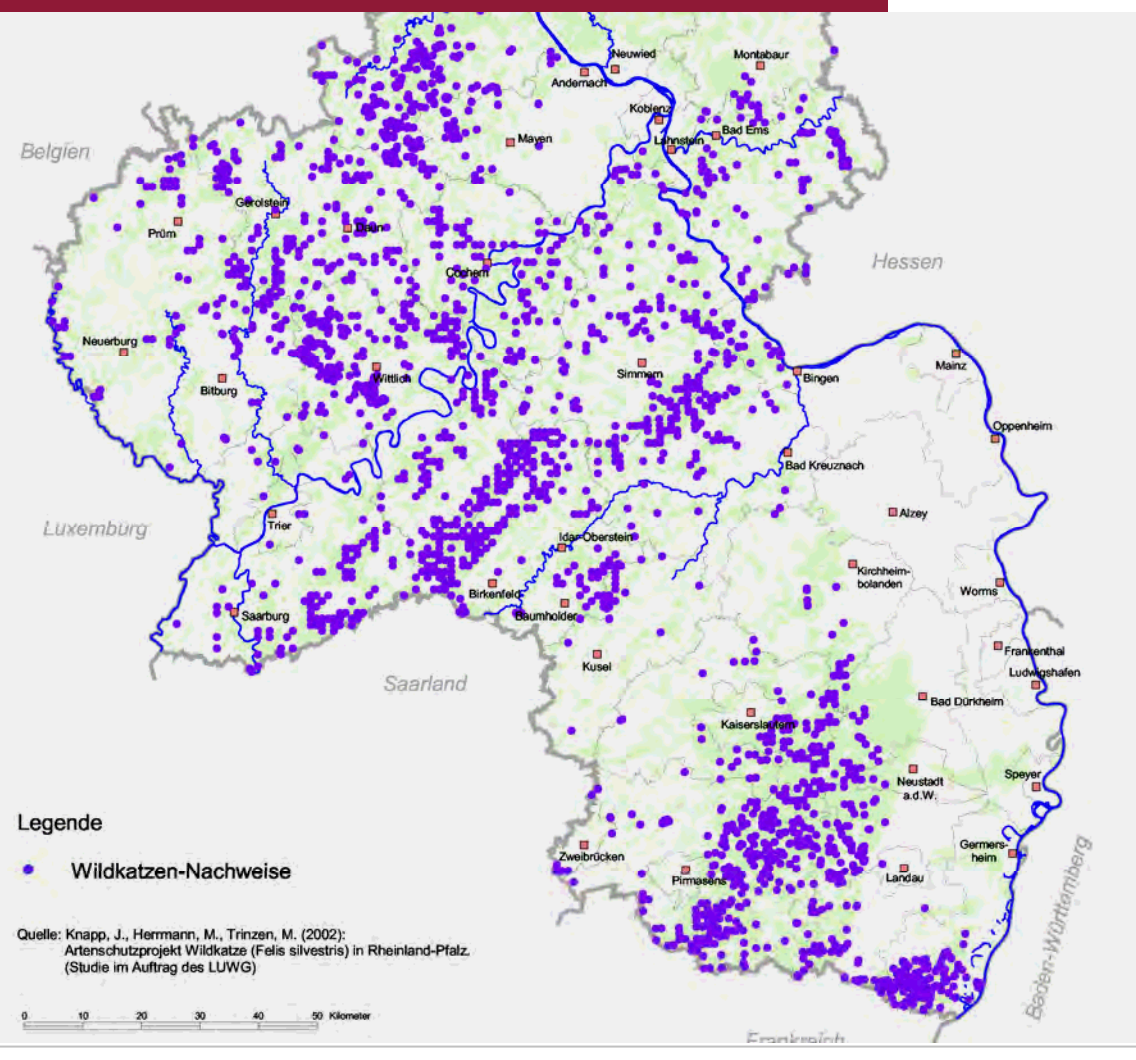

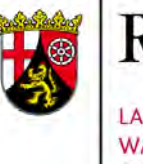

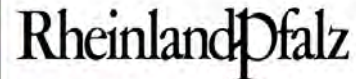

#### Wildkatze - Detailkarte

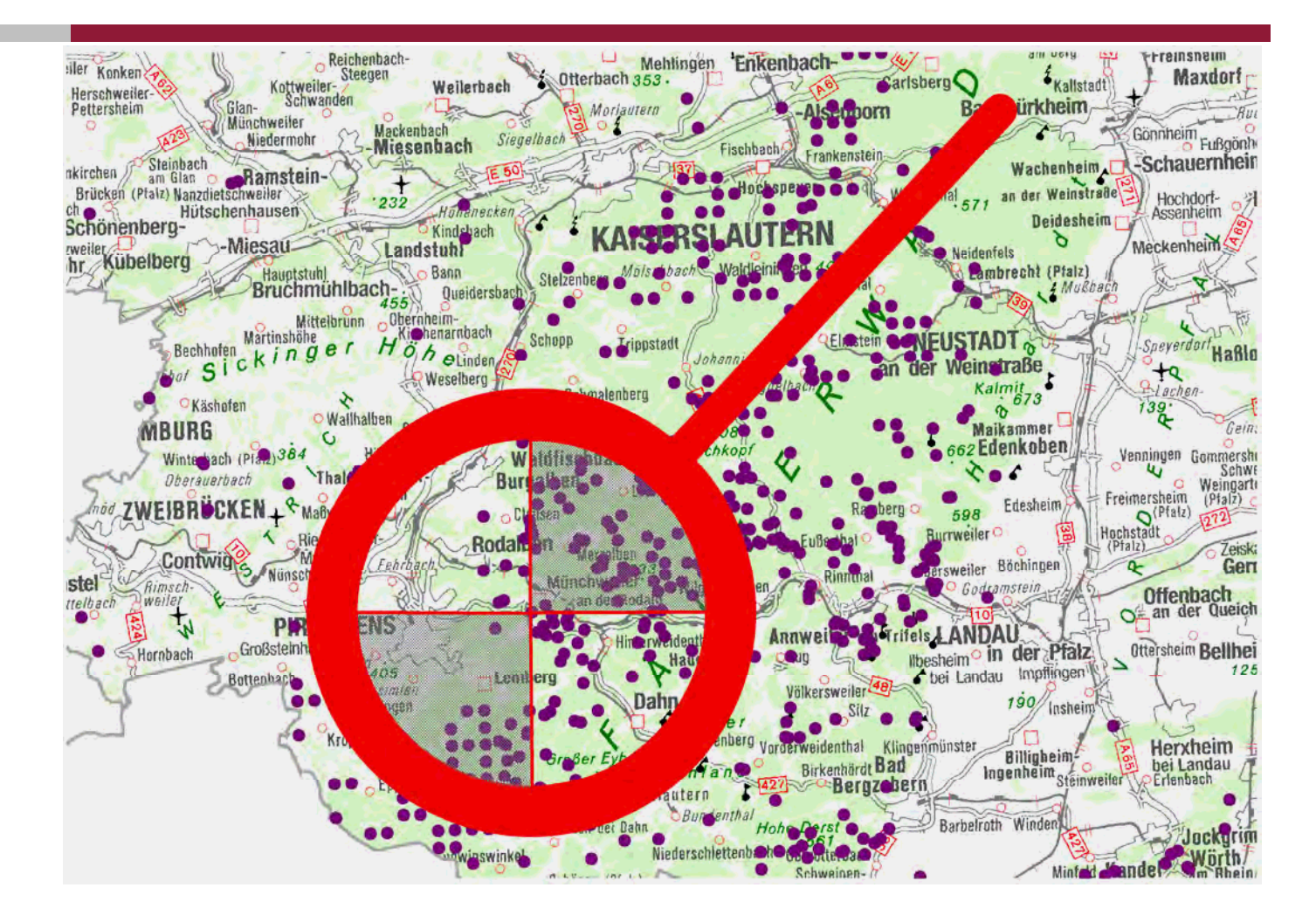

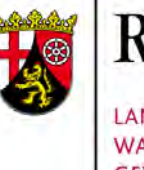

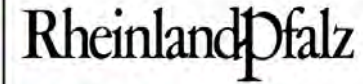

#### Wildkatze - Detailkarte

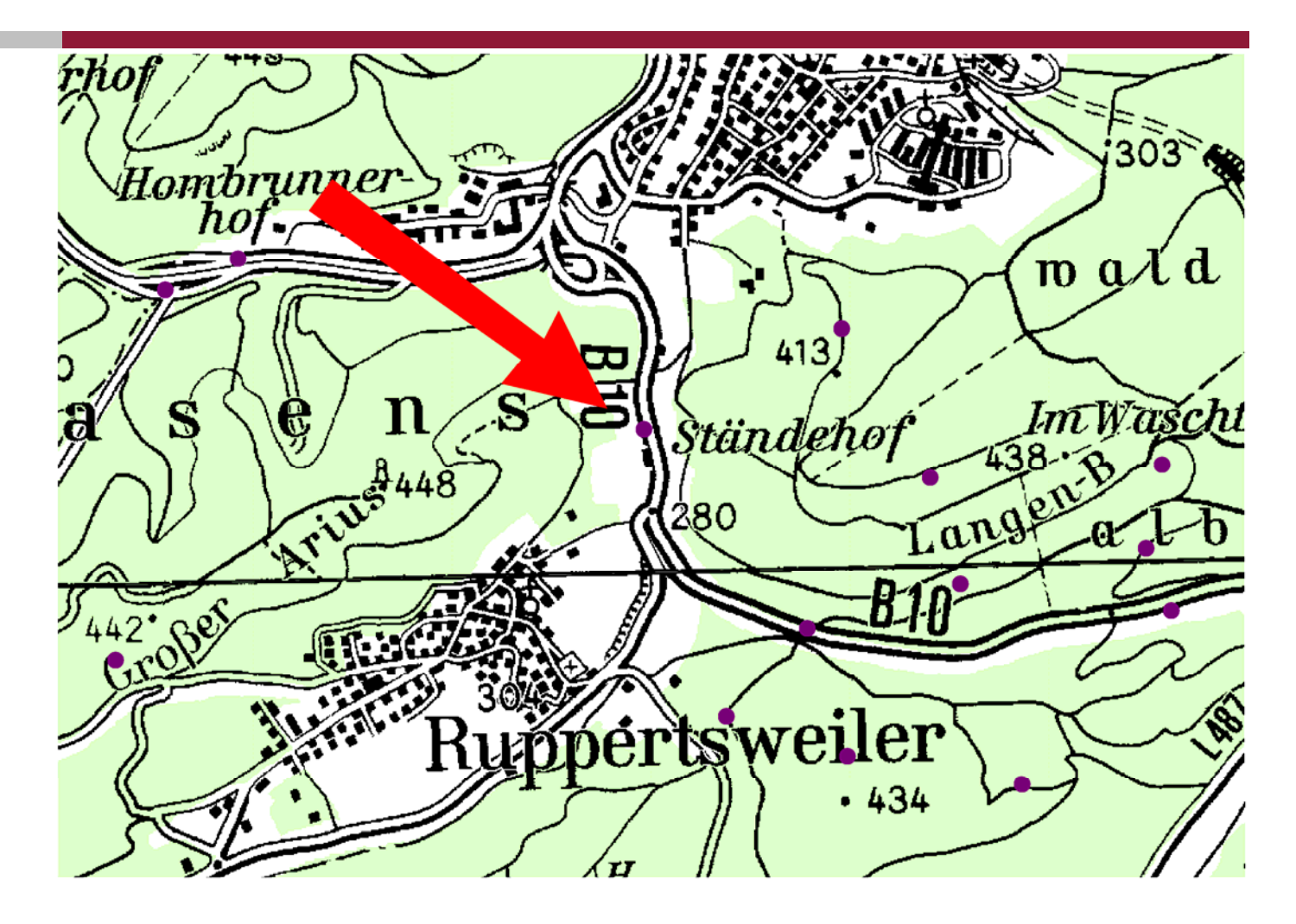

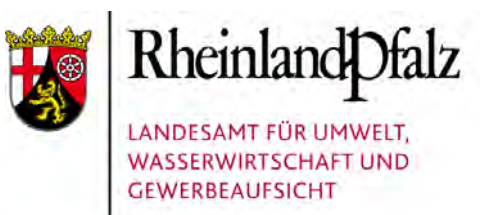

#### Wildkatze - Verkehrsopfer

Diese Detailschärfe bei Arten mit großen Revieren ist oft wenig zielführend. Im gezeigten Beispiel repräsentiert der Fundpunkt die Entdeckung eines Verkehrsopfers. Diese Information hilft maximal bei der Identifizierung gefährlicher Straßenabschnitte, sie ist jedoch für die Bewertung der Vorkommen ungeeignet.

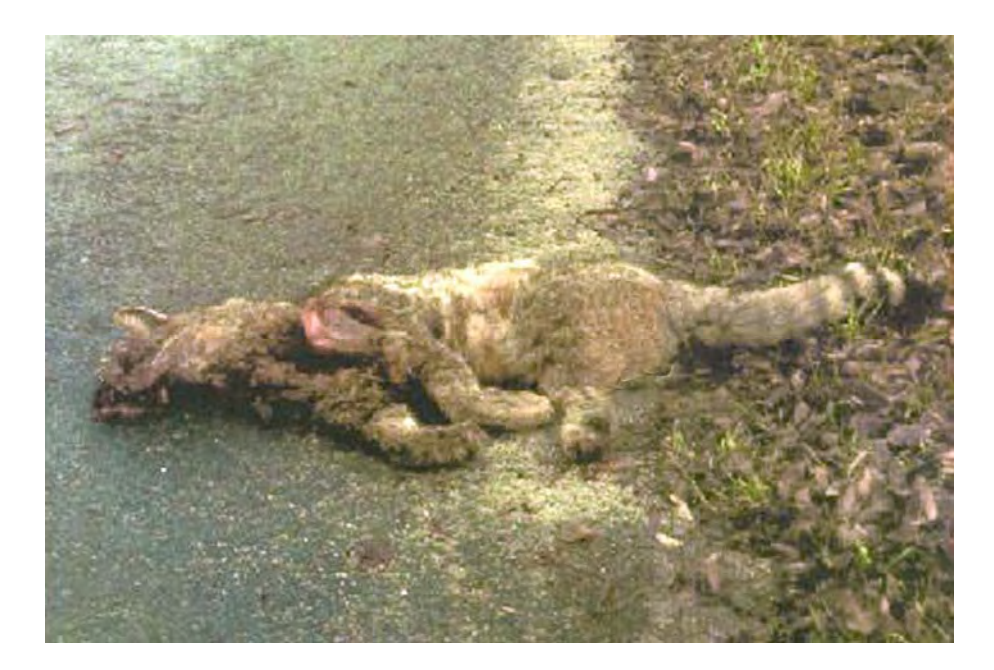

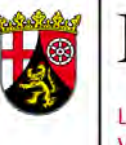

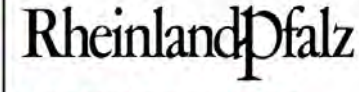

#### Wildkatze - Verbreitungskarte im LANIS

Ein anderes Extrem ist die Rasterkarte, wie sie zur Wildkatze im LANIS abrufbar ist. Diese Karte generalisiert die Vorkommen auf die Blattschnitte der TK 25 und bietet so zunächst Hinweise auf den notwendigen Untersuchungsraum bei Planungen und Maßnahmen.

Sowohl Detail- wie Rasterkarte zeigen, dass erst eine Interpretation der Vorkommensmeldungen zur fachlichen Bewertung führen kann.

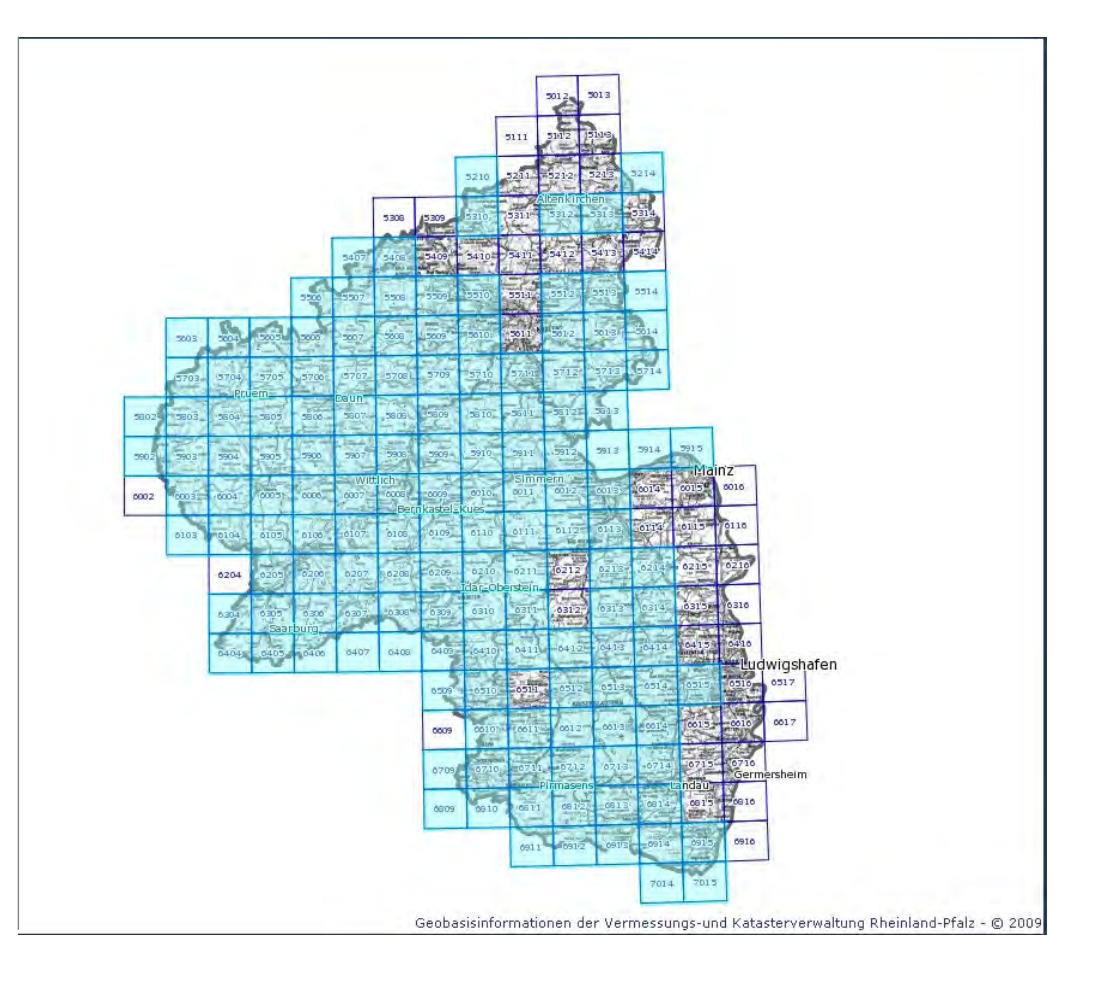

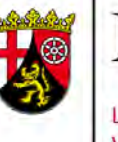

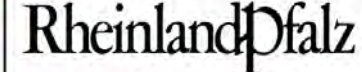

#### Wildkatze - Darstellung der Verbreitung

Was Sinn macht, ist eine Bewertung wie sie hier vorgestellt ist. Hier werden die Fundpunkte nach ihrer Dichte und dem Nachweistyp aufgetragen und daraus der Lebensraum der Art klassifiziert. Allein diese Information lässt Verbreitung und Landschaftsbewertung aus Sicht der Art zu, so dass man bei Eingriffen erkennen kann, welche Bedeutung der Raum für die Art hat.

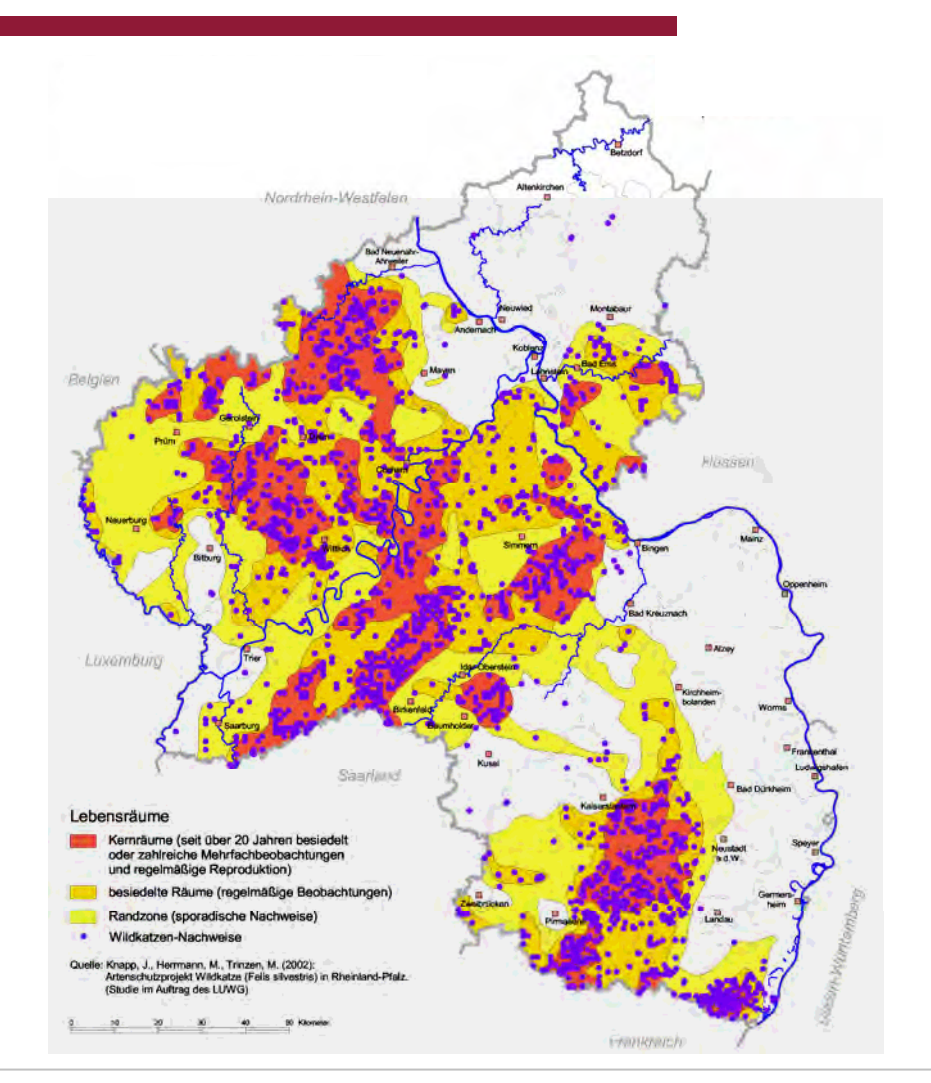

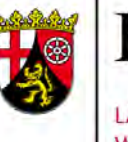

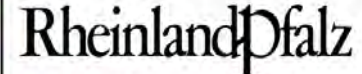

#### Wildkatze - Darstellung der Verbreitung

Hier die Darstellung der Lebensräume nach Entfernen der Fundpunkte.

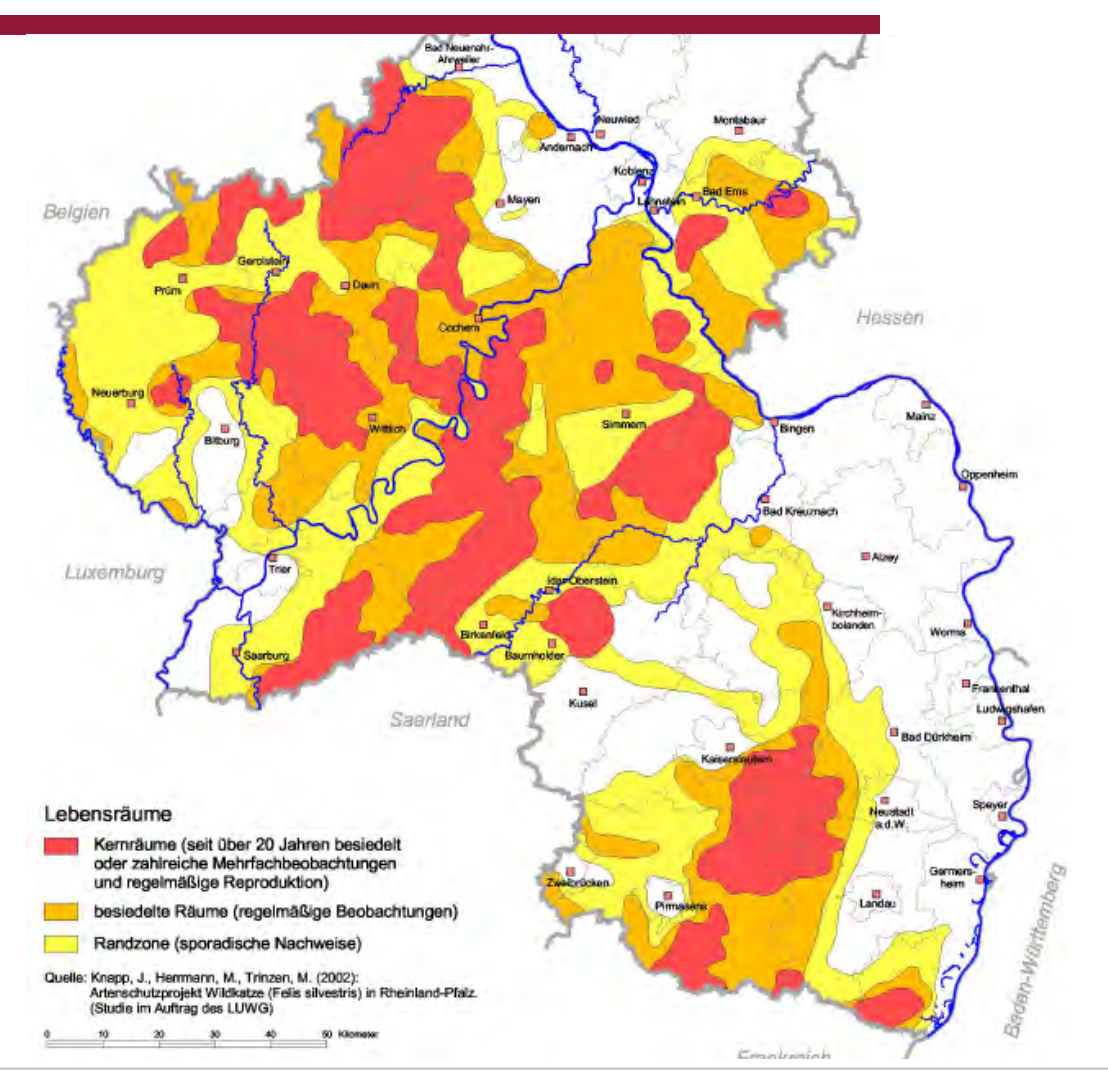

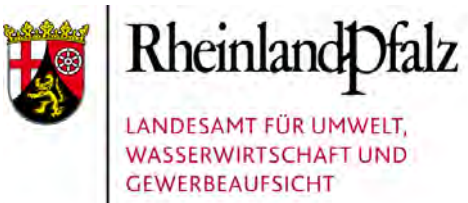

## Wildkatze und Kernräume

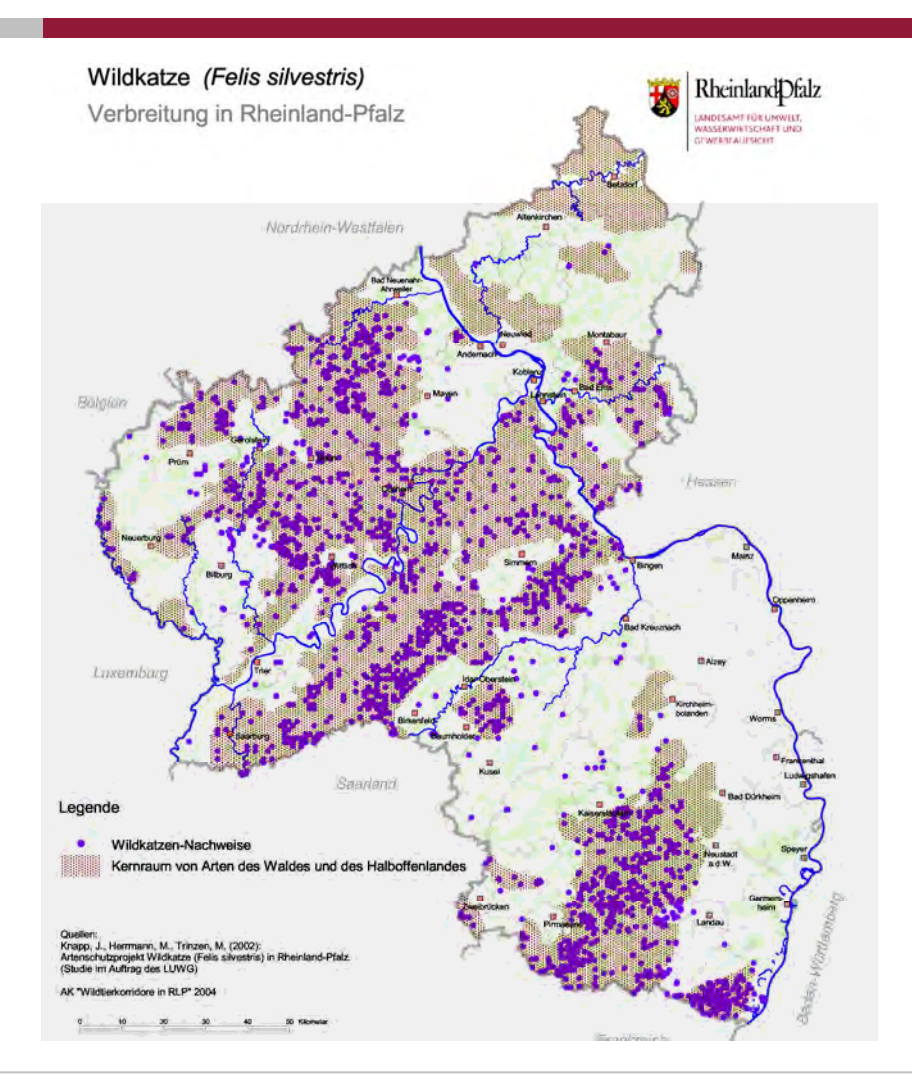

Wildkatze und Kernräume für Arten des Waldes und des **Halboffenlandes** 

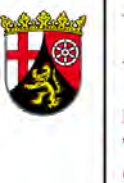

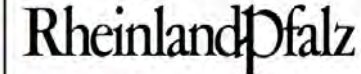

#### Wildkatze und Wildtierkorridore

Überlagert man diese Information mit der Karte der Wildtierkorridore, lässt sich erkennen, welchen Räumen prioritäre Vernetzungsfunktion zukommt. Hier lassen sich der Erhalt der Unzerschnittenheit oder die Notwendigkeit der Installation von Querungshilfen an Verkehrstrassen ableiten.

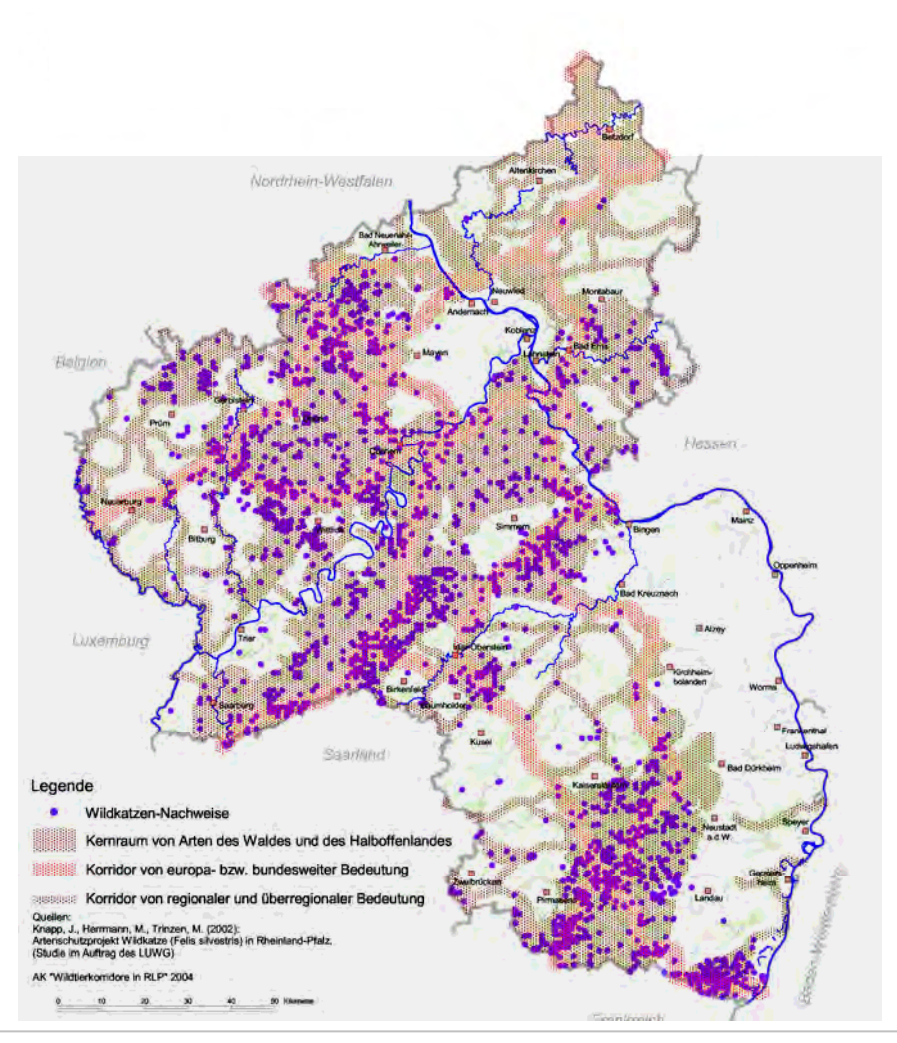

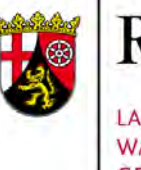

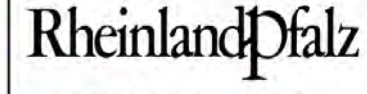

#### Wildkatze - Wanderkorridore

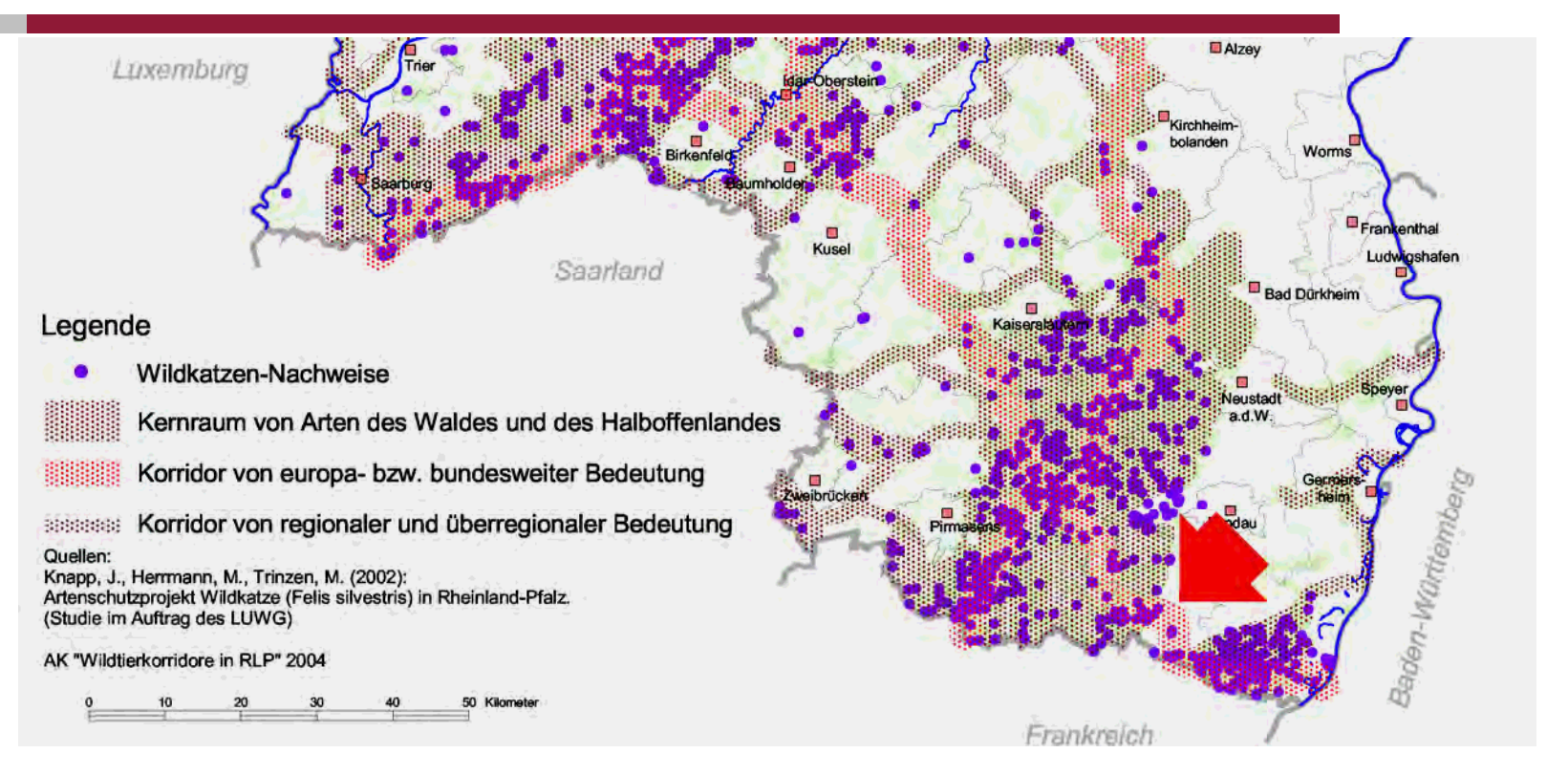

Schaut man sich derartige Korridore mit Hilfe der Telemetrie (hier am Beispiel Pfälzerwald-Bienwald) im Rahmen des Naturschutzgroßprojektes näher an, erkennt man die genaue Lage der Bewegungsbereiche und Gefährdungsstellen.

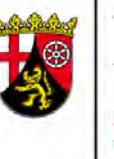

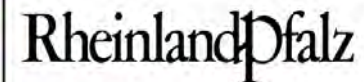

#### Wildkatze - Wanderwege

Hier setzt im gewählten Beispiel das Sponsoring-Projekt der Sparda-Bank an und optimiert durch Biotopverbesserung die Wandersituation der Katzen zwischen den Wäldern.

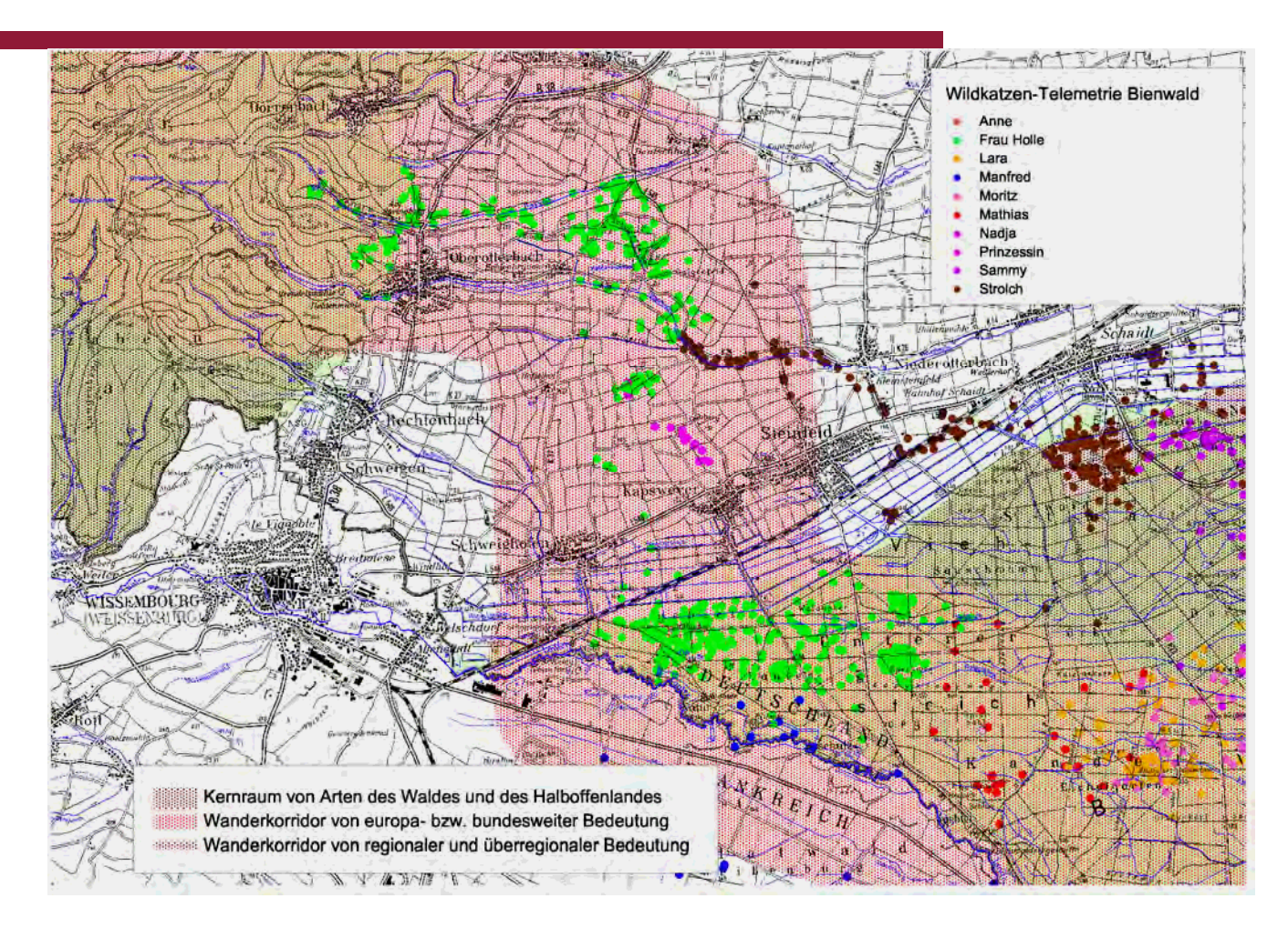

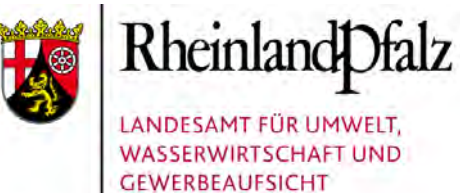

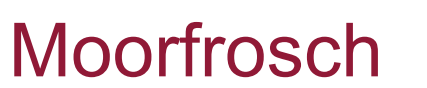

Das Artenschutzprojekt "Auenamphibien" und andere Nachfolgeprojekte und –publikationen lassen eine dramatische Bestandssituation der Art erkennen. Nennenswerte Restvorkommen existieren nur noch in Süd- und Vorderpfalz.

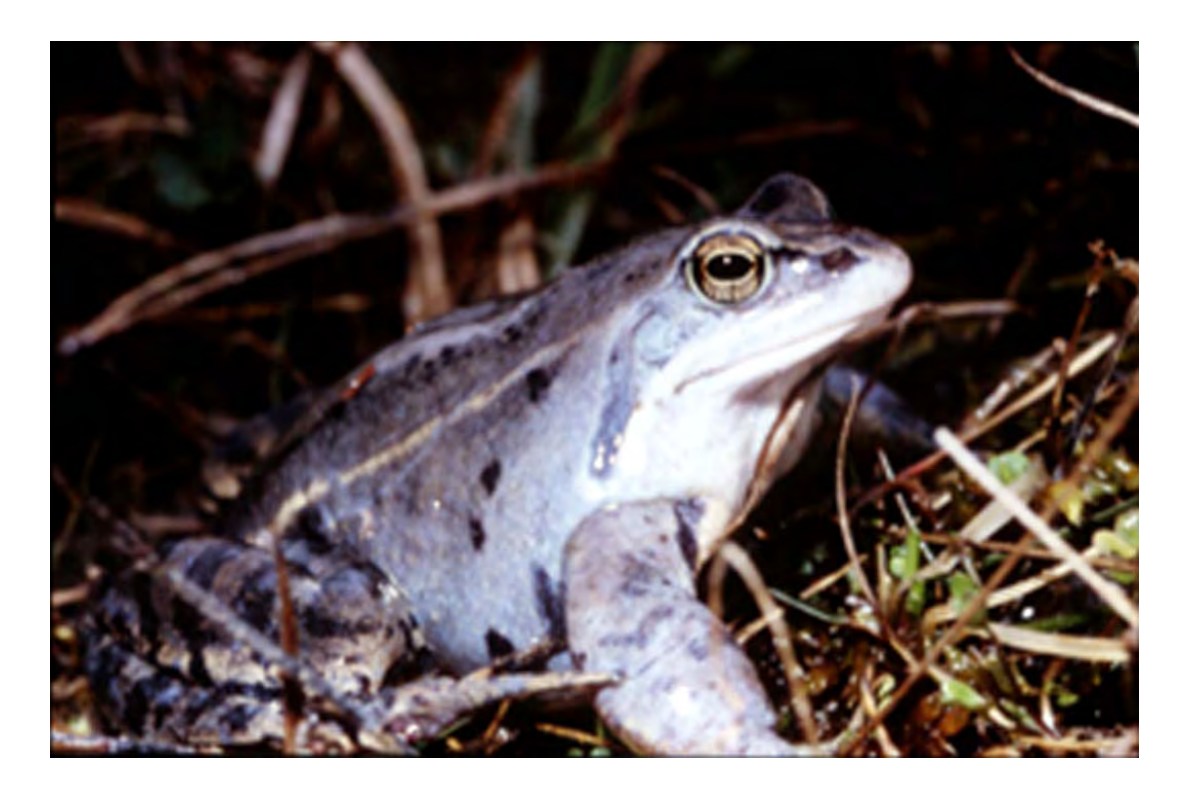

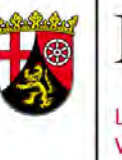

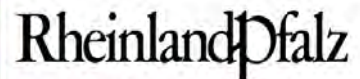

#### Moorfrosch - Verbreitung

**Quelle**: BLUM, St., SIMON, L. & H. SCHADER (2008)

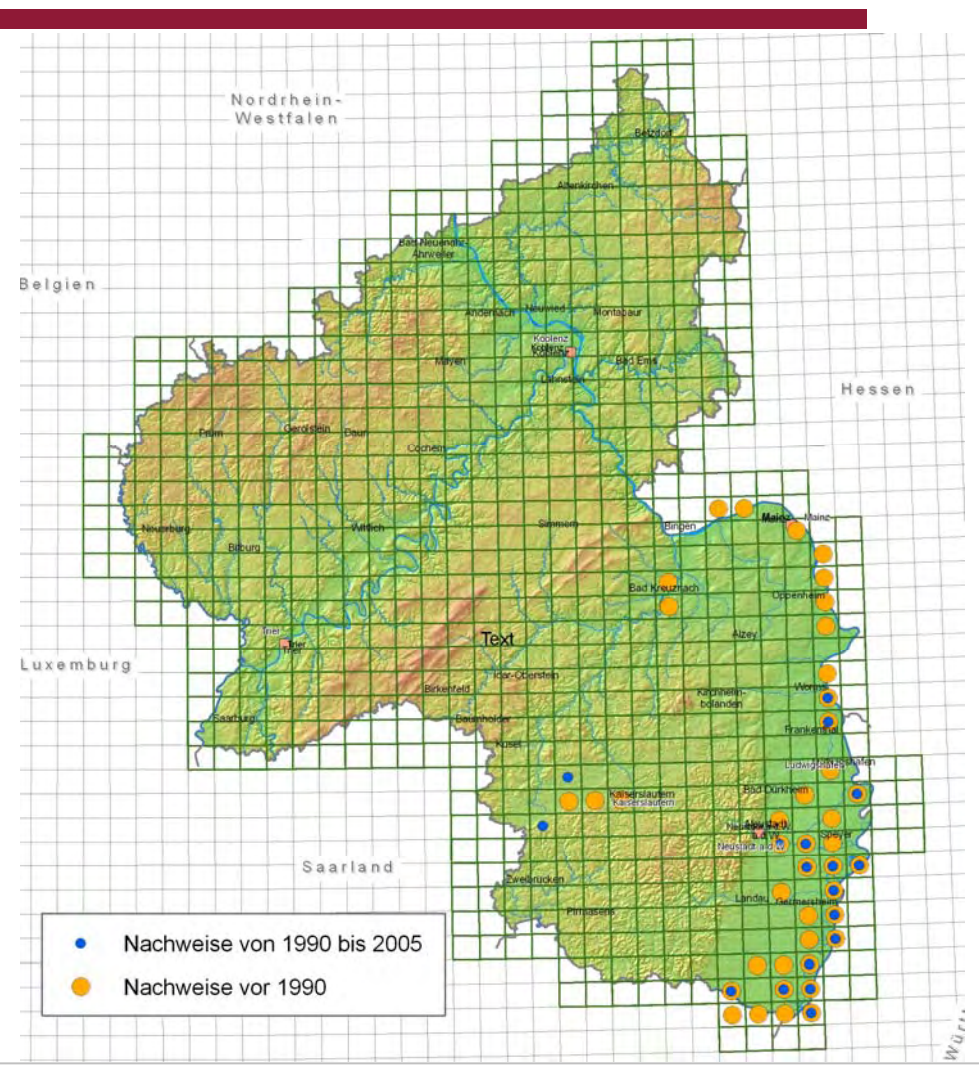

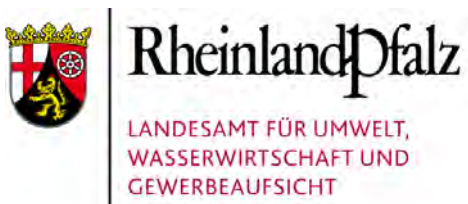

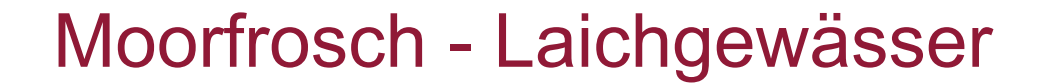

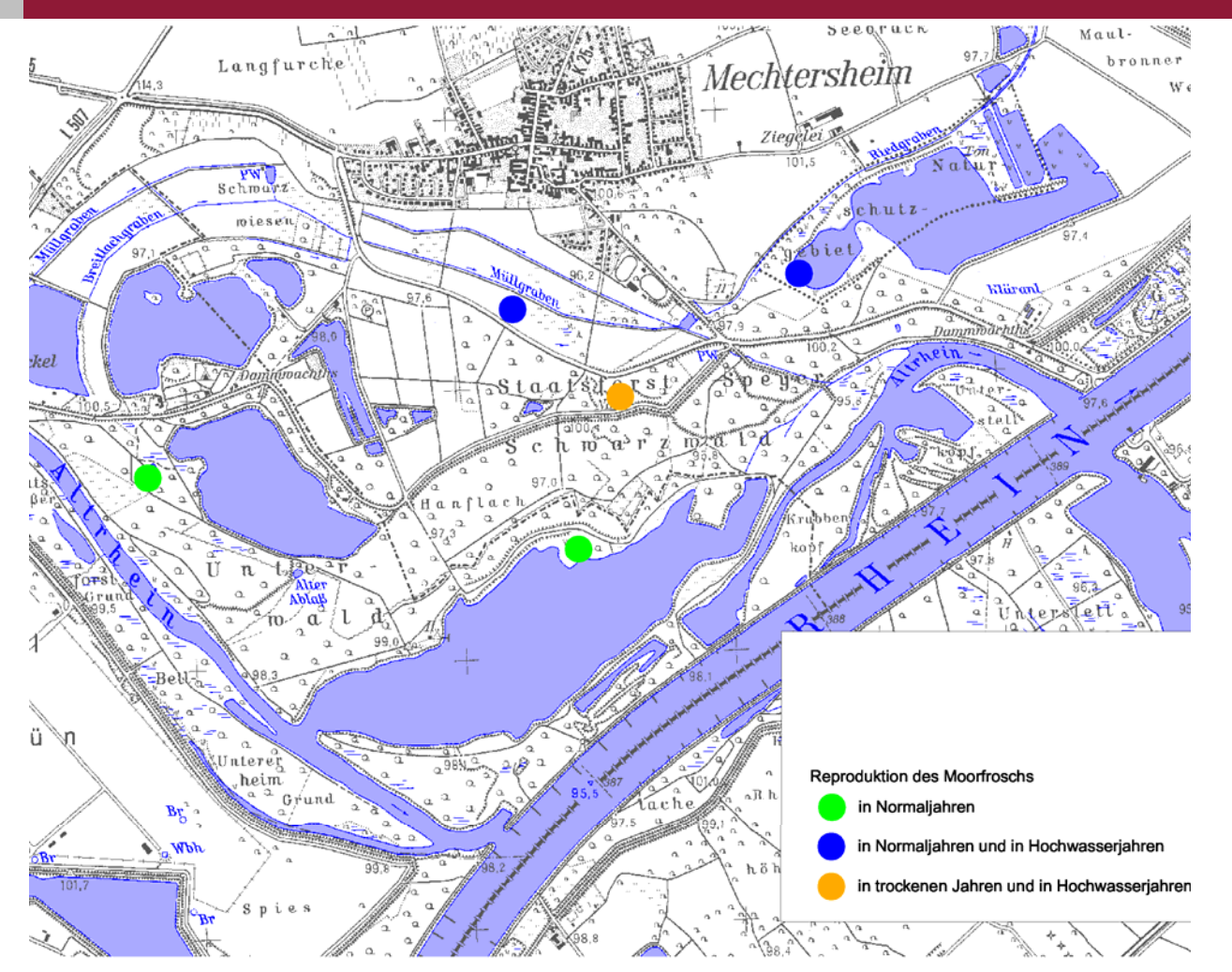

Dabei sind punktuelle Bewertungen auch der Teilfunktionen von Lebensräumen wichtig, um zu erkennen, welche Beziehungen zwischen den Einzelräumen bestehen und welche Strukturen oder Einzelhabitate für das Überleben der Art unabdingbar sind.

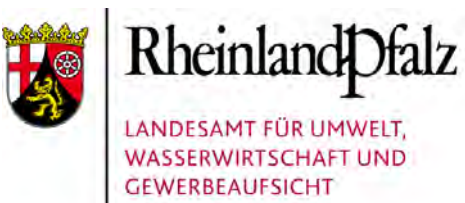

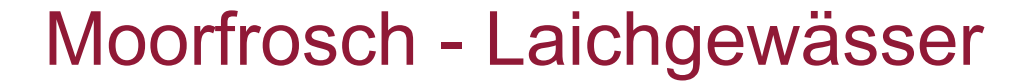

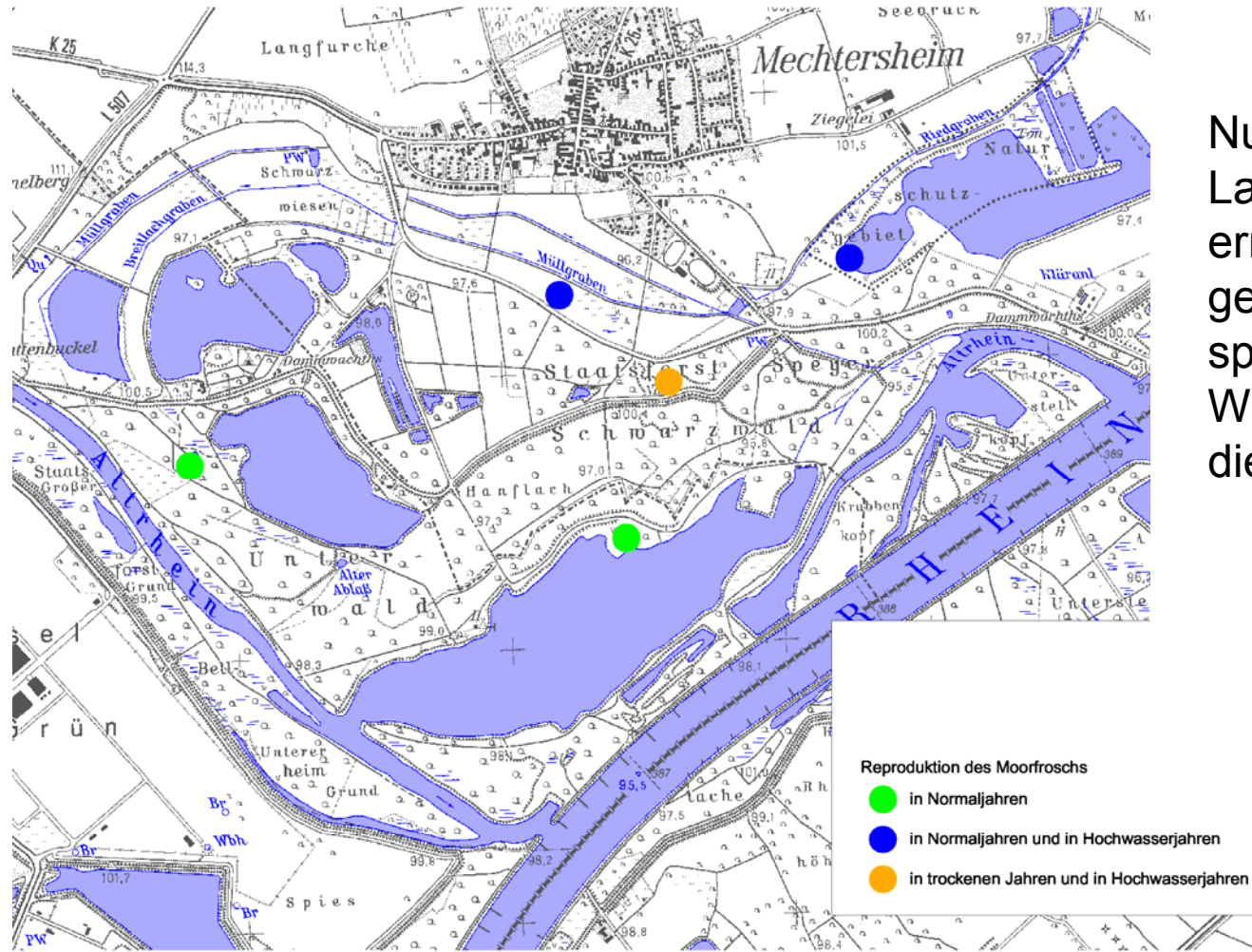

Nur ein Laichgewässer ermöglicht im gezeigten Beispiel bei allen Wasserständen die Reproduktion.

Scl

#### Moorfrosch - Laichgewässer und Sommerlebensräume

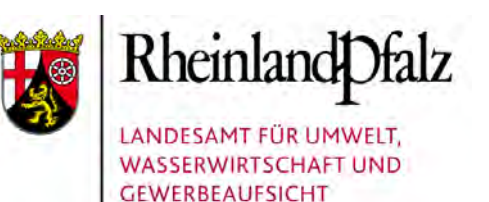

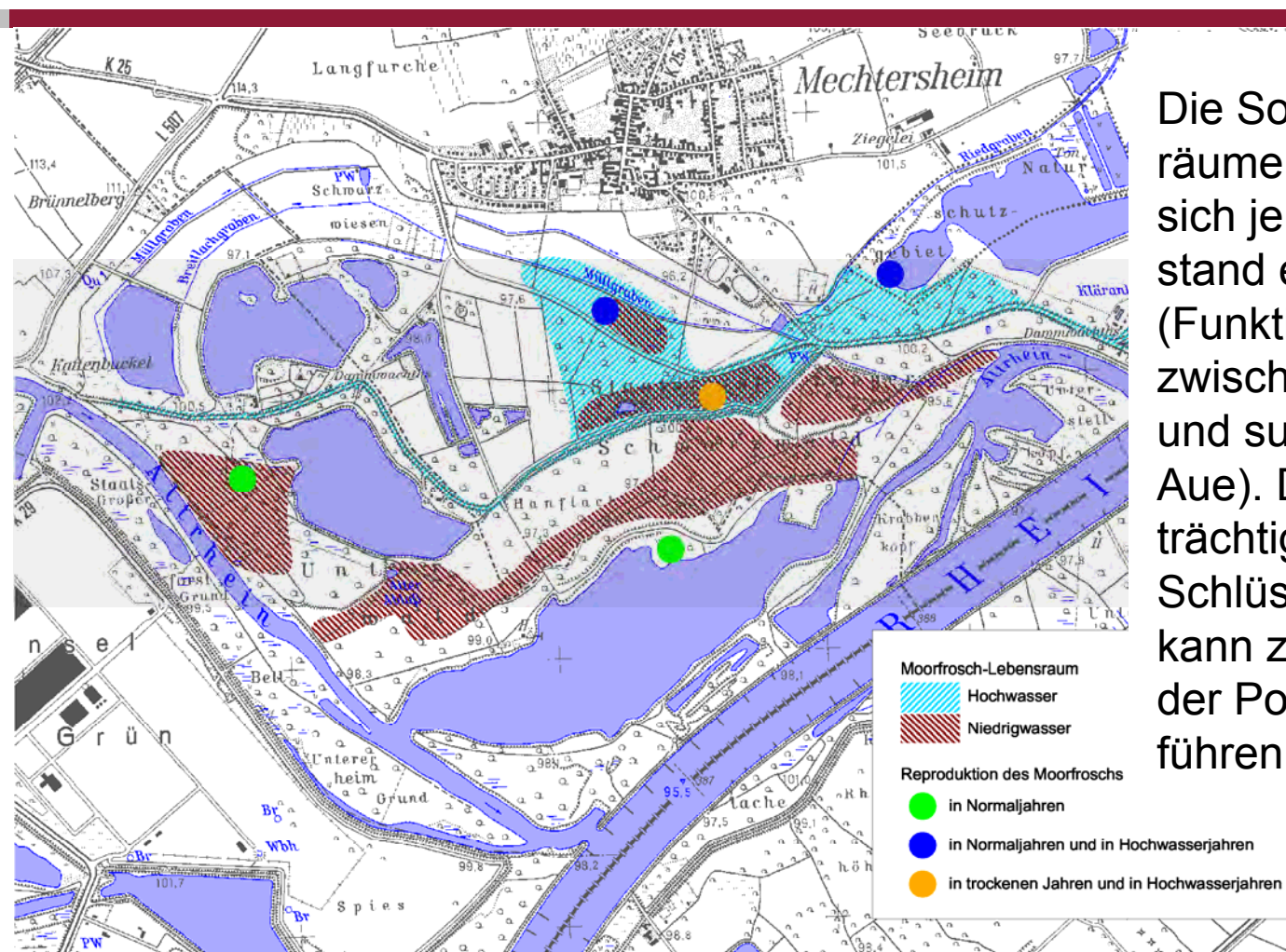

Die Sommerlebensräume verschieben sich je nach Wasserstand erheblich (Funktionsgefüge zwischen rezenter und subrezenter Aue). Die Beeinträchtigung kleinerer Schlüsselflächen kann zum Erlöschen der Population führen.

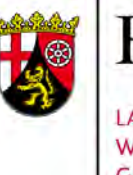

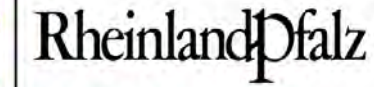

### Blattfußkrebse

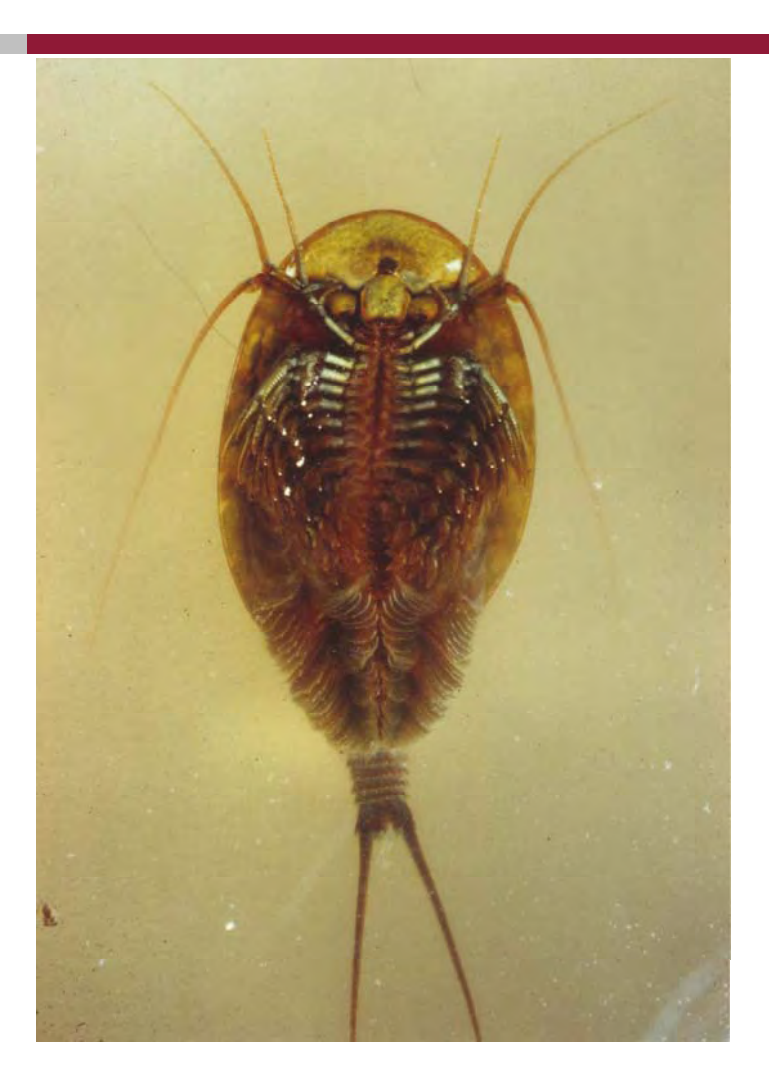

Das Artenschutzprojekt "Blattfußkrebse" stellt Vorkommen von sechs Arten punktgenau dar.

Foto: Triops cancriformis

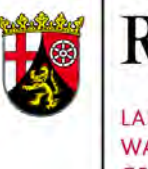

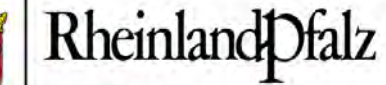

#### Blattfußkrebse - Artenschutzprojekt

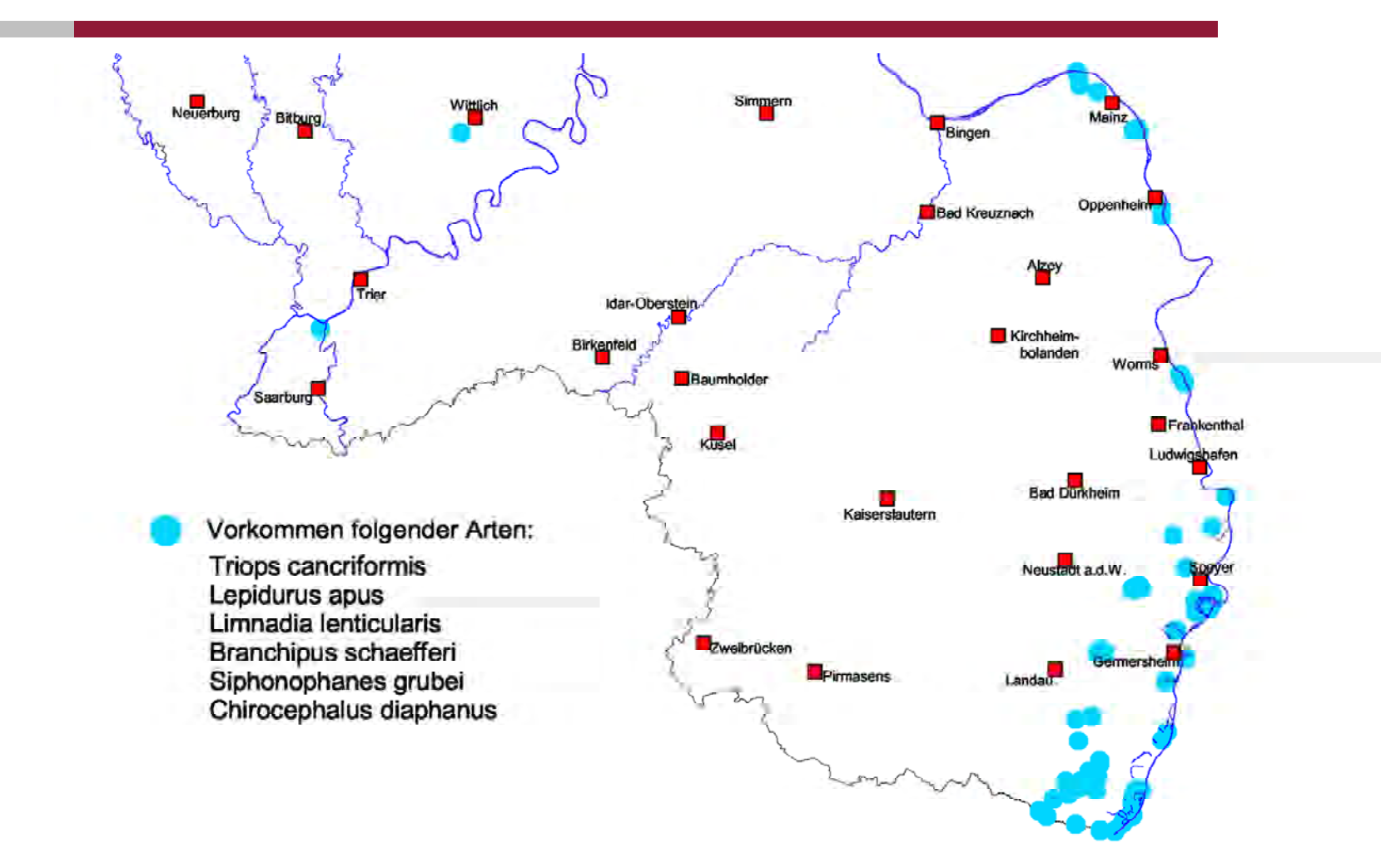

#### Blattfußkrebse - Ackersenke bei **Hochwasser**

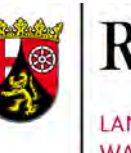

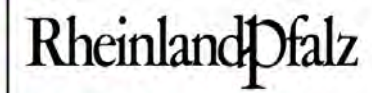

LANDESAMT FÜR UMWELT, **WASSERWIRTSCHAFT UND GEWERBEAUFSICHT** 

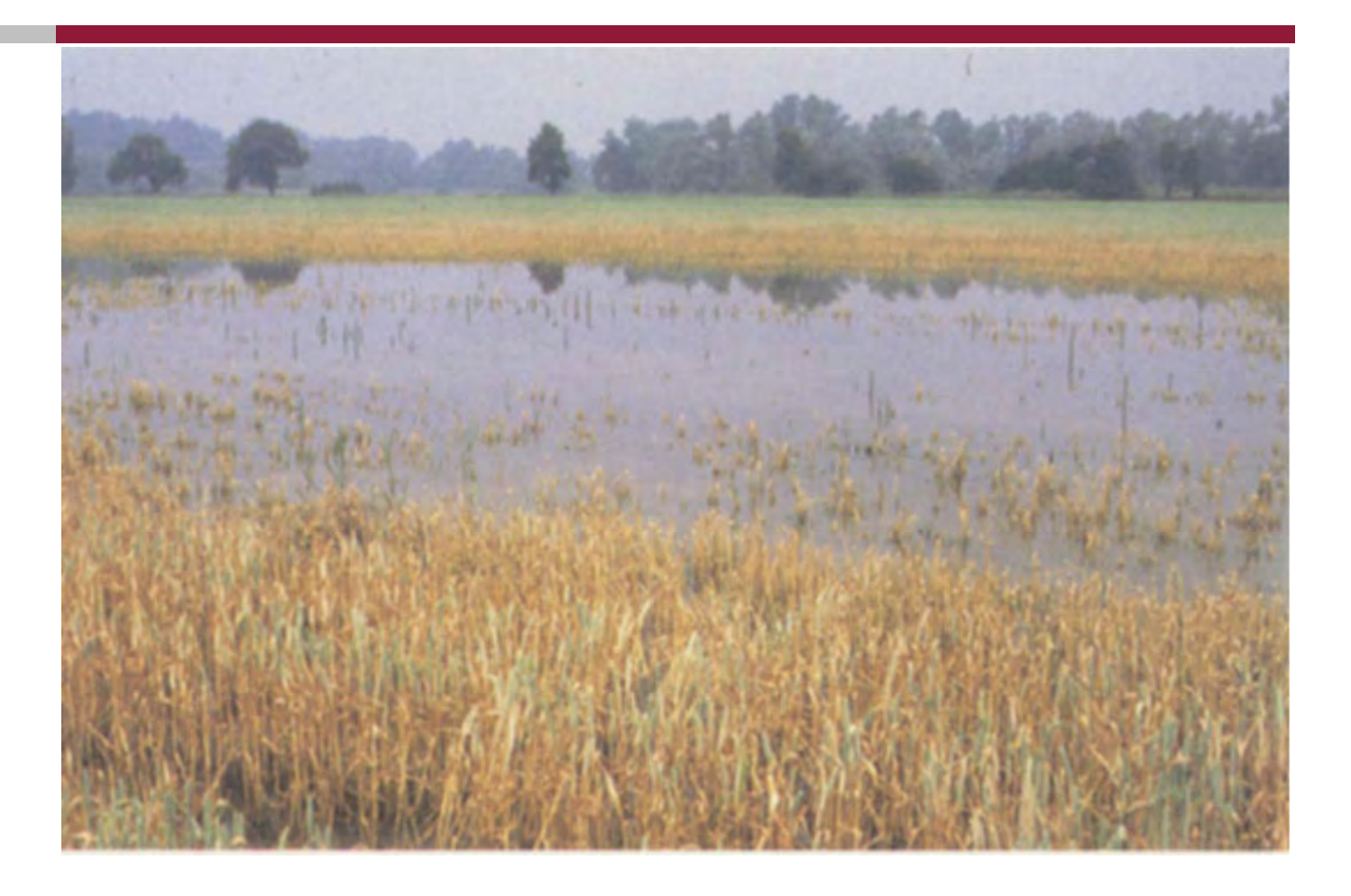

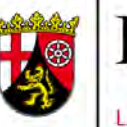

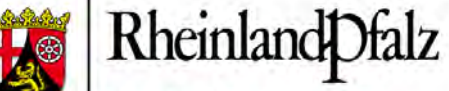

#### Blattfußkrebse - Rheinaue zwischen Römerberg und Berghausener Altrhein

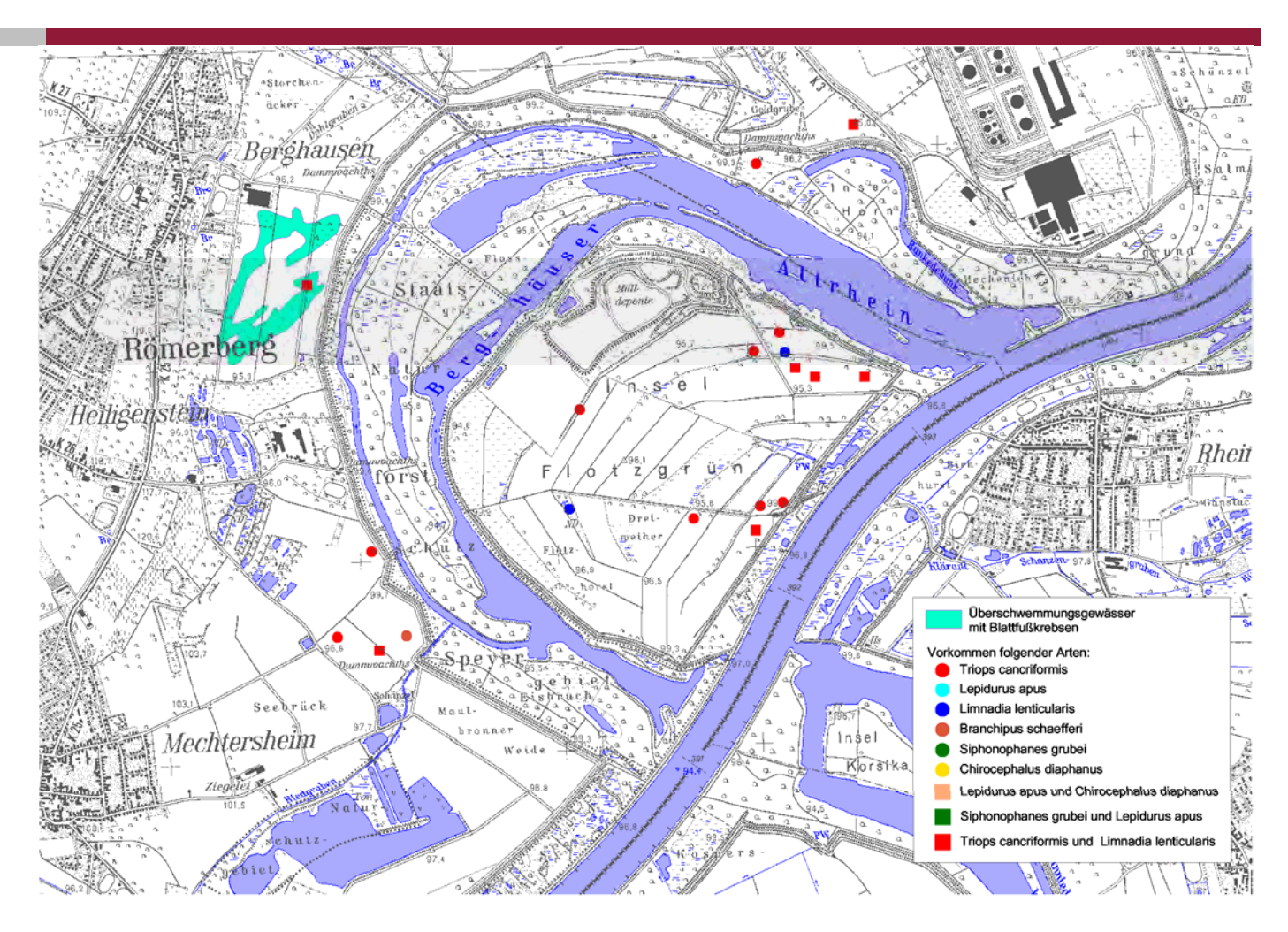

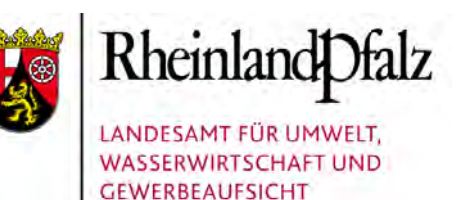

#### Blattfußkrebse – Temporärgewässer bei Hochwasser

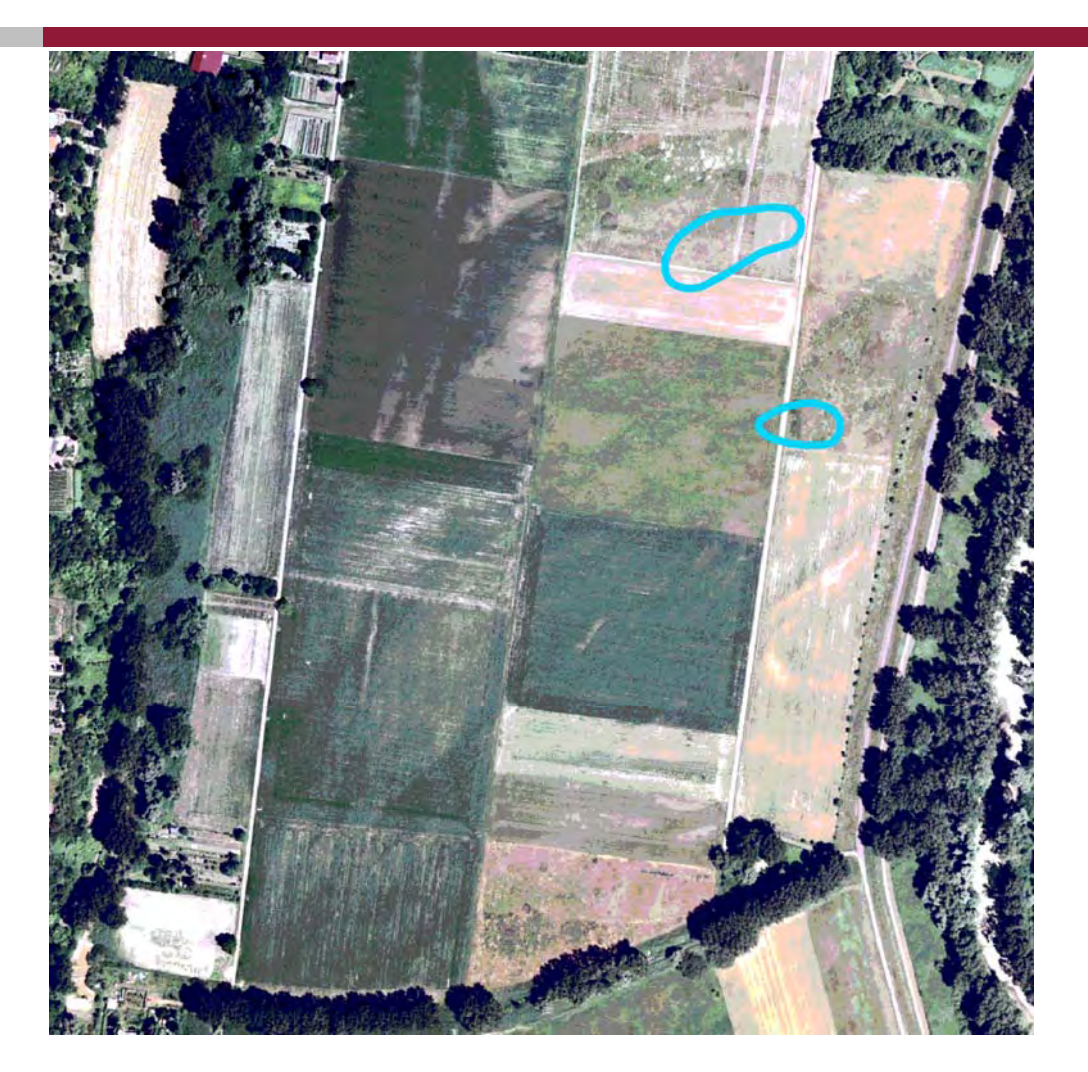

Das Beispiel Römerberg zeigt, dass es sinnvoll sein kann, Vorkommensbereiche abzugrenzen und dass diese Flächen jahrweise erheblich voneinander abweichen können.

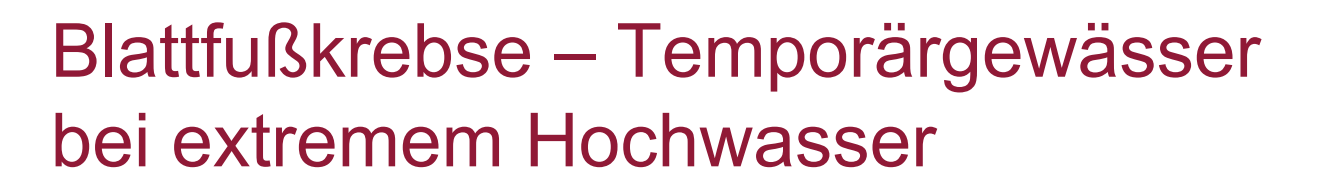

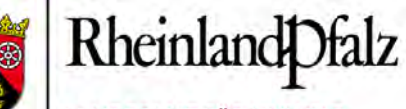

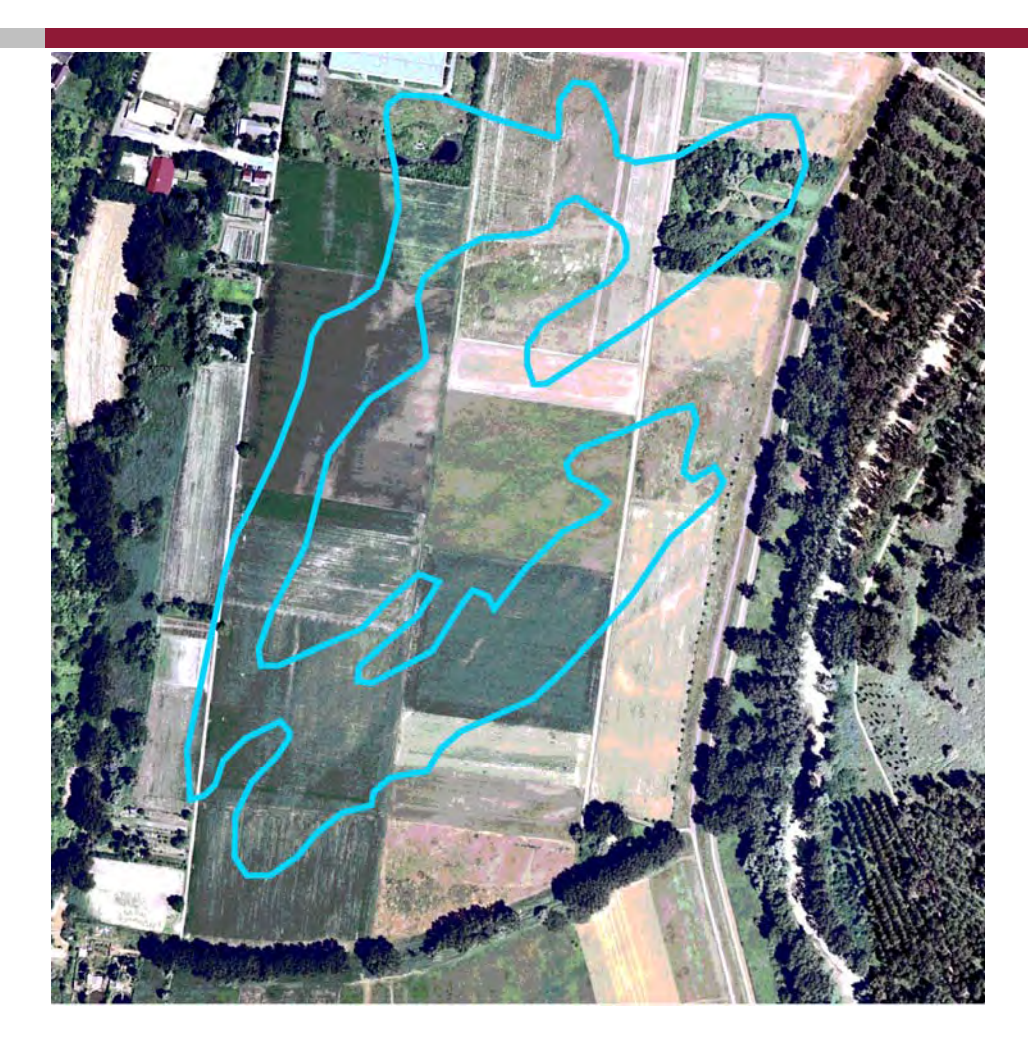

Nur mit dieser Flächeninformation ist das Vorkommen überhaupt korrekt abzuschätzen und zu bewerten im Hinblick auf geplante Maßnahmen.

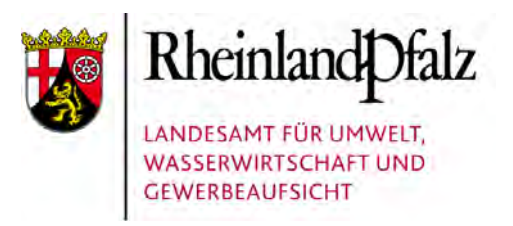

#### Artdaten – Beispiele aus der Praxis

#### **Fazit:**

- Т, Artdaten müssen flexibel aufbereitet und dargestellt werden. Ob Punktoder Flächeninformationen gebraucht werden oder gar lineare Ableitungen notwendig sind, macht sich am jeweiligen Organismus, seiner Ökologie und dem verfügbaren Kenntnisstand fest.
- $\mathcal{L}_{\mathcal{A}}$  Fast immer bedarf es der Interpretation der Befunde, wie die Beispiele gezeigt haben, um die Vorkommen überhaupt zu verstehen und um Ableitungen und Bewertungen treffen zu können. Die Anhäufung ggf. gar noch zufällig gewonnener Funde ist nur ein kleiner Mosaikstein bei der Bewertung des vom Bundesnaturschutzgesetz geforderten guten Erhaltungszustandes oder bei der Festlegung sinnvoller Kohärenzmaßnahmen.
- **D**  Die Beispiele haben den Bedarf für eine vertiefte Erfassung, Bewertung und Aufbereitung der Vorkommen verdeutlicht. Hier stehen wir sicher erst am Anfang des noch zu gehenden Weges.

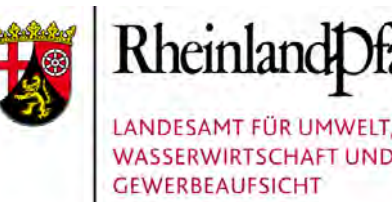

# **HpnV** – Neue Einsatzmöglichkeiten für die Heutige potentielle natürliche Vegetation

Dr. Peter Wahl, Claudia Röter-Flechtner, Dr. Walter Berberich

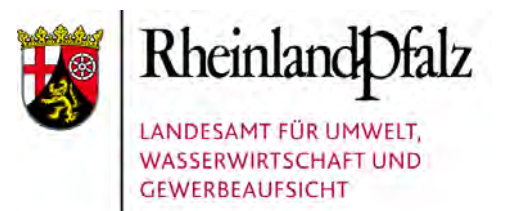

## **Inhalte**

Folgende Themenbereiche werden dargestellt:

- 1. Fachliche Grundlagen (Dr. Peter Wahl)
- 2. Nutzung der digitalen Karte (Claudia Röter-Flechtner)
- 3. WMS Der Web Map Service zur HpnV (Dr. Walter Berberich)

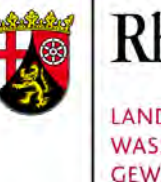

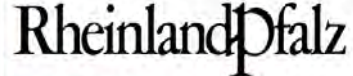

# **HpnV** – Fachliche Grundlagen

#### Dr. Peter Wahl

HpnV (Teil 1): Fachliche Grundlagen 11. November 2009 Folie 1

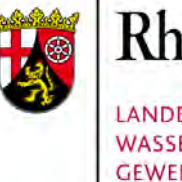

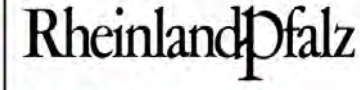

# Fachliche Grundlagen

#### **Themen**

- **1.** Definition und Maßstab
- **2.** Standorteinheiten
- **2.** Kartiereinheiten
- **3.** Kartiermethoden
- **4.** Landschaften (Beispiele)

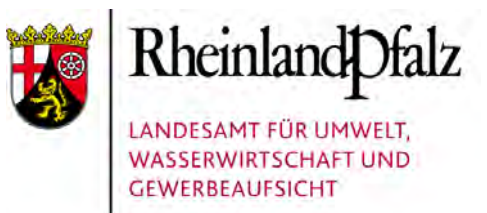

# Definition und Maßstab

# **HpnV -**

#### Heutige potentielle natürliche Vegetation:

- -- in Einklang mit dem aktuellen Standort (zum Zeitpunkt der Kartierung)
- ohne biotische/anthropogene Einflüsse kartiert (diese sind "weggedacht")
- deshalb derzeit oft nicht real vorhanden

#### **Kartiermaßstab: 1:10.000 - einmalig in Deutschland**

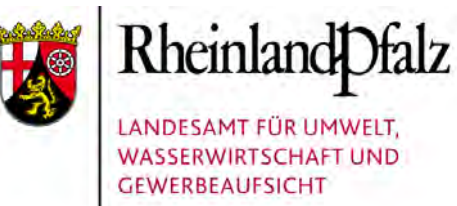

## Standorteinheiten (1)

VEGETATIONSPRÄGENDE STANDORT- u.a. UMWELTEINFLÜSSE

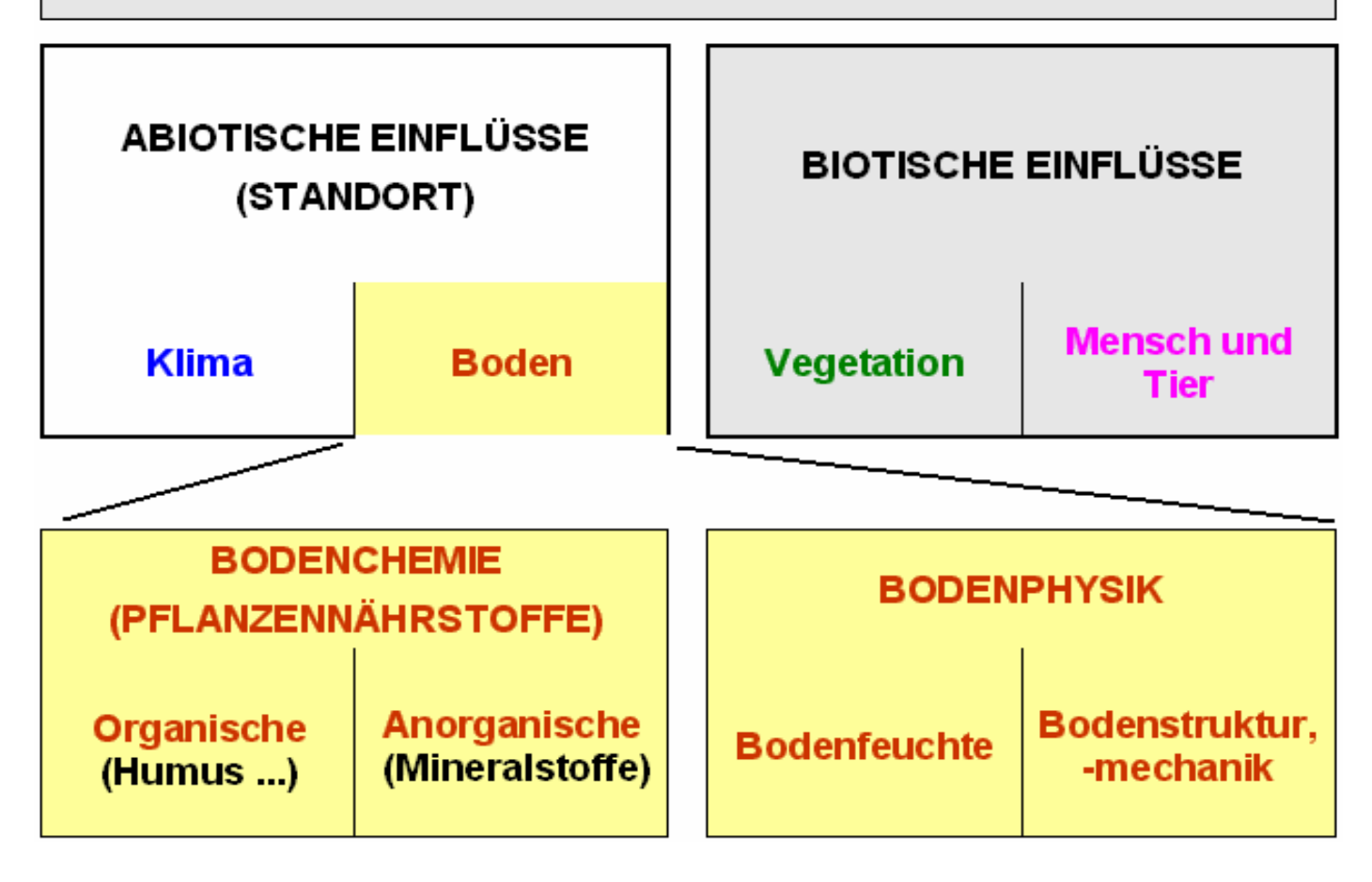

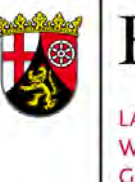

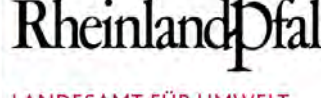

# Standorteinheiten(2)

#### DAS BASEN-FEUCHTE-SCHEMA

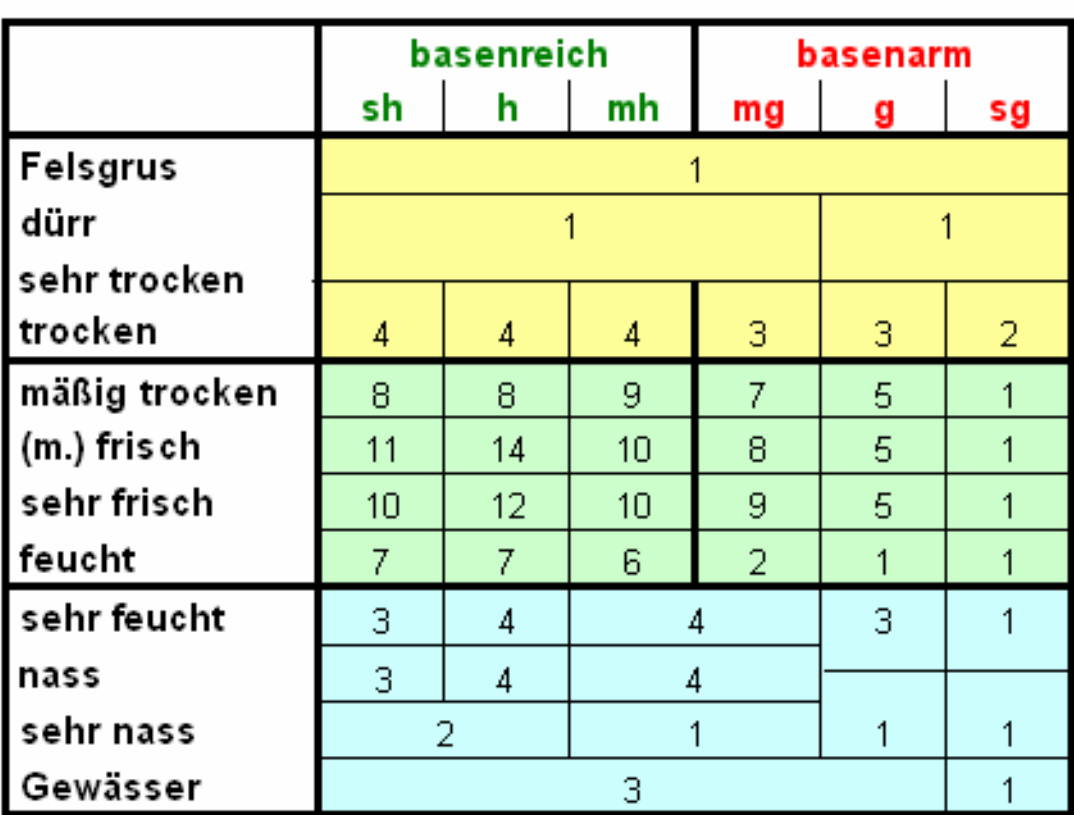

#### **Angegeben sind:**

- die bei der Kartierung unterschiedenenKombinationen ausBasengehalt und Bodenfeuchte
- die Anzahl der jeweiligen Kartiereinheiten. Diese kommen durchweitere Standortmerkmale zustande.

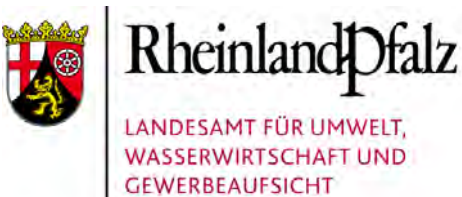

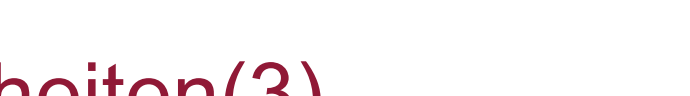

## Standorteinheiten(3)

DAS BASEN-FEUCHTE-SCHEMA

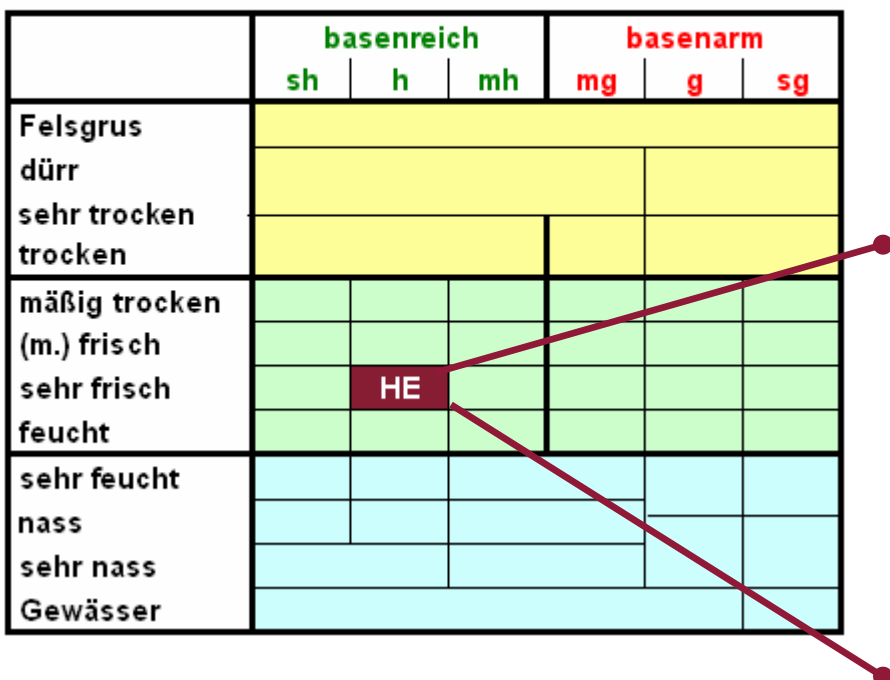

#### Unter den markierten Basen-Feuchte-Bedingungen führen weitere Standortmerkmale zur Unterscheidung folgender Standorte:

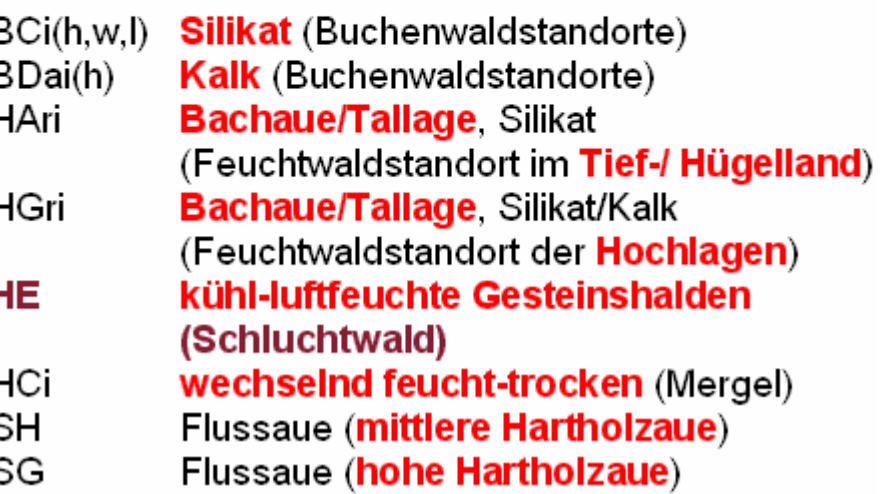

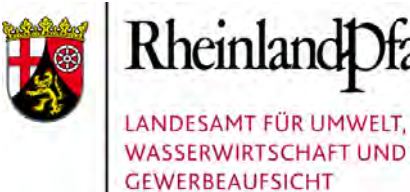

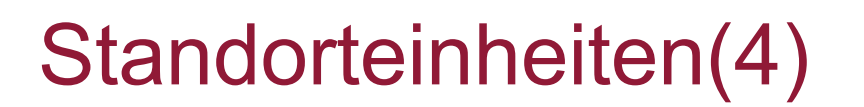

DAS BASEN-FEUCHTE-SCHEMA

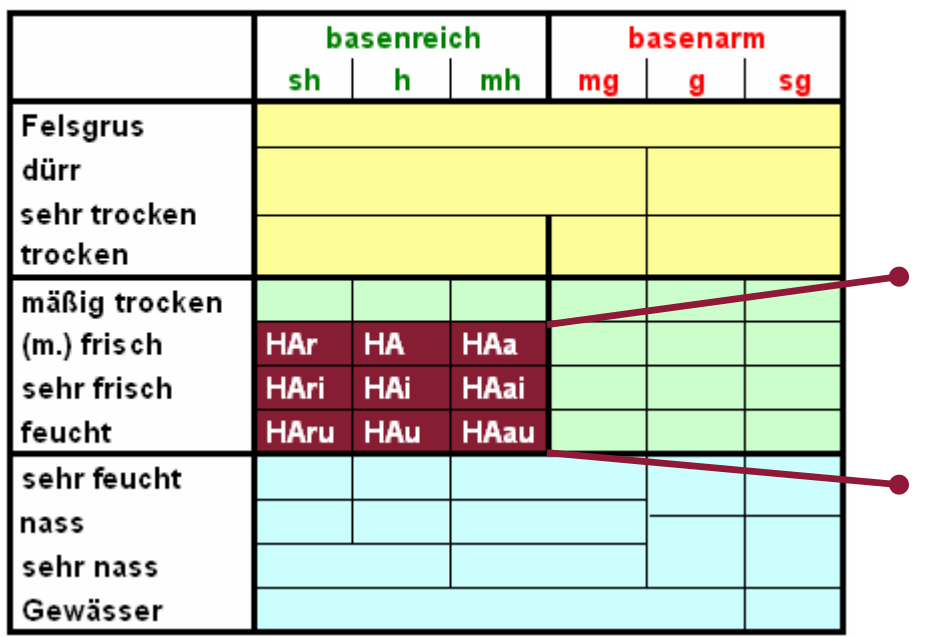

**Die neun auskartierten Standortausprägungen des Sternmieren-Stieleichen-Hainbuchenwaldes**

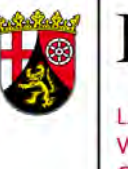

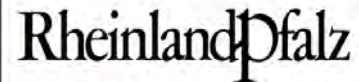

# Kartiereinheiten (1)

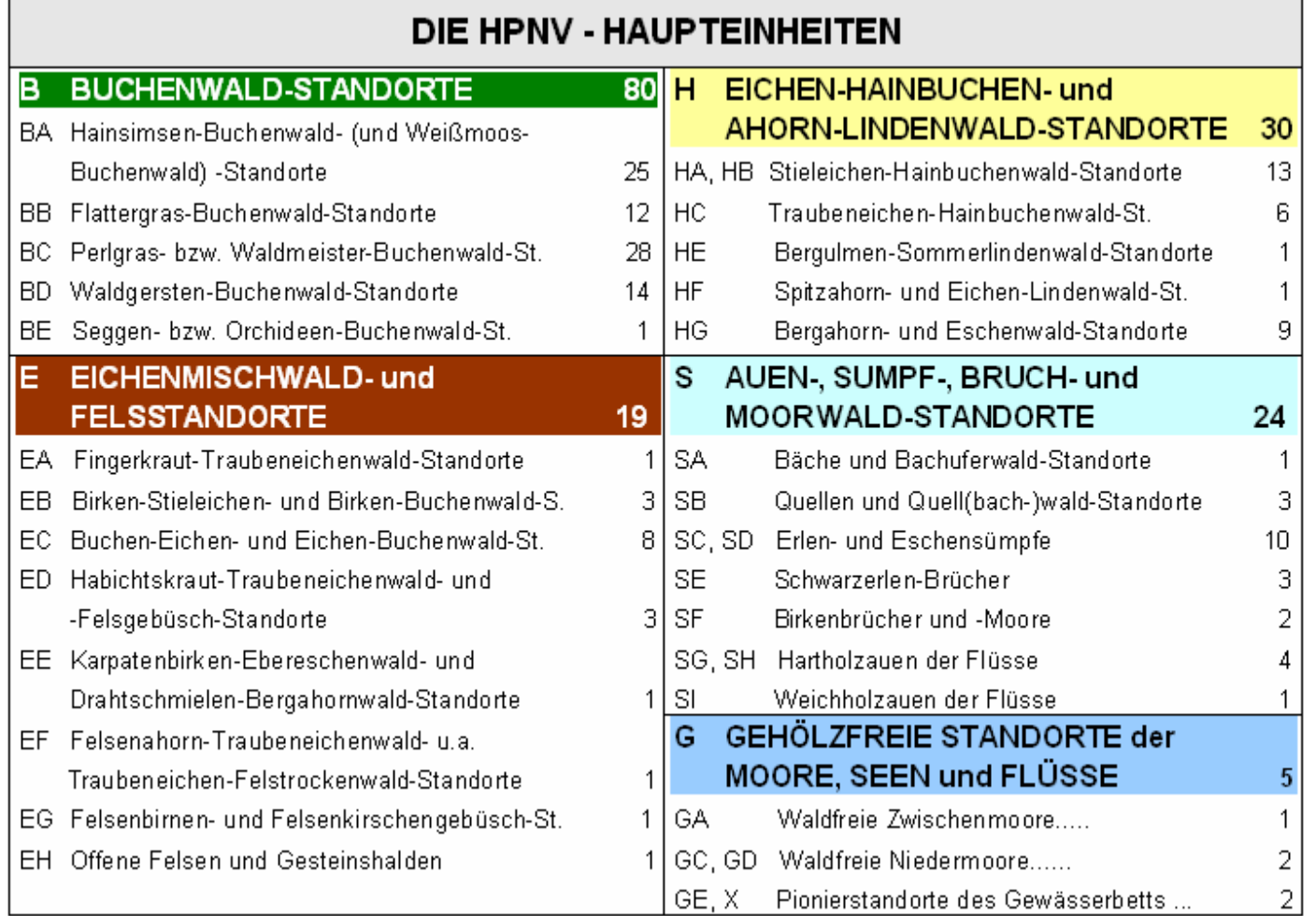
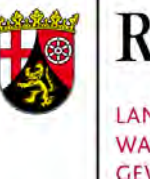

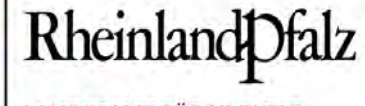

LANDESAMT FÜR UMWELT, **WASSERWIRTSCHAFT UND GEWERBEAUFSICHT** 

## Kartiereinheiten (2)

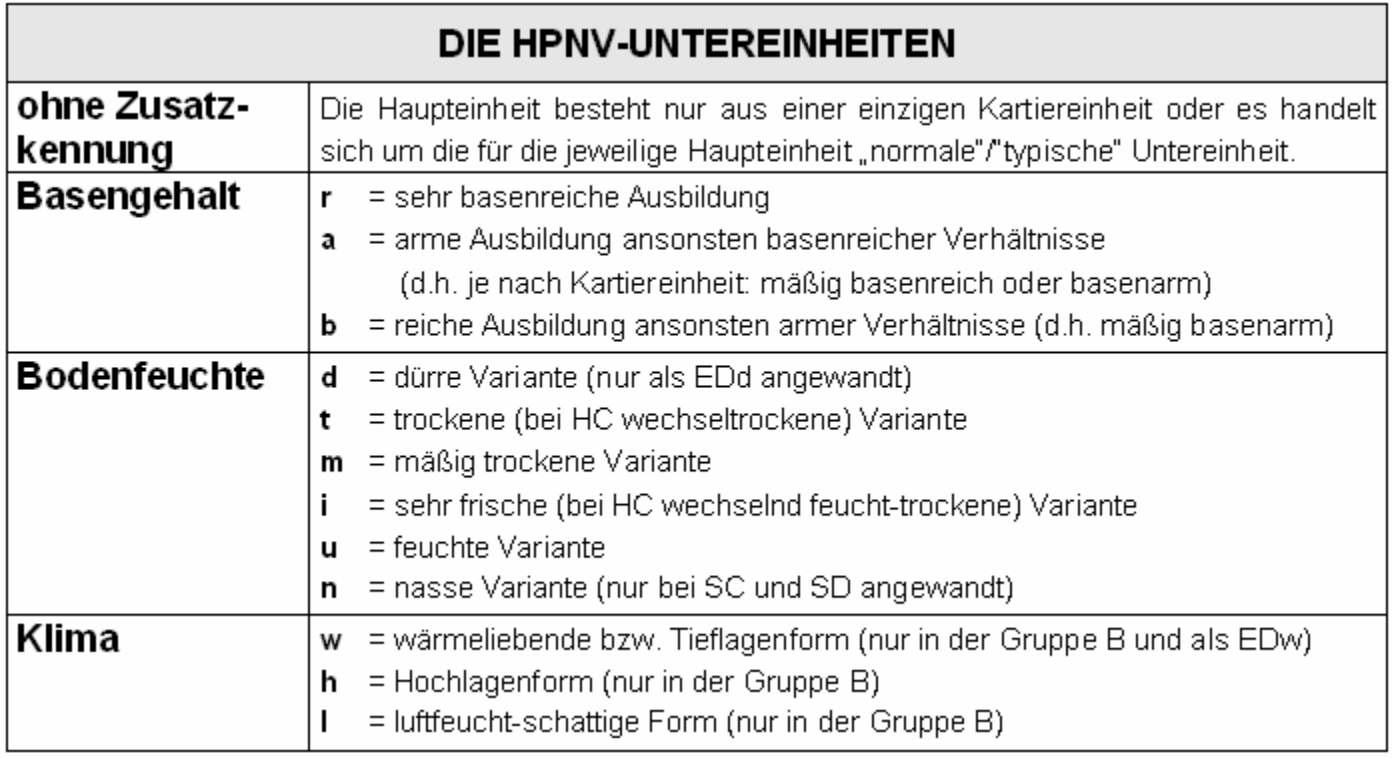

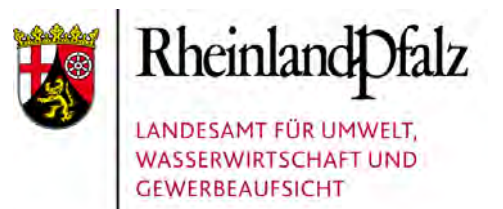

## Kartiermethoden (1)

#### **Vorgehensweise bei der Kartierung:**

- Zeigerpflanzenbeobachtung
- Standortbeobachtung
- Analogieprinzip (Vegetation auf selbem Standort)

#### **Charakteristik der Kartierung**

- kaum Interpolation (vollständig flächenbezogen und hohe Grenzschärfe)
- schnell und kostengünstig
- direkter Vegetationsbezug

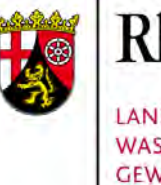

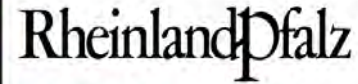

LANDESAMT FÜR UMWELT. **WASSERWIRTSCHAFT UND GEWERBEAUFSICHT** 

## Kartiermethoden (2)

#### **VERBREITUNGSMUSTER VON FEUCHTEZEIGERN**

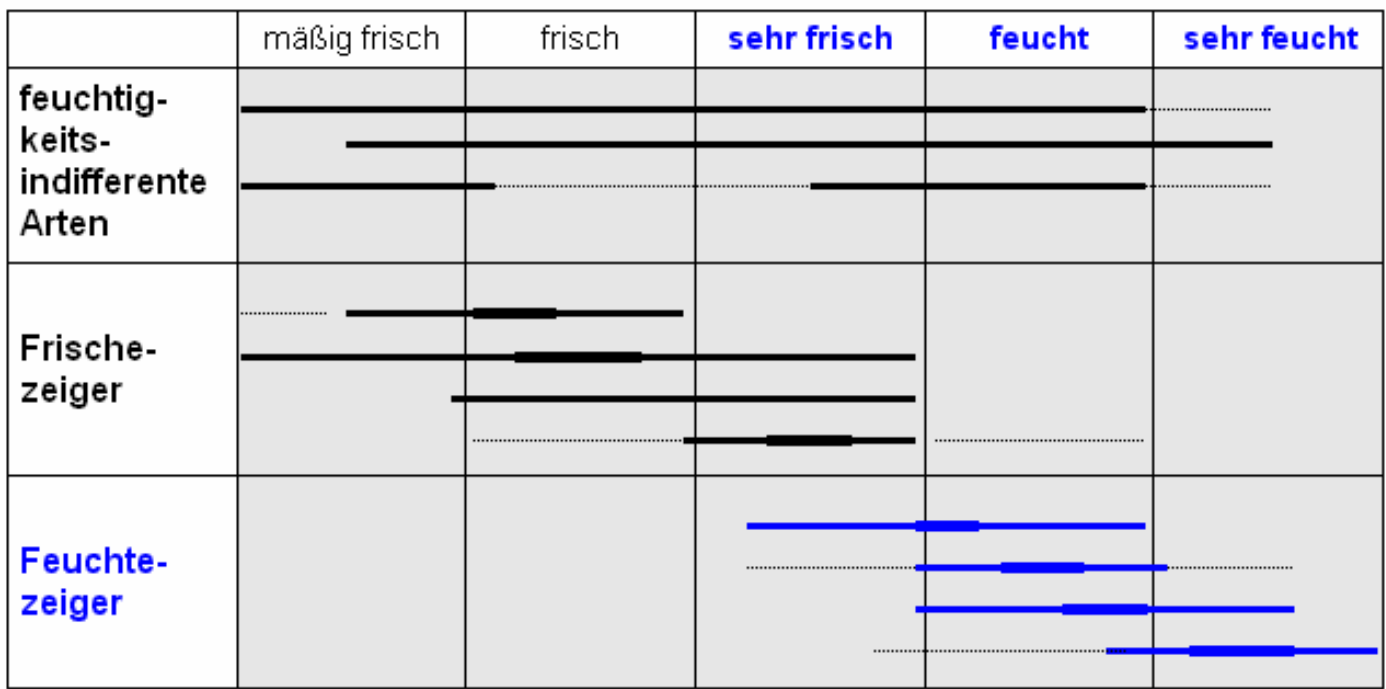

#### Beispiel: Auf sehr frischem Standort wachsen außer den Frischezeigern auch Feuchtezeiger und indifferente Arten.

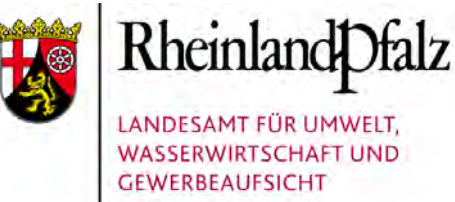

## Kartiermethoden (3)

#### **VEGETATIONSFORMEN AUF EINEM "MITTLEREN STANDORT"**

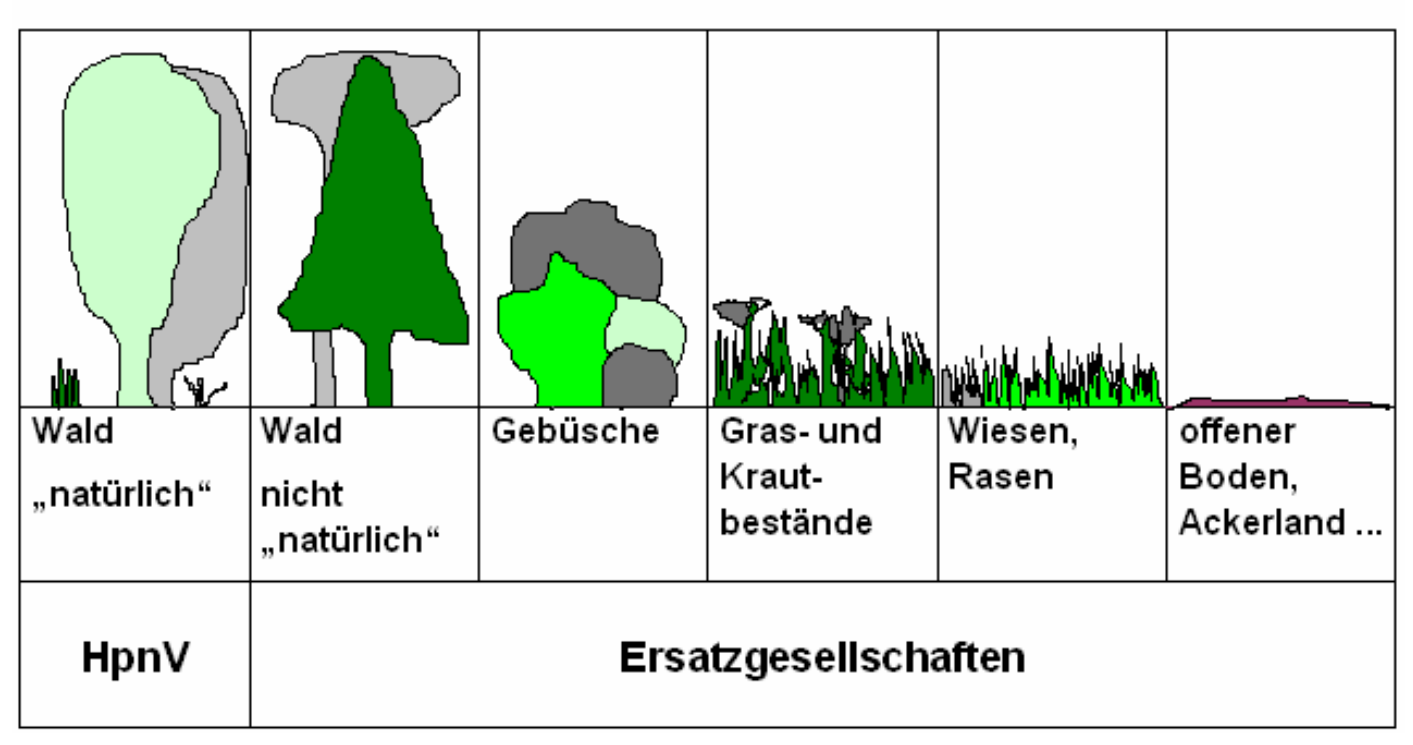

Realität: Oft ist nicht die hpnV anzutreffen, sondern es sind verschiedene Ersatzgesellschaften.

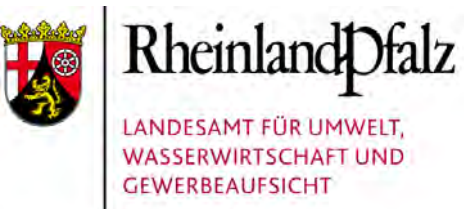

## Landschaften (Beispiel 1)

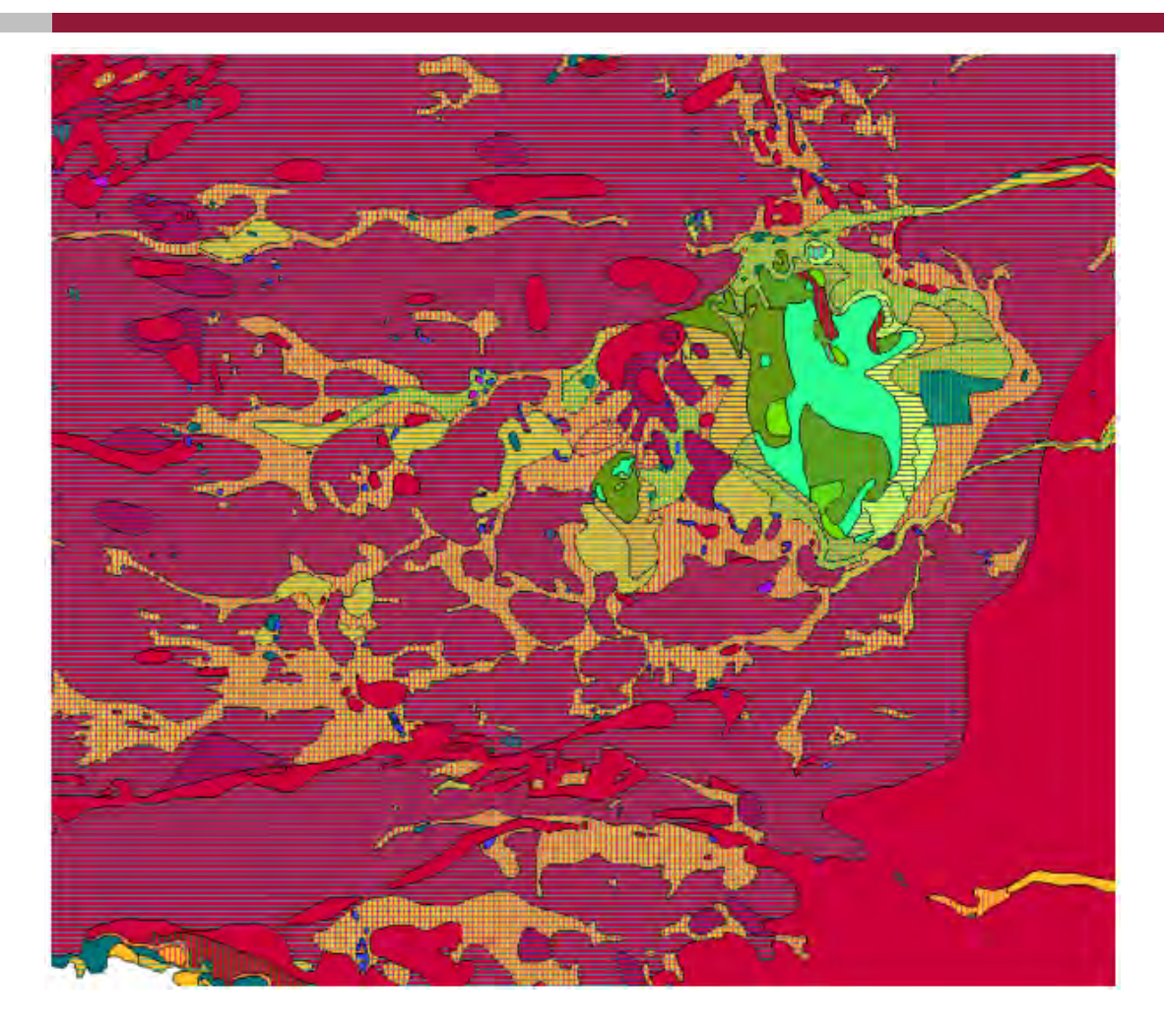

Pfälzische Schwemmfächerlandschaft

(Bienwald-"Sander" mit dem Kalkhügel Büchelberg)

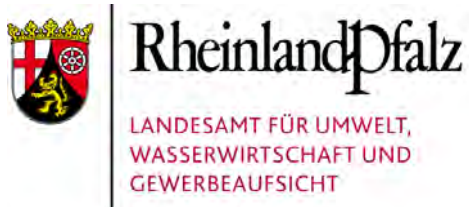

## Landschaften (Beispiel 2)

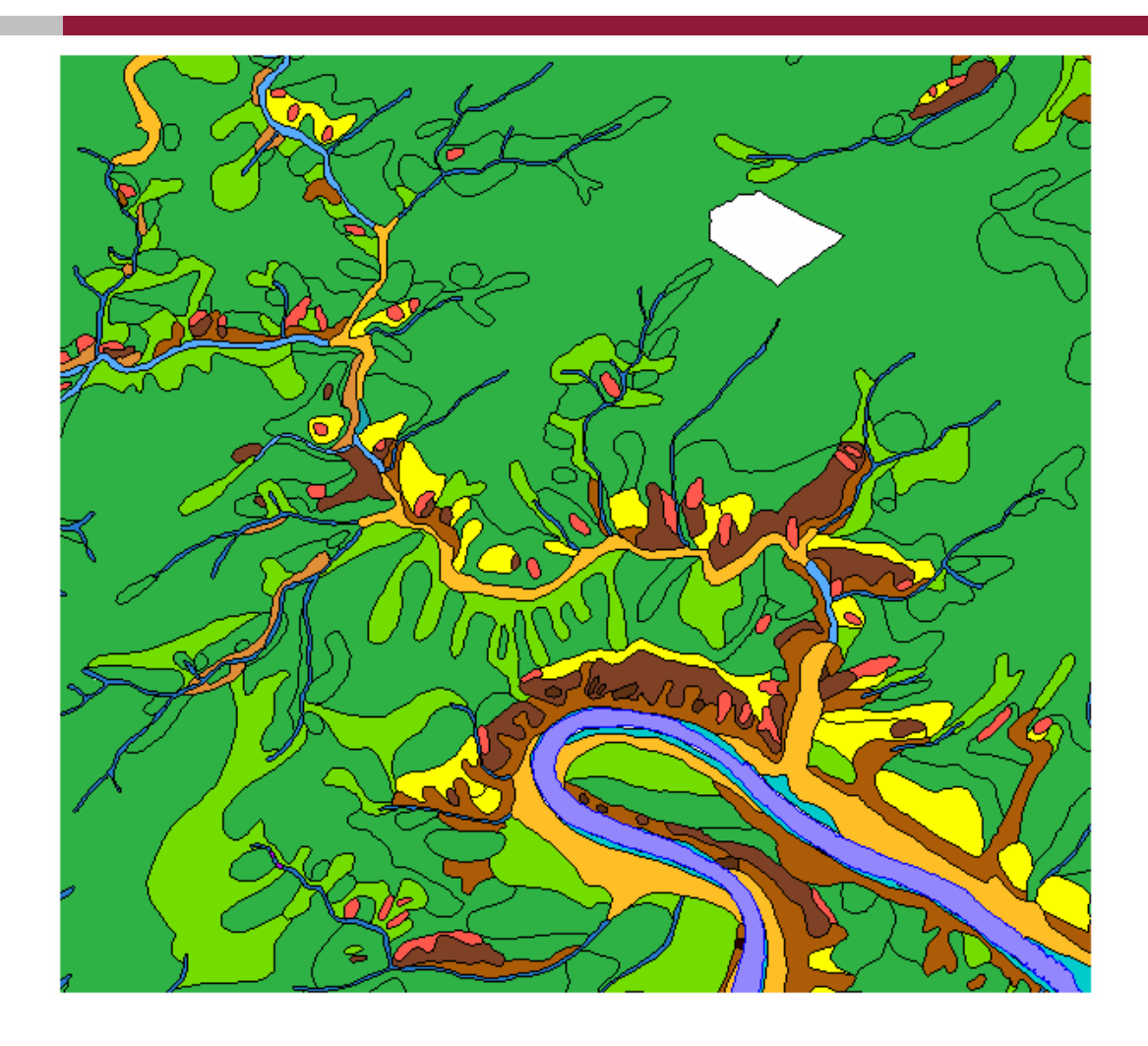

Mittelgebirge mit **Taleinschnitten** (Mosel mit Seitental und diversen Trockenstandorten an den Hängen, eingebettet in Buchenwaldstandorte)

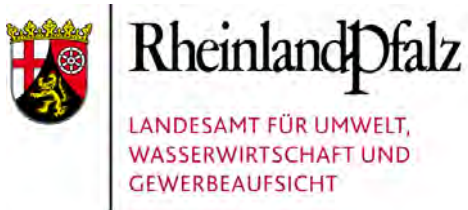

## Landschaften (Beispiel 3)

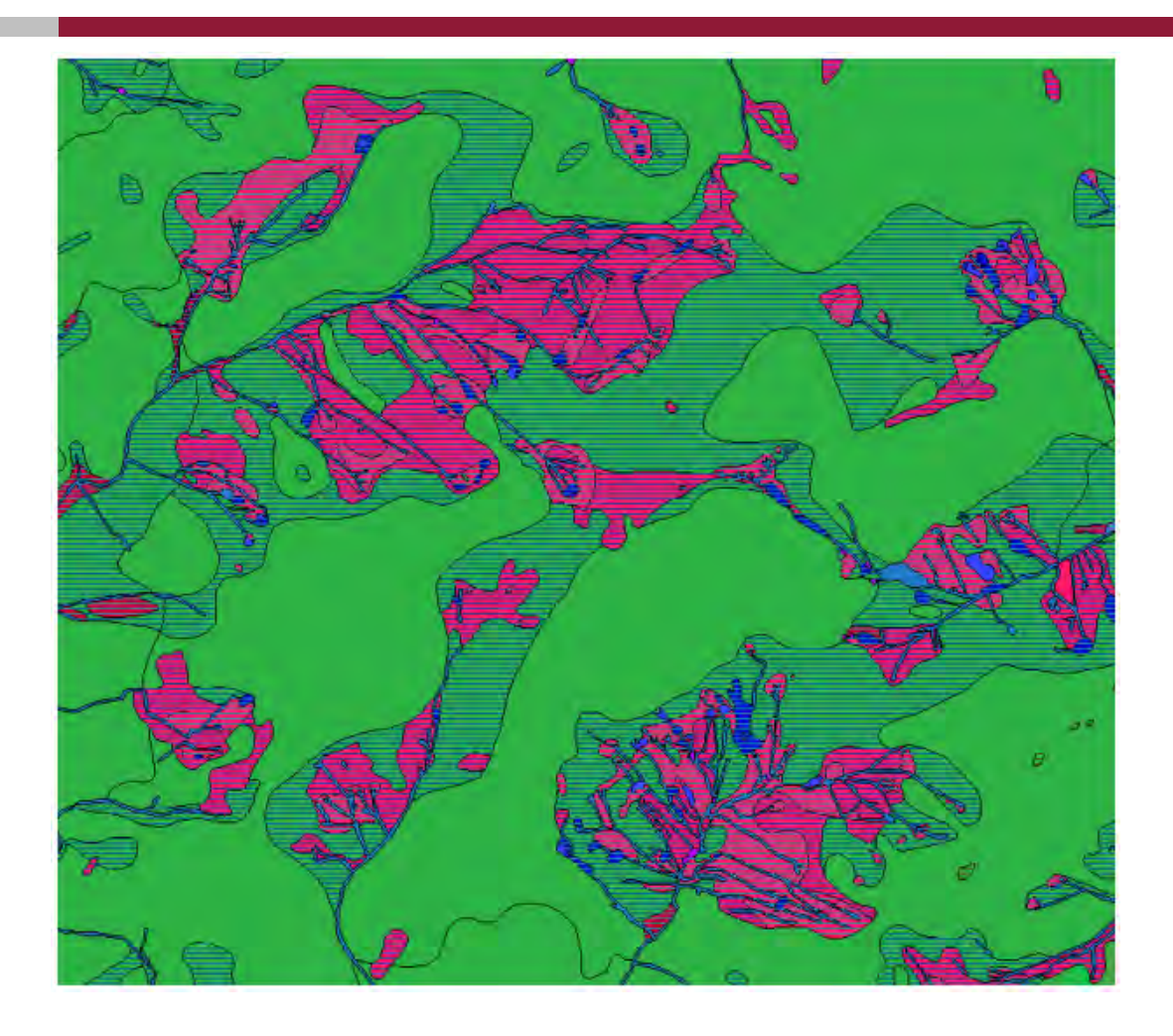

#### **Quellmoore**

(Ausschnitt der Moorkomplexe des Hoch- und Idarwaldes: Quellmoore und Quellbäche mit umgebenden Birken-Eichenwaldstandorten innerhalb der Buchenwaldlandschaft)

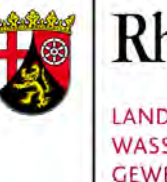

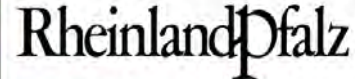

LANDESAMT FÜR UMWELT. **WASSERWIRTSCHAFT UND GEWERBEAUFSICHT** 

# **HpnV** – Nutzung der digitalen Karte

#### Claudia Röter-Flechtner

HpnV (Teil 2): Nutzung der digitalen Karte 11. November 2009 Folie 1

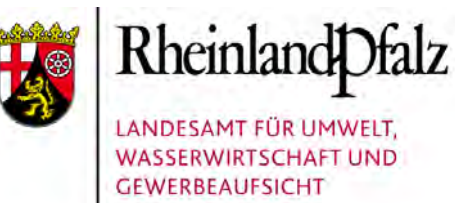

### **Inhalte**

## Nutzung der digitalen Karte

- Aufbau der digitalen Karte
- Statistik
- Potential Realität

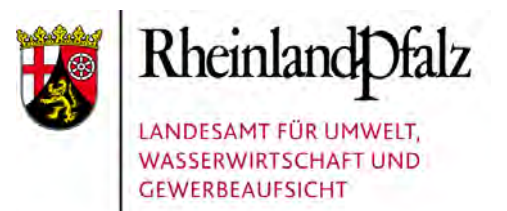

## **Chronologie**

Nach flächendeckender Geländekartierung seit 1978 ist der Zugriff auf die Ergebnisse wie folgt möglich:

- Die Kartierungsergebnisse lagen 1995 in analogen Karten flächendeckend vor.
- Seit 2008 stehen die Daten auch in digitaler Fassung im Shapeformat zur Verfügung.
- Das LUWG bietet als Serviceleistung Standard-Projekte für ArcGIS 9 und ArcView 3 an.
- Die Karte kann auch als WMS-Dienst in eine GIS-Anwendung geladen werden.

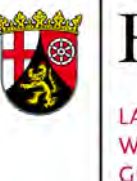

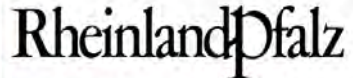

LANDESAMT FÜR UMWELT, **WASSERWIRTSCHAFT UND GEWERBEAUFSICHT** 

#### Internet

#### Einstieg unter **www.luwg.rlp.de** Rheinland Dfalz LANDESAMT FÜR UMWELT, в Suchanfrage **WASSERWIRTSCHAFT UND GEWERBEAUFSICHT** Enveiterte Suche **MESSEN BEWERTEN BERATEN WIR ÜBER UNS AUFGABEN** Gewerbeaufsicht **Downloads** Startseite > Aufgaben > Naturschutz und Landschaftspflege > Grundlagendaten > Natürliche Vegetation (HpnV) Karten-Staatlicher Gewerbearzt für Rheinland-Pfalz HpnVLegende.pdf Heutige potentielle natürliche Vegetation Legende für die Kartierung LegendeNaturschutz und der Heutigen potentiellen Landschaftspflege (HpnV) natürlichen Vegetation Grundlagendaten HpnVDoku.pdf Verzeichnis digitaler Wie sähe unsere heimische GIS-Doku-Dokumentation zu den GIS-Geodaten Landschaft heute aus, wenn wir Daten der Heutigen Themenkataloge keinerlei Einfluss auf die potentiellen natürlichen mentation Rote Listen natürliche Vegetation Naturräumliche Vegetationsentwicklung Gliederung nähmen? MWSDienstLaden.pdf Natürliche Vegetation Anleitung zum Laden des (HpnV) WMS-Dienstes in eine Sie wäre mit Ausnahme der Fauna-Flora-Habitat-ArcMap-Anwendung (ArcGIS extremsten Standorte - der Gebiete  $9.2)$ Gewässer, Moore und Felsen -Vogelschutzgebiete weitgehend bewaldet. In WMS-Dienst ×. Schutzgebiete und -Abhängigkeit von den objekte wechselnden Geschützte Biotoptypen ×. Standortbedingungen, geprägt durch Klima, Relief und Bodeneigenschaften, kämen unterschiedliche Waldgesellschaften vor. Auch-▶ Biotopkartierung unsere Kulturlandschaft ist von diesen Standorteigenschaften abhängig. Arten- und Biotopschutz

HpnV (Teil 2): Nutzung der digitalen Karte 11. November 2009 Folie 4

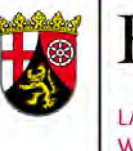

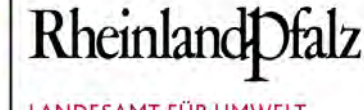

LANDESAMT FÜR UMWELT. **WASSERWIRTSCHAFT UND GEWERBEAUFSICHT** 

## Dokumentation zum GIS-Projekt

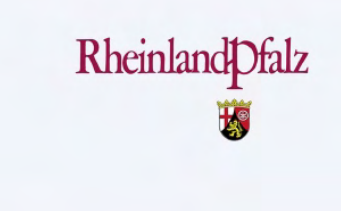

Naturschutz und Landschaftspflege

Dokumentation zu den GIS-Daten der Heutigen potentiellen natürlichen Vegetation

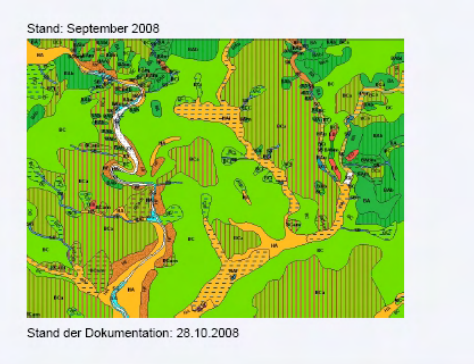

Landesamt für Umwelt, Wasserwirtschaft

Für das erfolgreiche Arbeiten mit den digitalen Daten und zum Verständnis der GIS-Projekte liegt eine ausführliche Dokumentation vor.

Sie kann von der genannten Internetseite heruntergeladen werden und liegt jeder Datenlieferung bei.

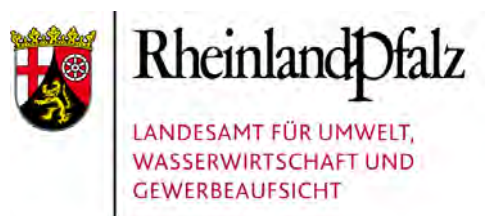

## Aufbau der GIS-Projekte

#### $\Box$   $\overline{\mathscr{B}}$  Hony Rheinland-Pfalz HpnV-Beschriftung 日 7 HpnV - Kartiereinheiten  $\overline{\boxminus} \ \Box$  Aufsignaturen **⊞** Ø Basengehalt **⊞ Ø** Bodenfeuchte FLO GEHÖLZFREIE STANDORTE der MOORE, SEEN und FLÜSSE GA Waldfreies Zwischenmoor GC Waldfreies Niedermoor (Röhrichte, Großseggenrieder) **Book** GD Waldfreies Niedermoor (Wasserpflanzengesellschaften) **Die GE Pionierstandort des Gewässerbetts** FILTI AUEN-, SUMPF-, BRUCH- und MOORWALD-STANDORTE SA Bach und Bachuferwald ED SB Quelle und Quellwald SC Erlen- und Eschensumpfwald (durchrieselt) SD Erlen- und Eschensumpfwald (staunass) SE Schwarzerlen-Bruchwald **NE SF Birkenbruch- und Moorwald** SG Hartholzauenwald der Flüsse (hochgelegen) SCI SH Hartholzauenwald der Flüsse 51 Weichholzauenwald der Flüsse E EICHEN-HAINBUCHEN- und AHORN-LINDENWALD-STANDORTE HA Stieleichen-Hainbuchenwald HB Stieleichen-Hainbuchenwald (kalkreich) HC Traubeneichen-Hainbuchenwald HE Bergulmen-Lindenwald HF Spitzahorn- und Lindenwald HG Bergahorn- und Eschenwald □ D BUCHENWALD-STANDORTE BA Hainsimsen-Buchenwald BB Flattergras-Buchenwald BC Perlgras-Buchenwald BD Waldgersten-Buchenwald **BE** Orchideen-Buchenwald  $\Box$  EICHENMISCHWALD- und FELSSTANDORTE EA Fingerkraut-Traubeneichenwald EB Birken-Stieleichenwald **EX** EC Buchen-Eichenwald ED Habichtskraut-Traubeneichenwald u.a. EE Karpatenbirken-Ebereschenwald u.a. ER EF Felsenahorn-Traubeneichenwald u.a. EG Felsenbirnengebüsch u.a. ER EH Offener Fels und Gesteinshalde  $\Box$  Nicht begangene Bereiche XX Nicht begangene Bereiche

#### Die Projekte sind gegliedert in

- **Grundlagendaten**
- **Fachdaten**

#### Die Fachdaten sind gegliedert in

- Haupteinheiten, die Kartiereinheiten ähnlicher Standorte enthalten
- Standorteigenschaften, die als Aufsignaturen eingeblendet werden

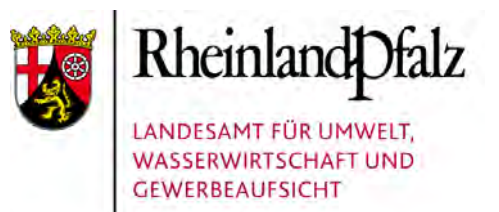

## Anwendungstipps

Die digitale Karte der HpnV enthält landesweit flächendeckend fast 111.000 Polygone. Zur Optimierung der Arbeitsweise ist daher auf folgendes zu achten:

- 1. Die Themen sind erst ab bestimmten Maßstäben sichtbar geschaltet.
- 2. Schalten Sie zunächst die Anzeige von Beschriftung und Kartiereinheiten aus und wählen den Kartenausschnitt.
- 3. Alle Kartiereinheiten nutzen den vollständigen Datenpool, sind aber durch eine Definitionsabfrage auf die relevanten Datensätze eingeschränkt. Selektionen greifen deshalb nur auf diese zurück.
- 4. Uneingeschränkt zur Selektion können Sie aber sofort das nicht eingeschränkte Thema "HpnV-Beschriftung" nutzen.

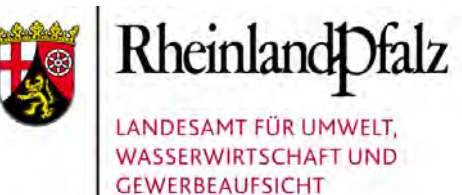

## Statistik

#### Übersicht zur Flächenverteilung der Haupteinheiten:

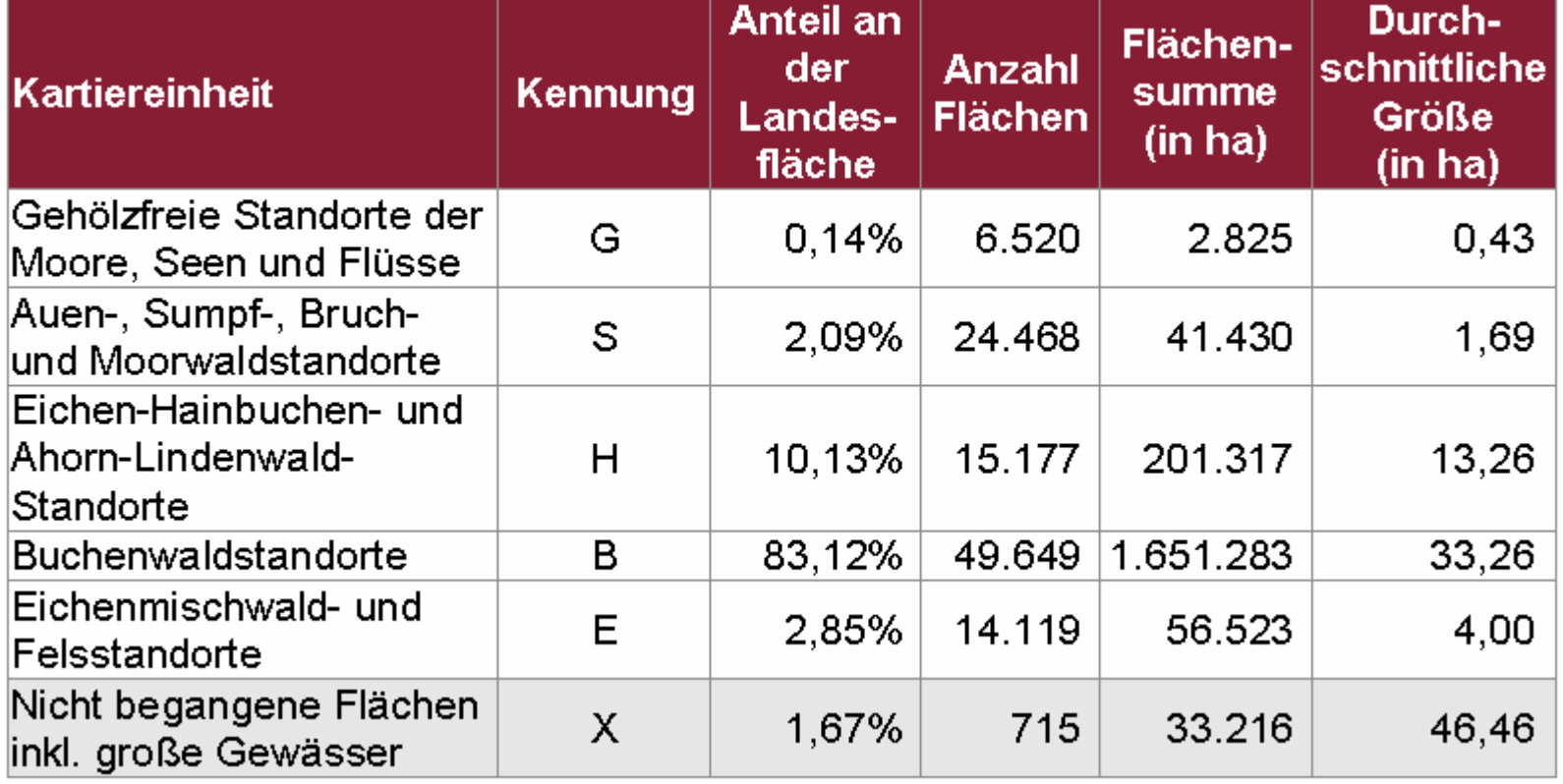

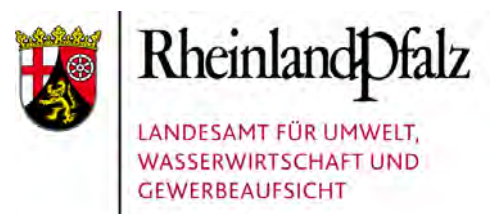

## Statistik (Kennung H)

#### Übersicht zur Flächenverteilung der Eichen-Hainbuchen- und Ahorn-Lindenwald-Standorte:

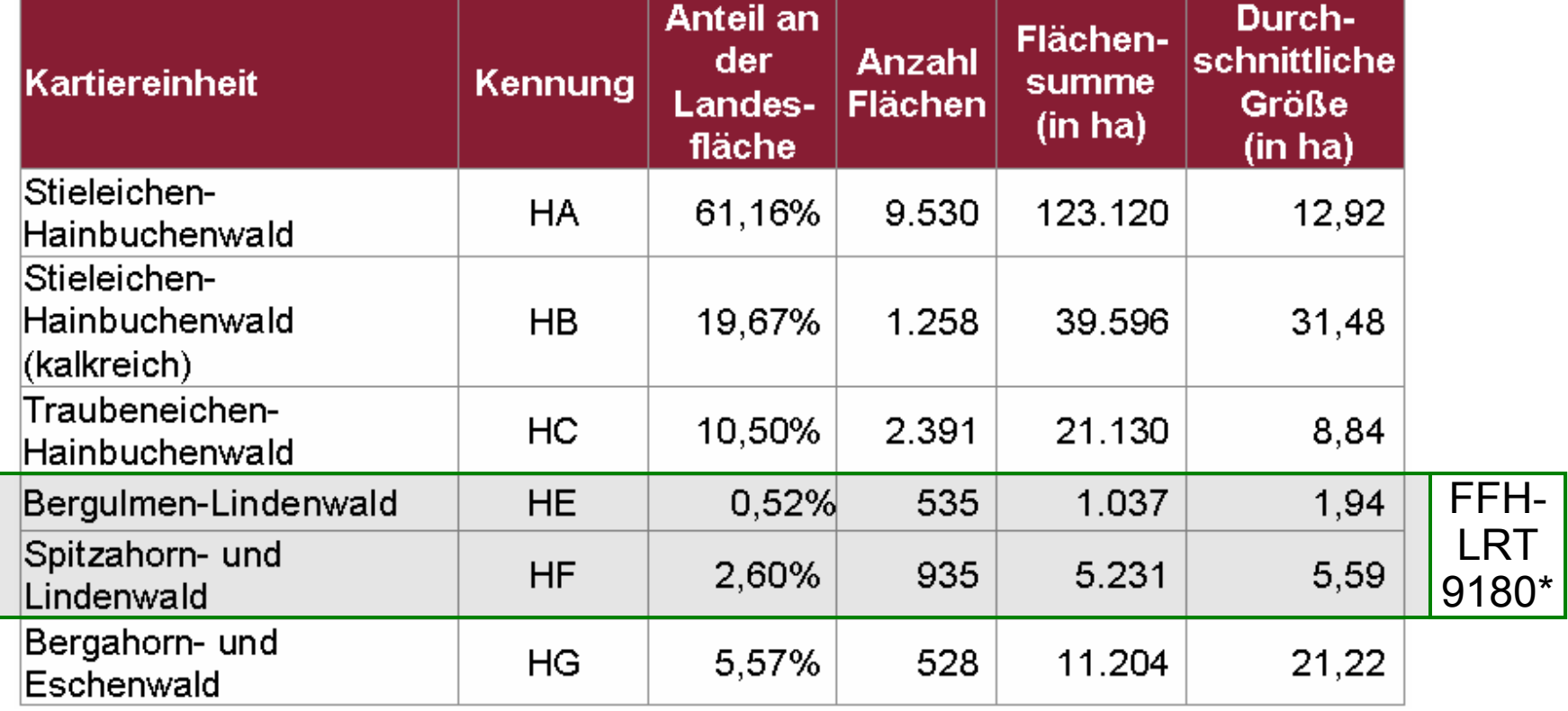

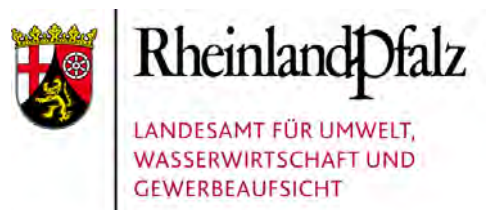

## Statistik (Kennung B)

#### Übersicht zur Flächenverteilung der Buchenwaldstandorte:

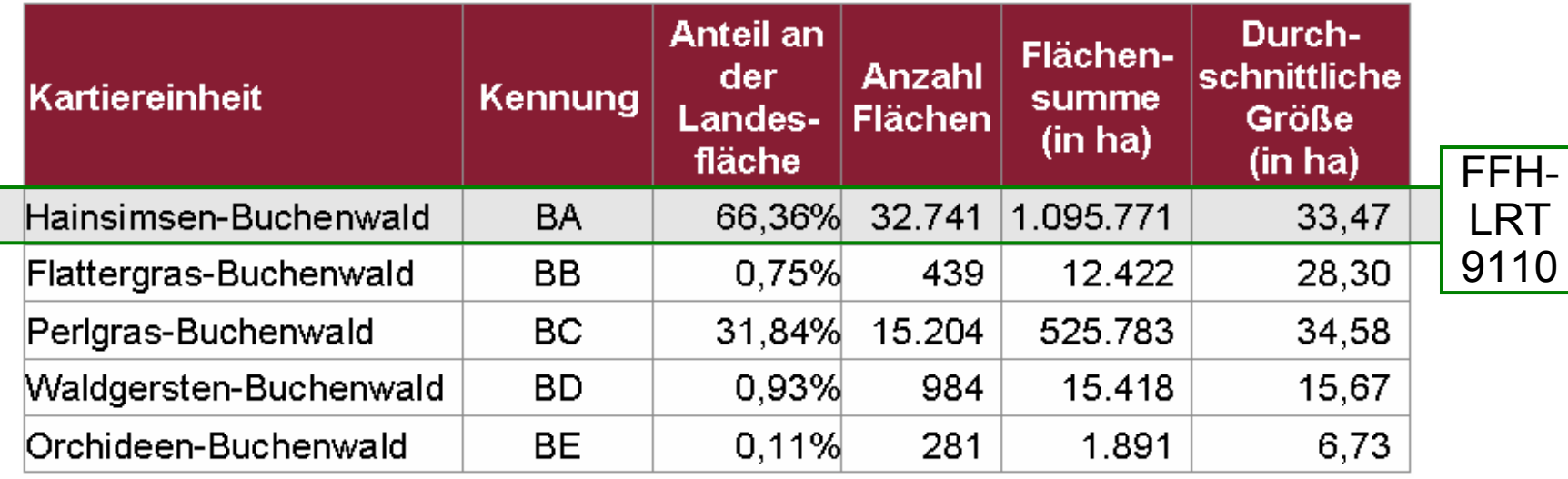

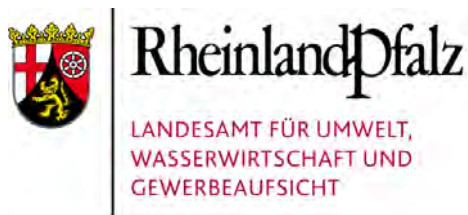

## Potential – Realität (Bsp. 1)

#### Schlucht- und Blockschuttwälder:

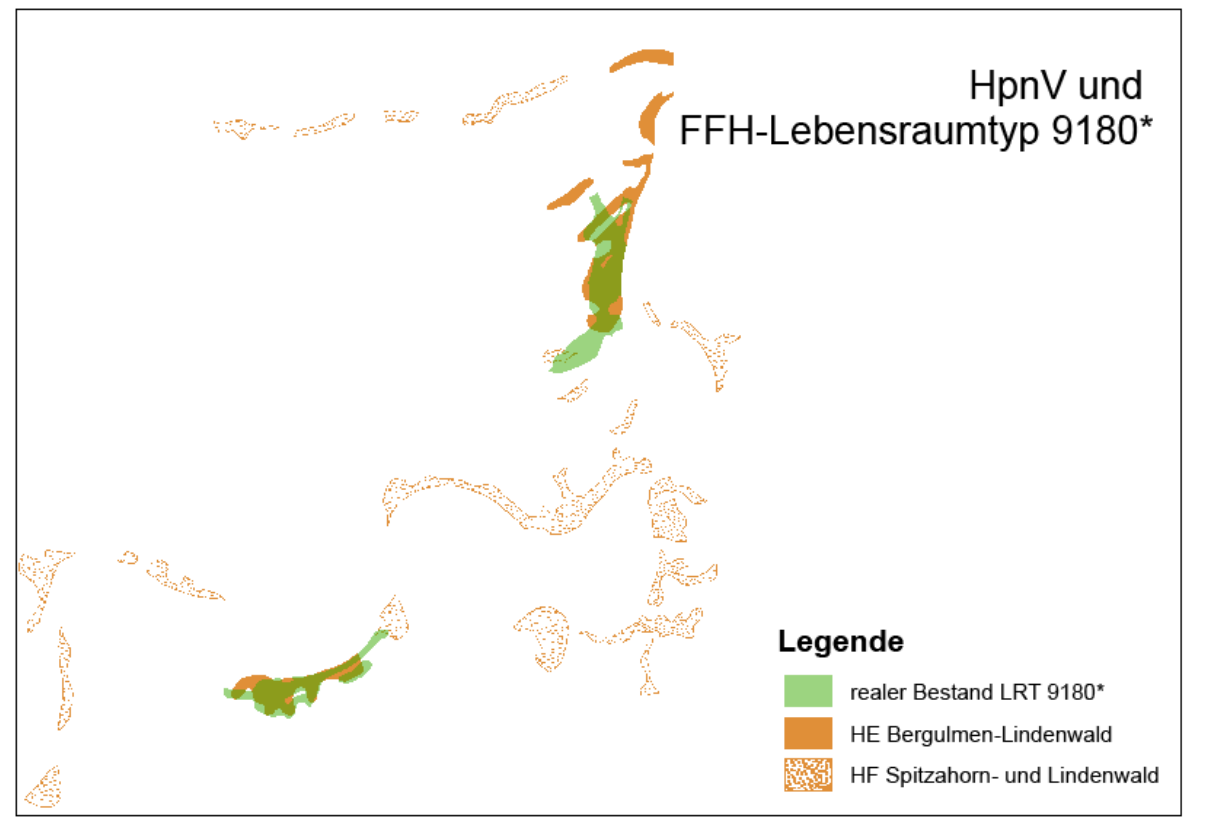

Ermittlung von geeigneten Standorten für die Entwicklung des FFH-Lebensraumtyps 9180\* Schlucht- und Hangmischwälder (Tilio-Acerion) zur Erweiterung des realen Bestandes

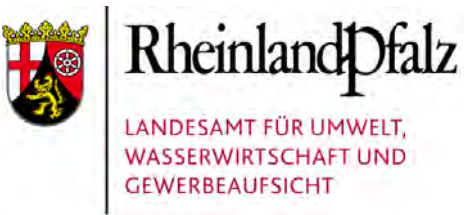

## Potential – Realität (Bsp. 2)

#### Hainsimsen-Buchenwälder:

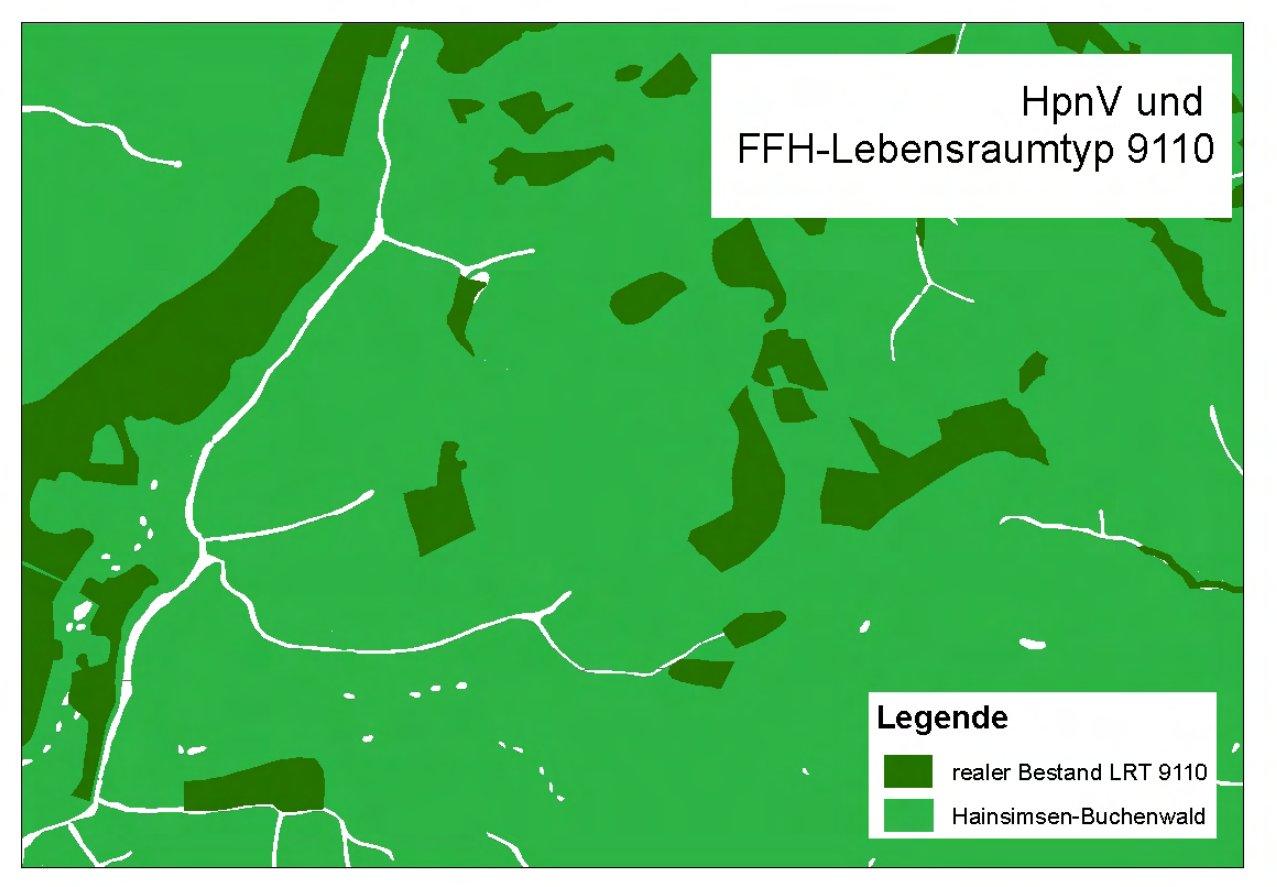

Vergleich des realen Bestandes des FFH-Lebensraumtyps 9110 Hainsimsen-**Buchenwald** (Luzulo-Fagetum) innerhalb der Potentialflächen für diese Waldgesellschaft

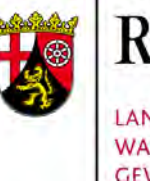

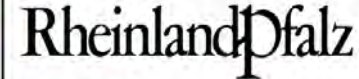

LANDESAMT FÜR UMWELT. **WASSERWIRTSCHAFT UND GEWERBEAUFSICHT** 

# **HpnV** – WMS – Der Web Map Service zur HpnV

### Dr. Walter Berberich

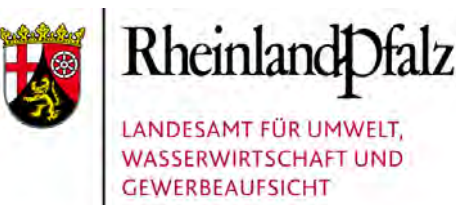

## GLIEDERUNG

## Hintergrund und Motivation

- 1. Betrachtung ausgewählter Rahmenbedingungen
- 2. Allgemeine Hinweise zu webbasierten Geo-Diensten
- 3. Online Demo: Der WMS-Dienst zur HpnV
- 4. Ausblick

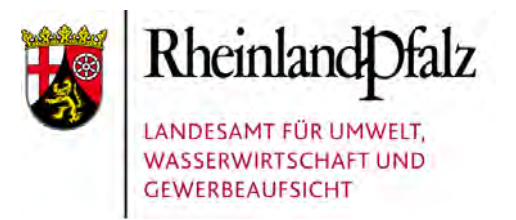

## **1. Rahmenbedingungen**

Das **Umweltinformationsgesetz** (EU-Richtlinie von 1990)

hat das Ziel, den freien Zugang zu Umweltinformationen zu schaffen und Umweltinformationen zu verbreiten

- Umsetzung auf Bundesebene erfolgte im Jahr 1994
- Auf Länderebene erfolgte mit dem LUIG in Rheinland-Pfalz die Umsetzung im Jahr 2005

Die informationspflichtigen Stellen verbreiten aktiv und systematisch Informationen über die Umwelt

Zur Verbreitung der Umweltinformationen sollen elektronische Kommunikationsmittel verwendet werden

#### HpnV (Teil 3): WMS - Der Web Map Service zur HpnV 11. November 2009 11. November 2009 Folie 4

und den Download der Daten

ZIELE der Richtlinie:

Geofachdaten über **interoperable** Geo-Dienste

Stufenweise Bereitstellung von Geobasisdaten sowie

Die grenzübergreifende Nutzung von Geodaten in Europa

EU-Richtlinie zur Schaffung einer Geodateninfrastruktur in der Europäischen Gemeinschaft

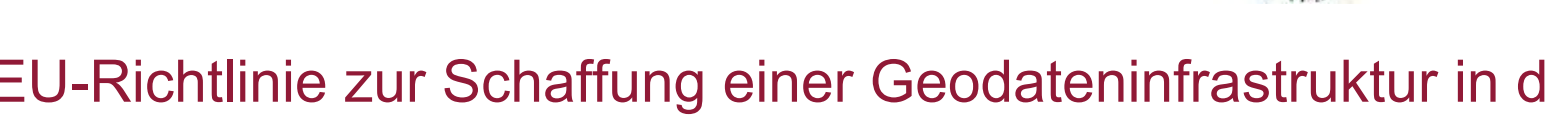

Webbasierte Online-Dienste für die Suche, die Visualisierung

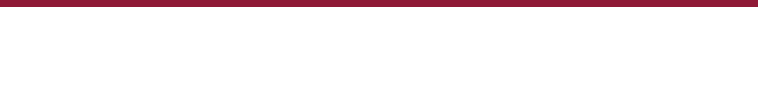

**INSPIRE (1)**

Infrastructure for Spatial Information in Europe - 2007

LANDESAMT FÜR UMWELT **WASSERWIRTSCHAFT UND GEWERBEAUFSICHT** 

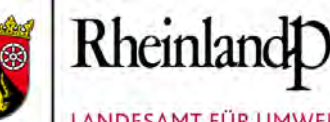

#### **INSPIRE (2)**

Infrastructure for Spatial Information in Europe - 2007

In drei Anhängen werden 34 Themen aufgelistet, u. a.

- Koordinatenreferenzsysteme (Anhang I)
- -Schutzgebiete (Anhang I)
- -Bodenbedeckung (Anhang II)
- -Lebensräume und Biotope (Anhang III)
- -Verteilung der Arten (Anhang III)
- 

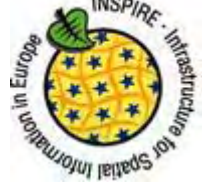

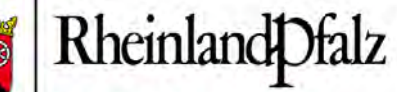

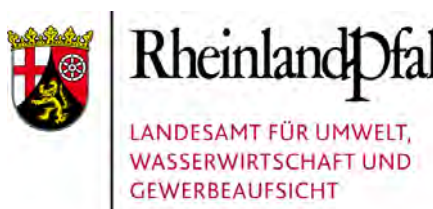

## **Geodateninfrastruktur GDI-DE**

seit 2003

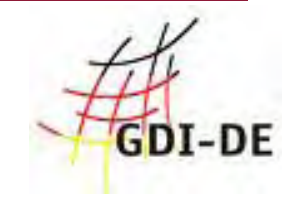

#### Gemeinsames Vorhaben von Bund, Ländern und Kommunen

Mit der GDI-DE wird die übergreifende Vernetzung raumbezogener Daten (Geodaten) gefördert ...

... für die Unterstützung von Entscheidungsprozessen in Verwaltung, Wirtschaft und Politik!

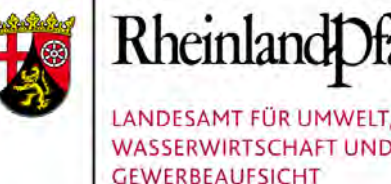

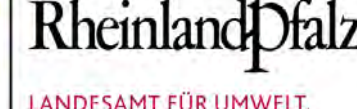

### **Geodateninfrastruktur GDI-RLP 1**

#### Die ZIELE: seit 2005

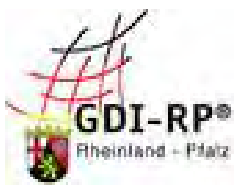

Aufbau von Geo-Metadatenbeständen

Implementierung eines GeoPortals einschließlich der Vernetzung der Geo-Metadatenbestände

Erweiterung des GeoPortals um Web-Dienste zur Visualisierung dezentral vorgehaltener Geobasisdaten und Geofachdaten beim Nutzer

d.h. Zugang zu Geo-Daten aus verschiedenen Quellen

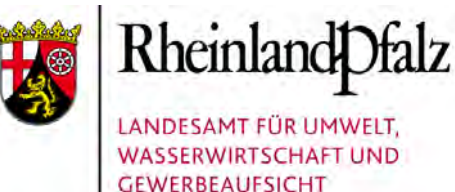

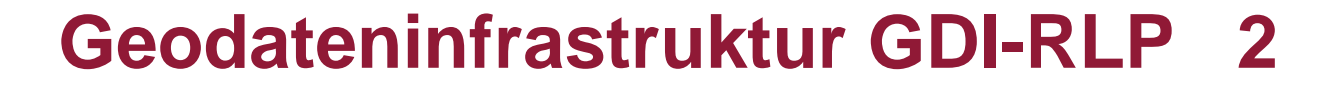

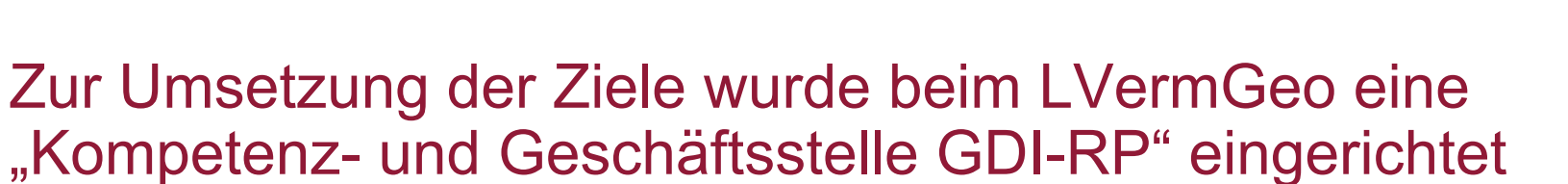

eoPortal.Bund

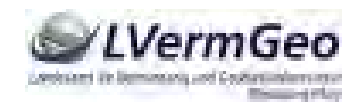

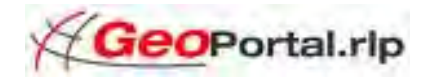

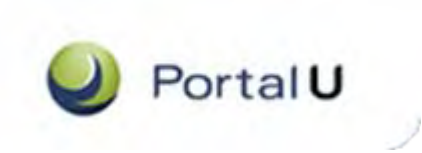

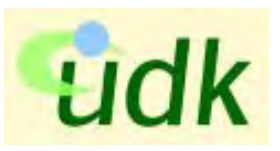

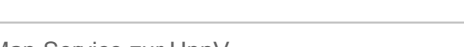

HpnV (Teil 3): WMS - Der Web Map Service zur HpnV 11. November 2009 11. November 2009 Folie 8

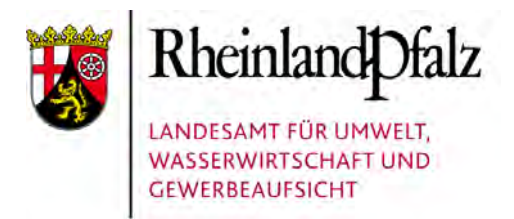

## **2. Webbasierte Geo-Dienste**

#### **Standards und Normen (Spezifikationen)**

Damit Daten über Systemgrenzen hinweg ausgetauscht werden können (**Interoperabilität**) müssen bestimmte Standards und Normen berücksichtigt werden

- => Datenformate Referenzsysteme Dienste ....
- DIN Deutsches Institut für Normung
- ISO Internationale Organisation für Standardisierung
- OGC Open Geospatial Consortium

#### Zwei Stichworte: **semantische** und **geometrische** Interoperabilität !

**...**

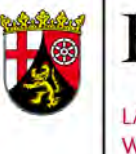

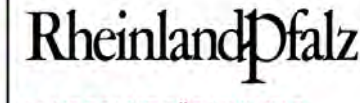

LANDESAMT FÜR UMWELT, **WASSERWIRTSCHAFT UND GEWERBEAUFSICHT** 

## **Webbasierte Geo-Dienste (2)**

- WMS Web Map Service Rasterbildformat
- WFS Web Feature Service Vektorformat
- WCS Web Coverage Service ... (Grid)
- CSW Cataolg Service Web Katalogdienst für Geodaten

und Geodienste (Metadateninformationen)

....

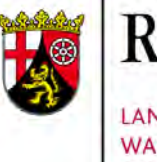

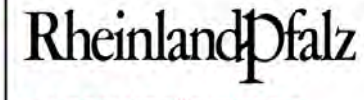

LANDESAMT FÜR UMWELT **WASSERWIRTSCHAFT UND GEWERBEAUFSICHT** 

## **Webbasierte Geo-Dienste (3)**

#### WMS-Dienste sind heute in großer Zahl verfügbar

Alle gängigen GIS bieten im Allgemeinen eine Schnittstelle an, um WMS-Dienste einbinden zu können

Entwicklung von Kartendiensten (MapViewer, MapClients, GeoViewer) auf der Basis "nur" eines Internetexplorers

#### z. B.Portal.rlp

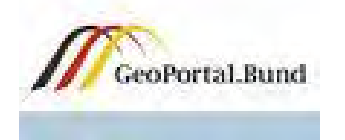

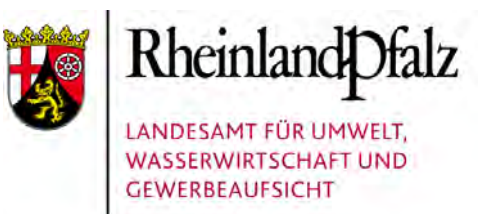

## **Der WMS-Standard**

#### ... definiert folgende drei Operationen:

- GetCapabilities Info über Daten (Metadaten)
- GetMap empfängt die Anfrage und erzeugt eine Kartenbild
- GetFeatureInfo Abfrage auf Attribute (Sachinformationen)

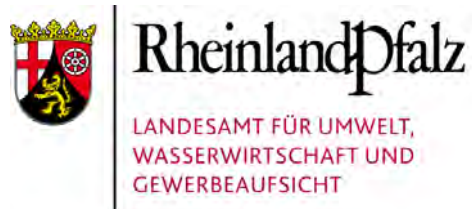

#### **Das Service-Dreieck der GDI-DE**

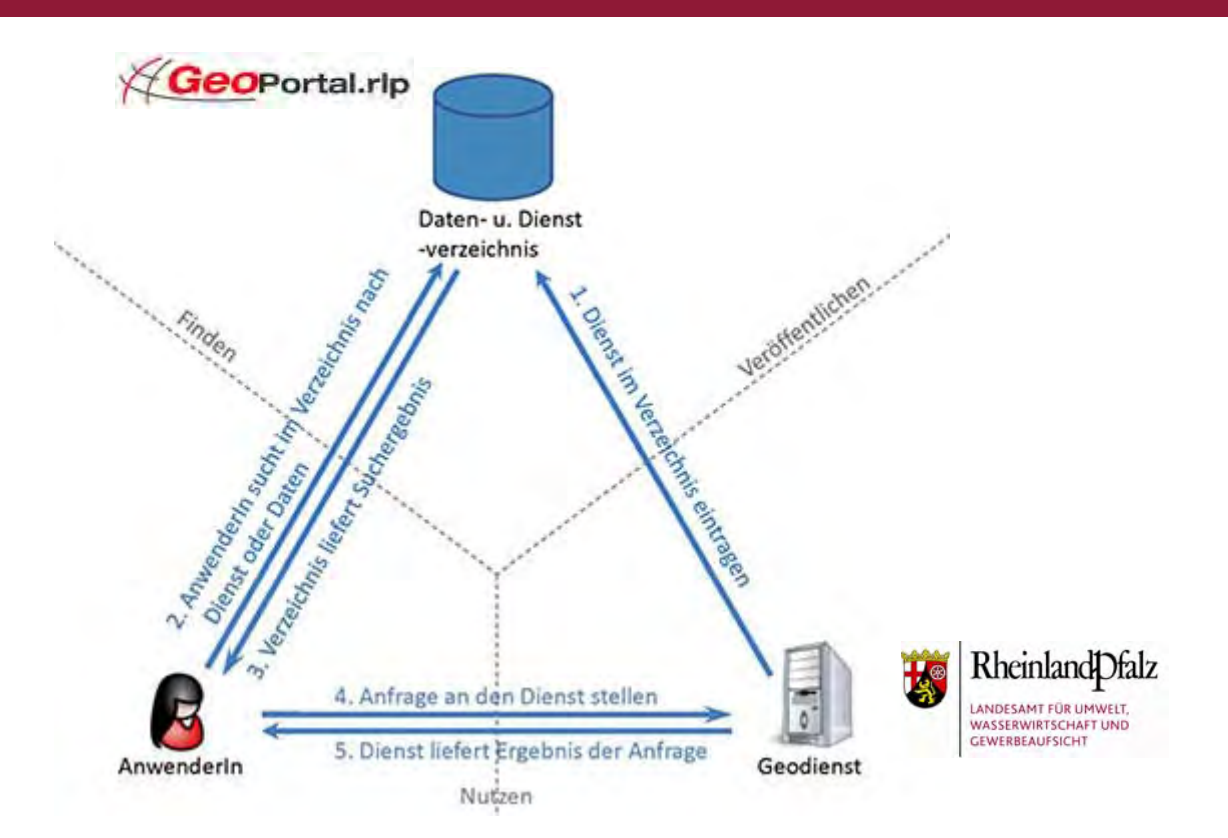

*Quelle: GDI-DE Koordinierungsstelle (verändert)*

#### Das "Publish-Find-Use-Prinzip"

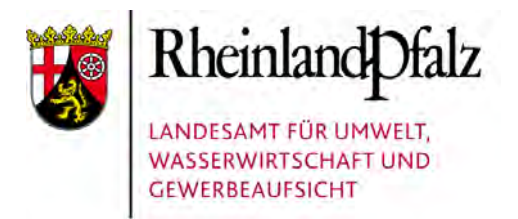

## Vernetzung der Systeme

#### Kaskadierte Dienstearchitektur der Metainformationssysteme

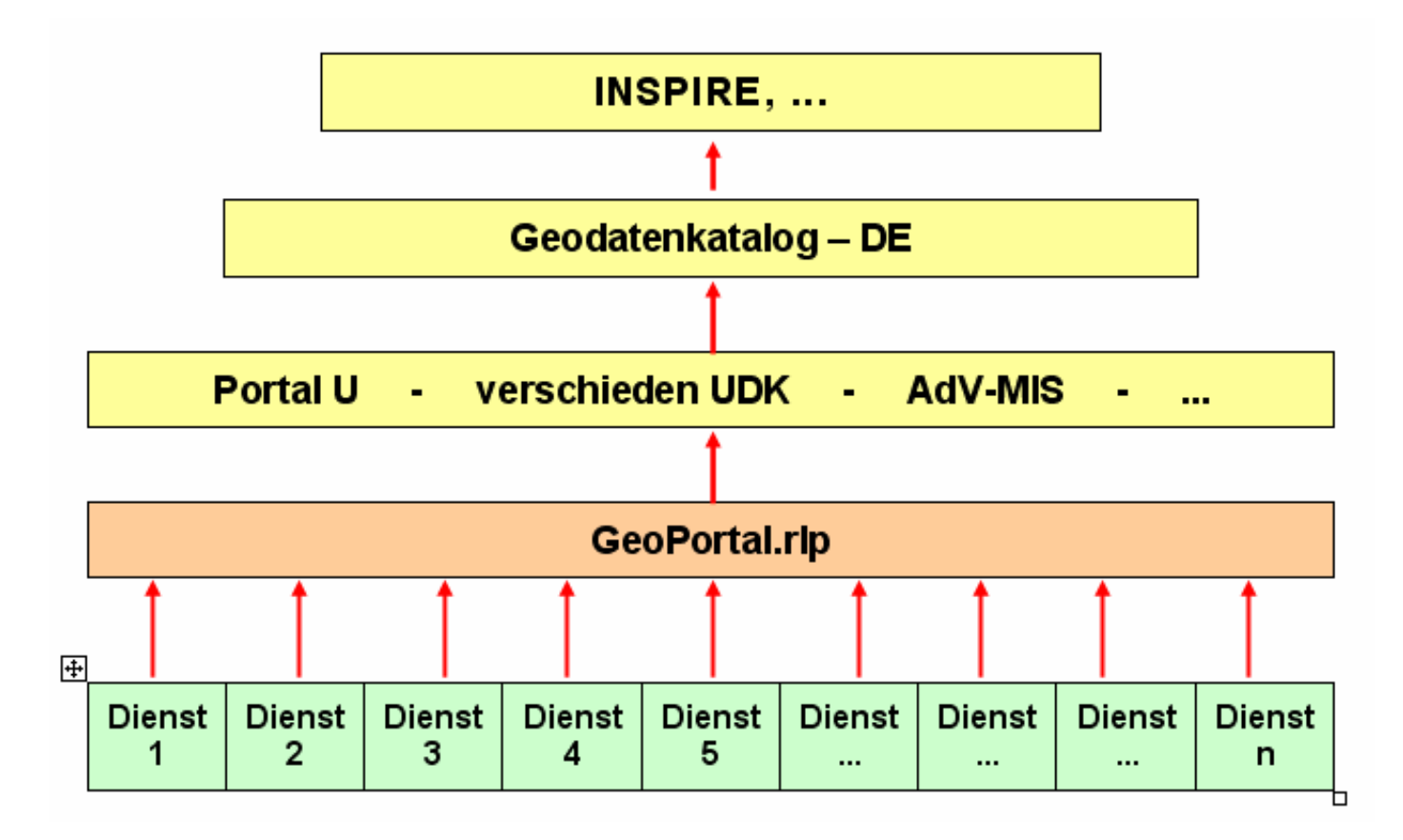

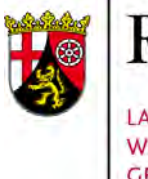

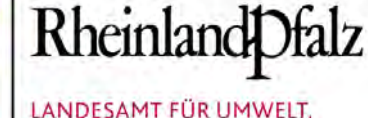

**WASSERWIRTSCHAFT UND GEWERBEAUFSICHT** 

### **3. Online-Demo zum WMS-Dienst**

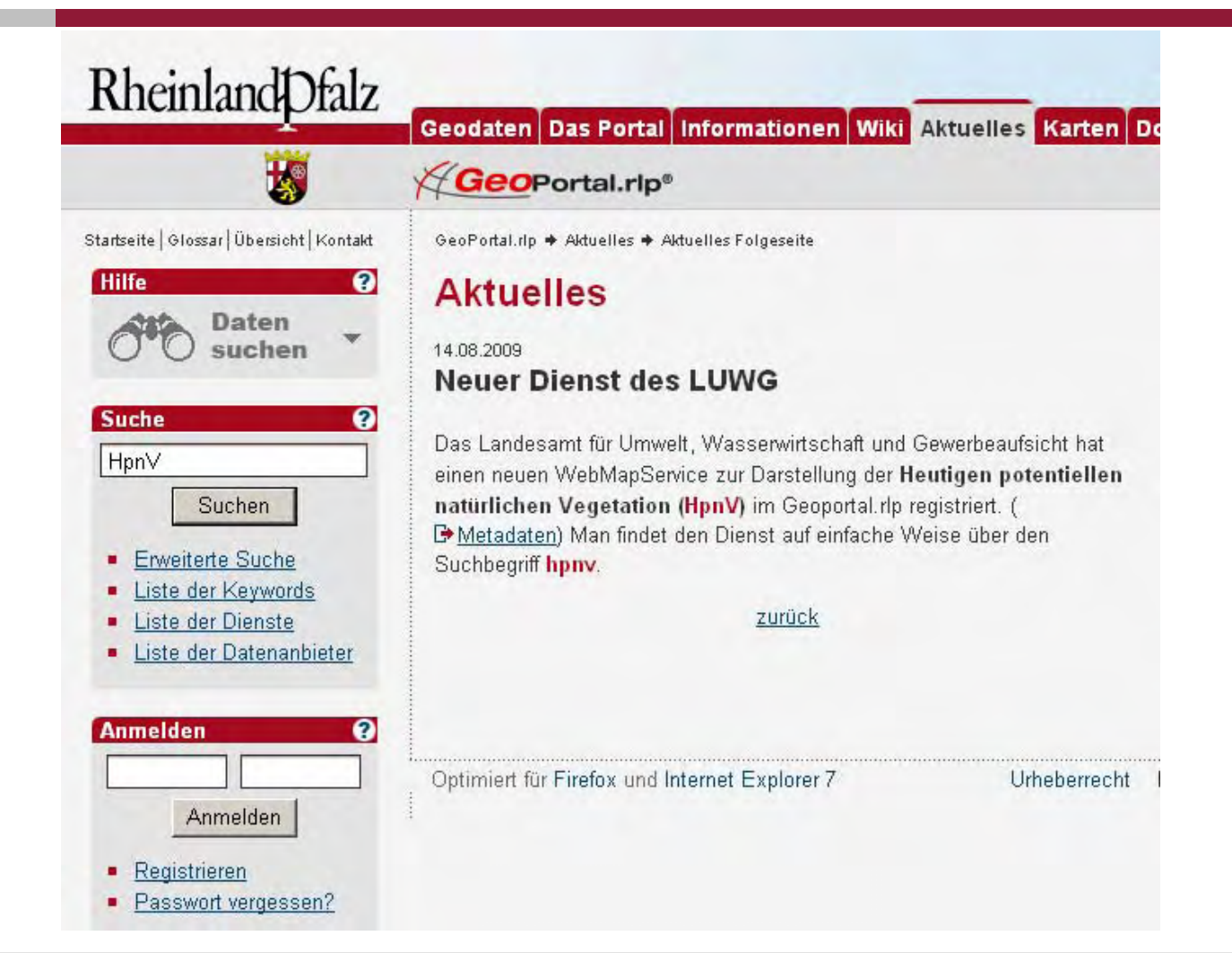

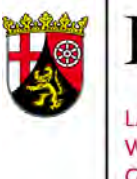

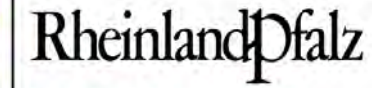

LANDESAMT FÜR UMWELT, **WASSERWIRTSCHAFT UND GEWERBEAUFSICHT** 

#### **WMS-Dienst im GeoPortal.rlp (1)**

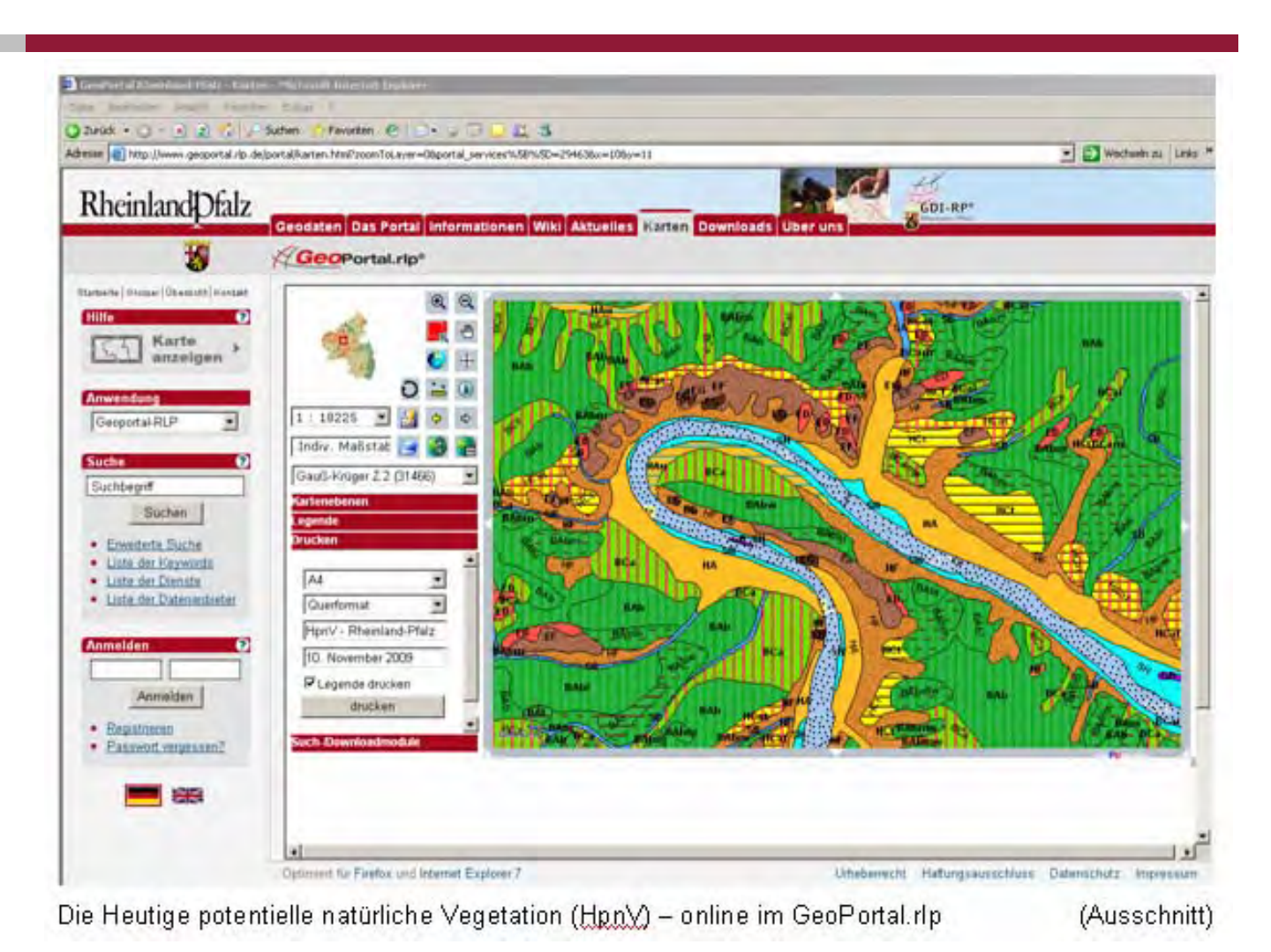

HpnV (Teil 3): WMS - Der Web Map Service zur HpnV 11. November 2009 Folie 16
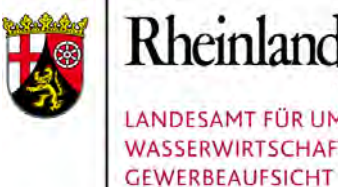

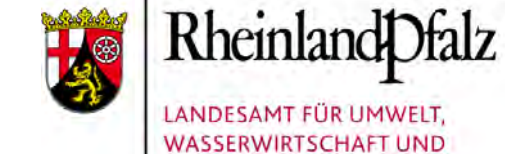

#### **WMS-Dienst im GeoPortal.rlp (2)**

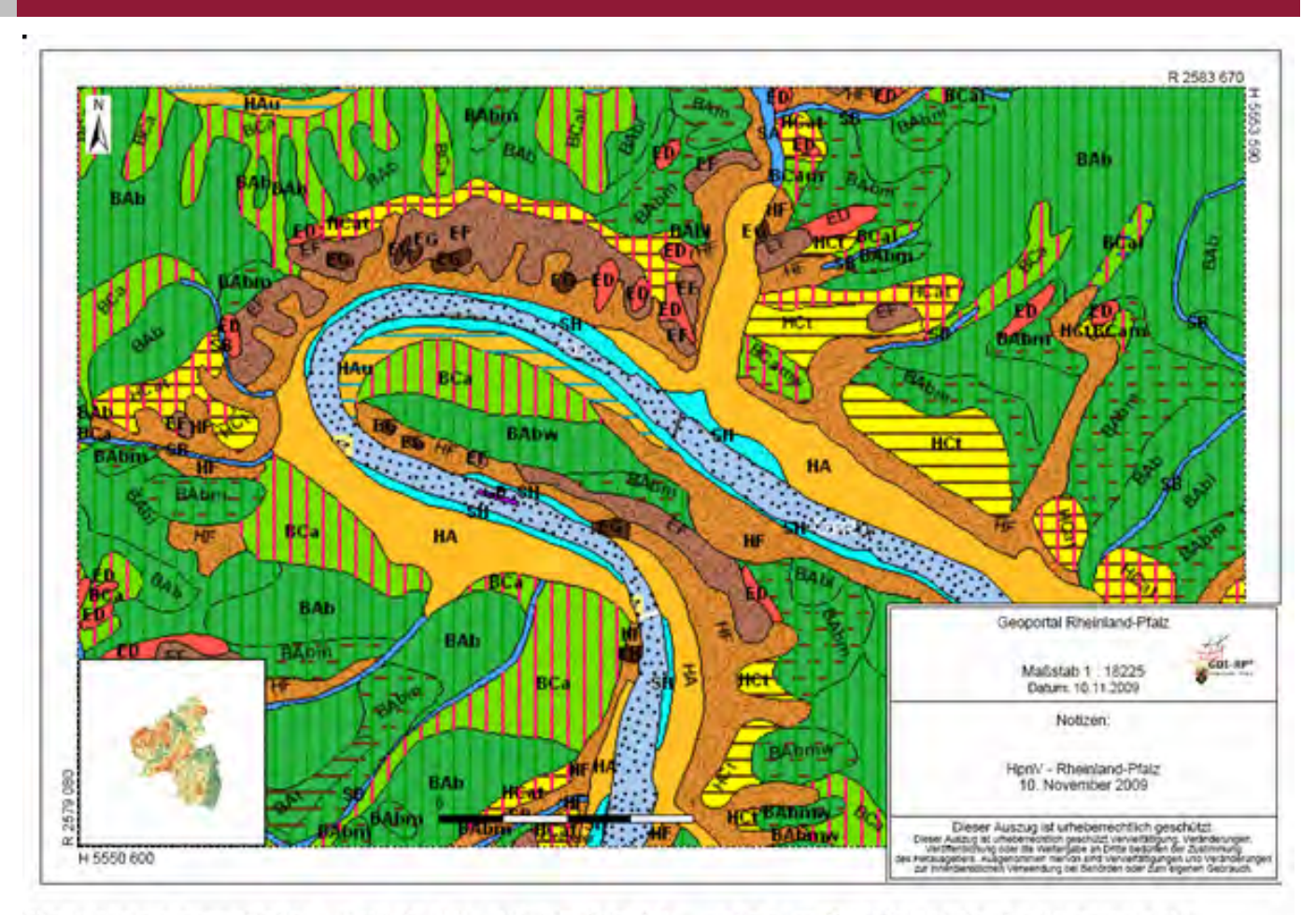

Die Heutige potentielle natürliche Vegetation (Hpn) - online im GeoPortal.rlp (Layoutansicht)

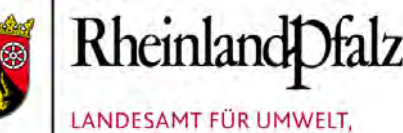

**WASSERWIRTSCHAFT UND GEWERBEAUFSICHT** 

#### In ArcMap über die Schaltfläche  $\div$  Daten hinzufügen

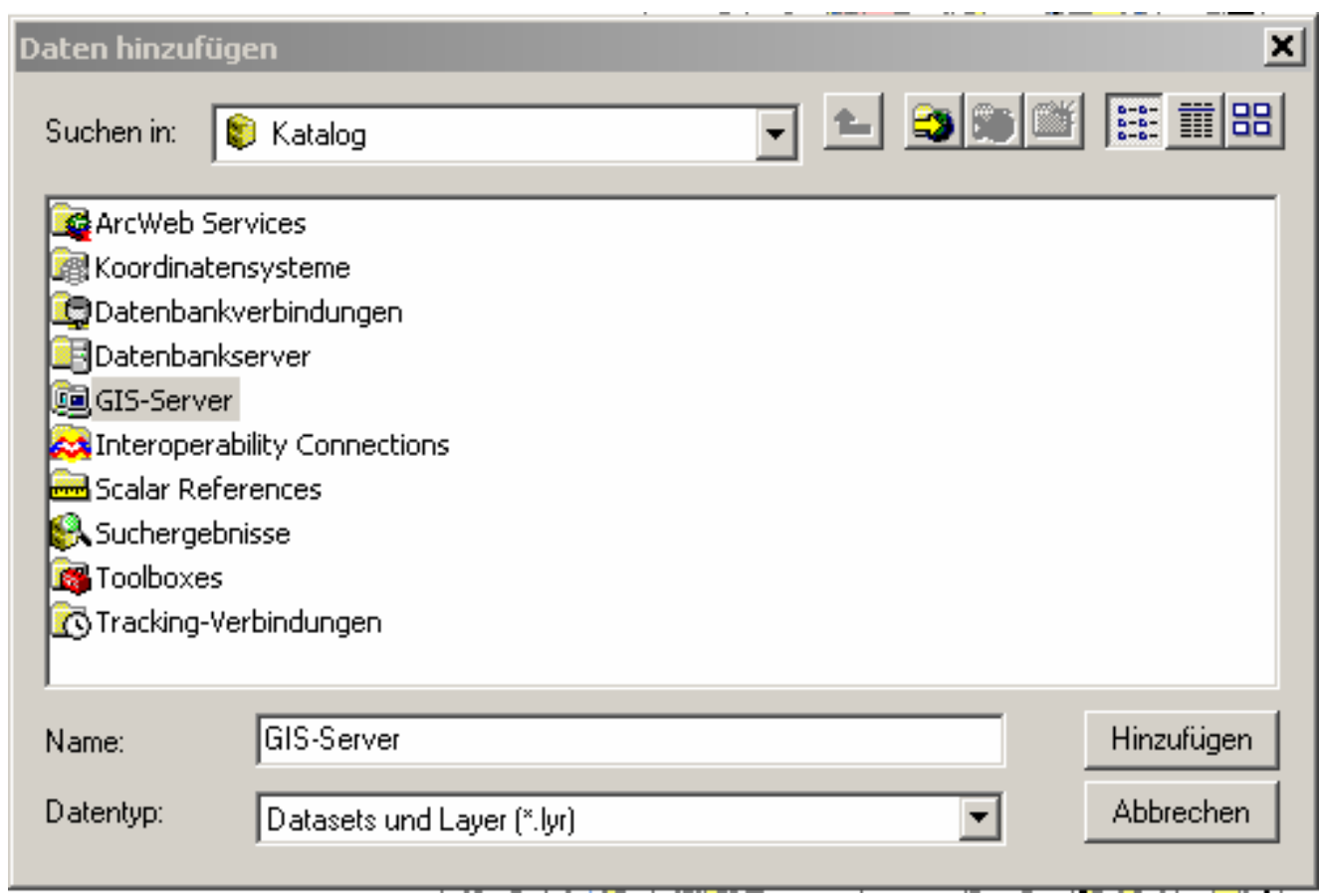

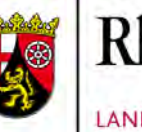

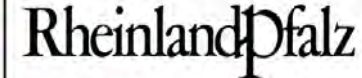

LANDESAMT FÜR UMWELT, **WASSERWIRTSCHAFT UND GEWERBEAUFSICHT** 

#### WMS-Server hinzufügen:

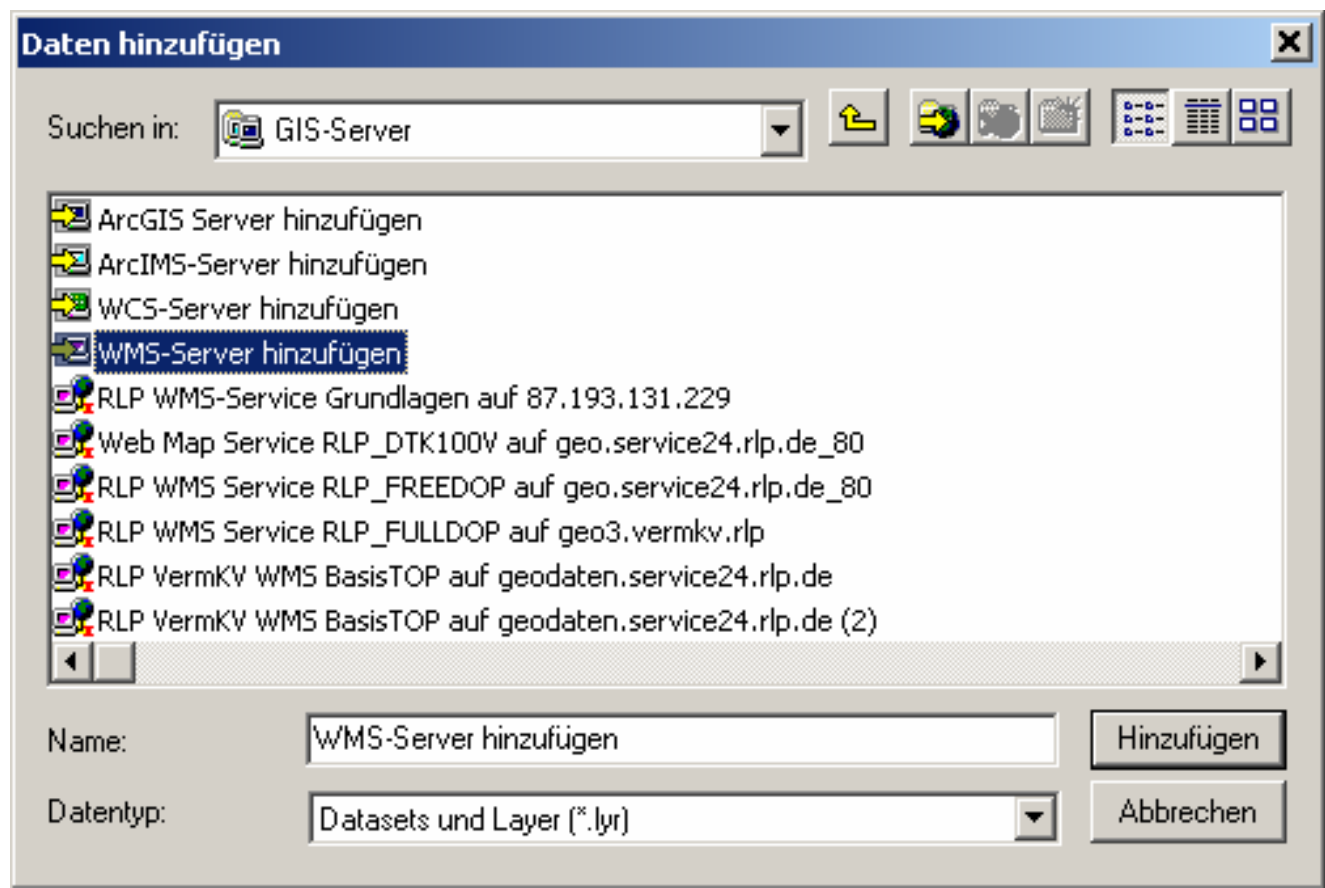

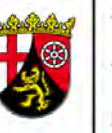

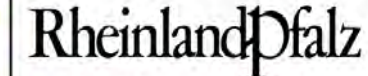

LANDESAMT FÜR UMWELT, **WASSERWIRTSCHAFT UND GEWERBEAUFSICHT** 

### **Einbindung des WMS in ArcMap (am Beispiel von ArcGIS 9.2)**

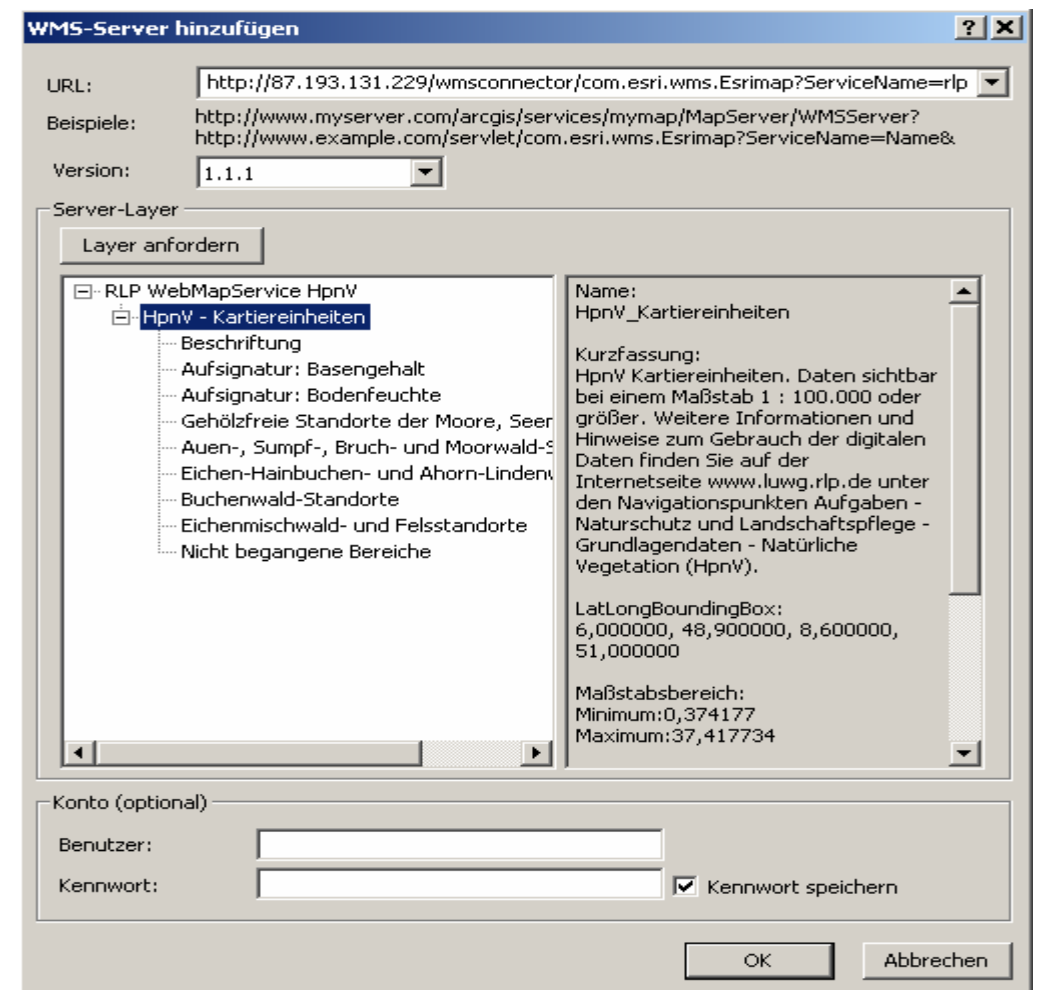

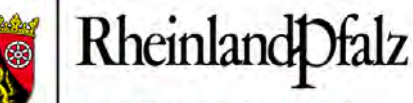

LANDESAMT FÜR UMWELT. **WASSERWIRTSCHAFT UND GEWERBEAUFSICHT** 

#### Den neuen WMS-Dienst öffnen:

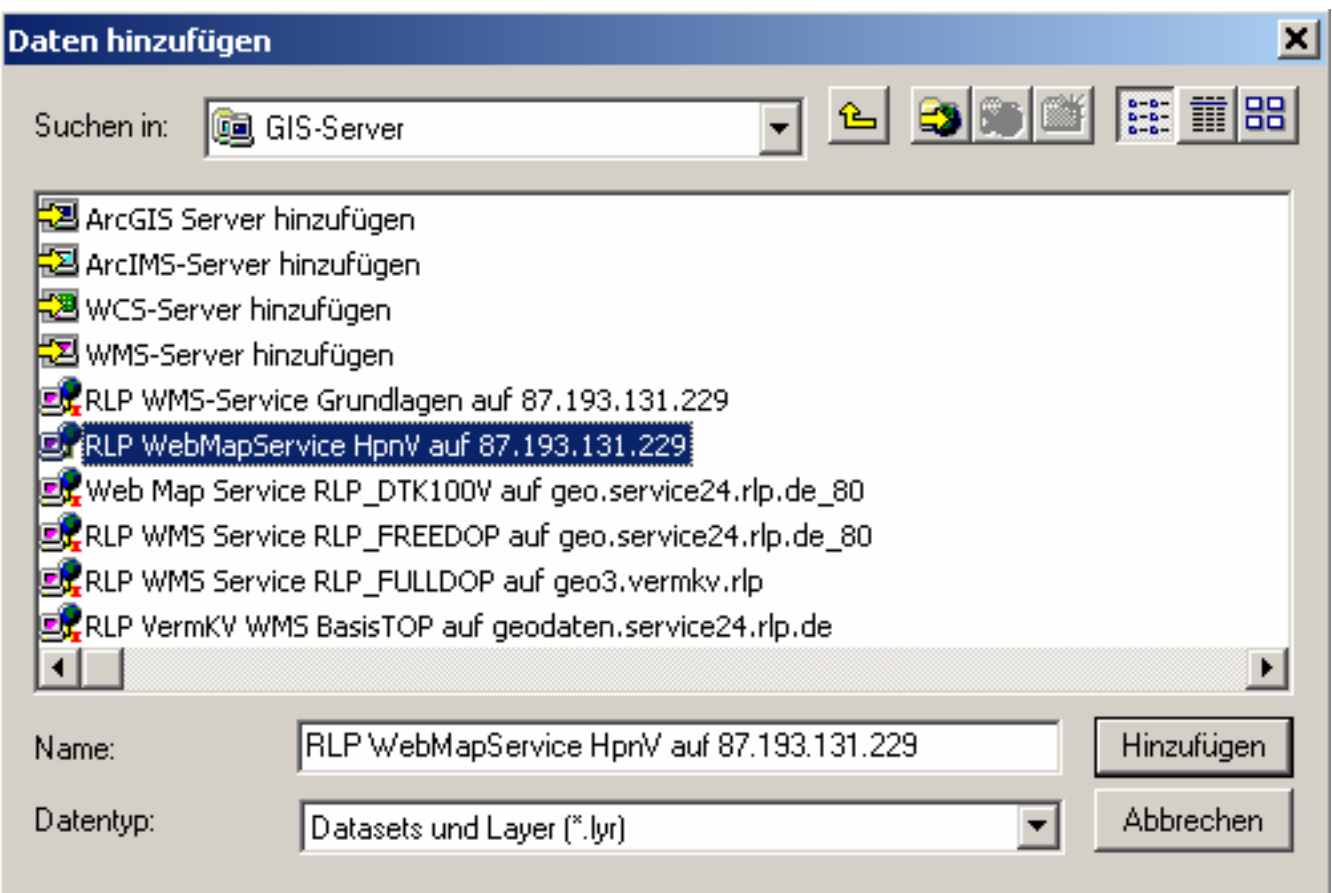

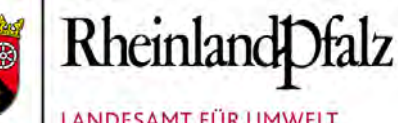

LANDESAMT FÜR UMWELT, **WASSERWIRTSCHAFT UND GEWERBEAUFSICHT** 

#### ... den dort hinterlegten Layer:

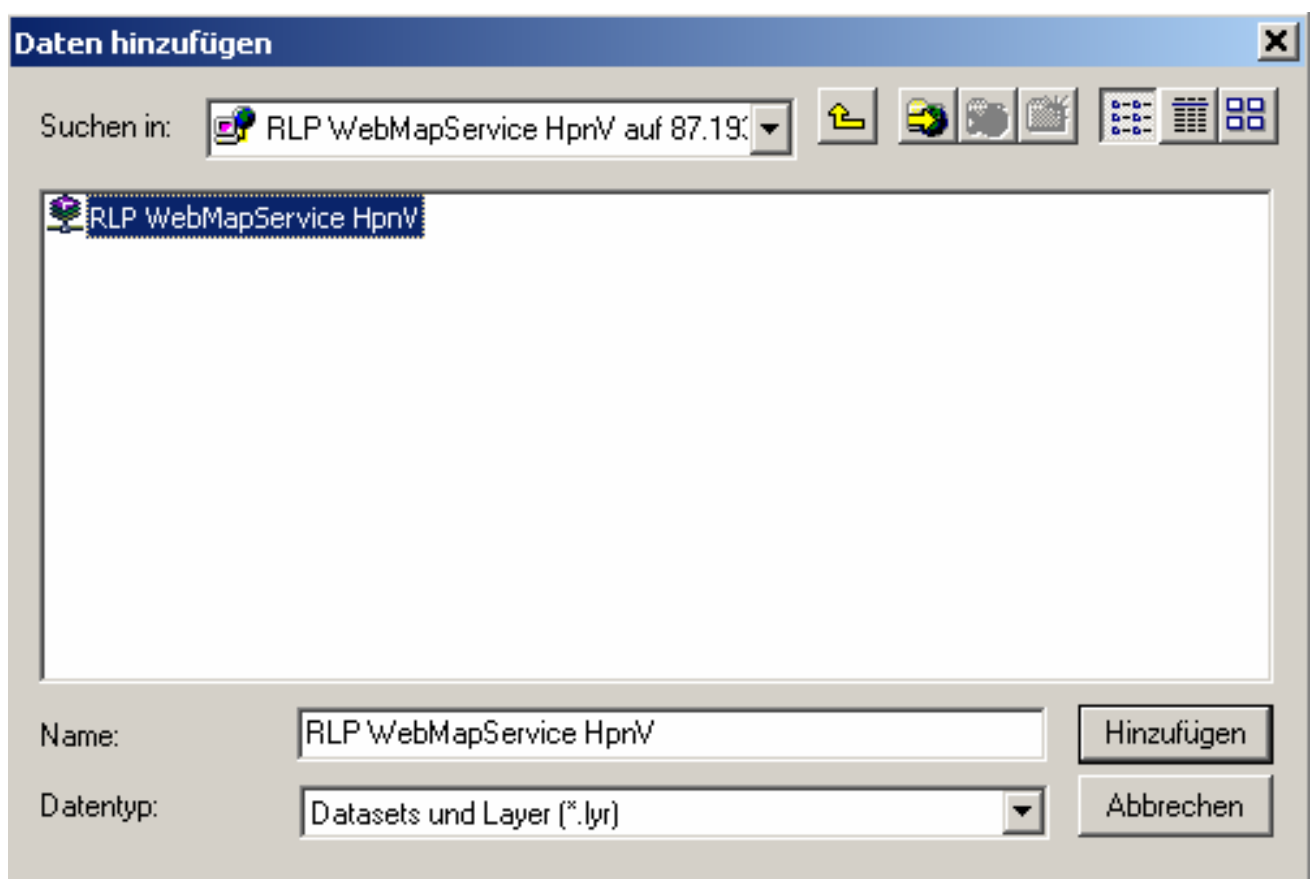

#### Evtl. gibt ArcMap eine Warnung ...

#### Warnung zu geographischen Koordinatensystemen

Folgende Datenguellen verwenden ein geographisches Koordinatensystem, das von dem Koordinatensystem des Datenrahmens abweicht, dem Sie Daten hinzufügen:

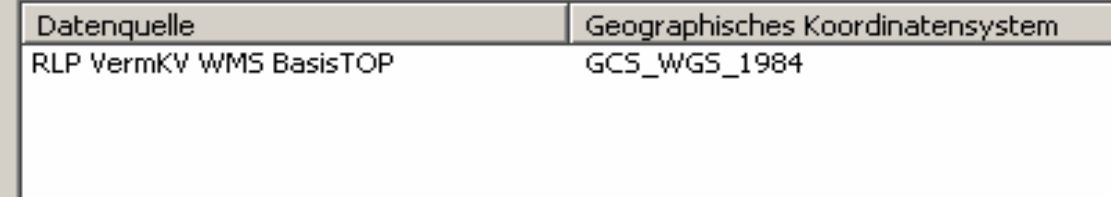

Falls keine richtige Transformation zwischen geographischen Koordinatensystemen stattfindet, können sich Ausrichtungs- und Genauigkeitsprobleme ergeben.

Mit dieser Schaltfläche können Sie angeben oder ändern, welche Transformationen von Datenrahmen verwendet.

Transformationen...

Der Dialog 'Transformationen' kann auch über die Registerkarte 'Koordinatensysteme' des Dialogs 'Eigenschaften: Datenrahmen' aufgerufen werden, nachdem die Daten hinzugefügt wurden.

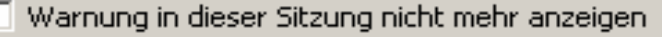

Warnung nicht mehr anzeigen

г

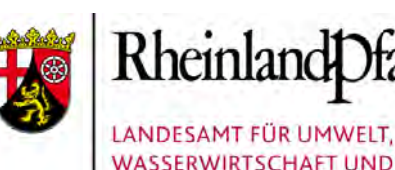

**GEWERBEAUFSICHT** 

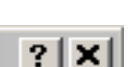

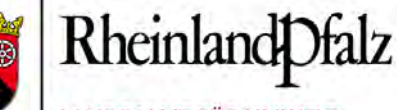

LANDESAMT FÜR UMWELT, **WASSERWIRTSCHAFT UND GEWERBEAUFSICHT** 

#### Transformationseinstellungen:

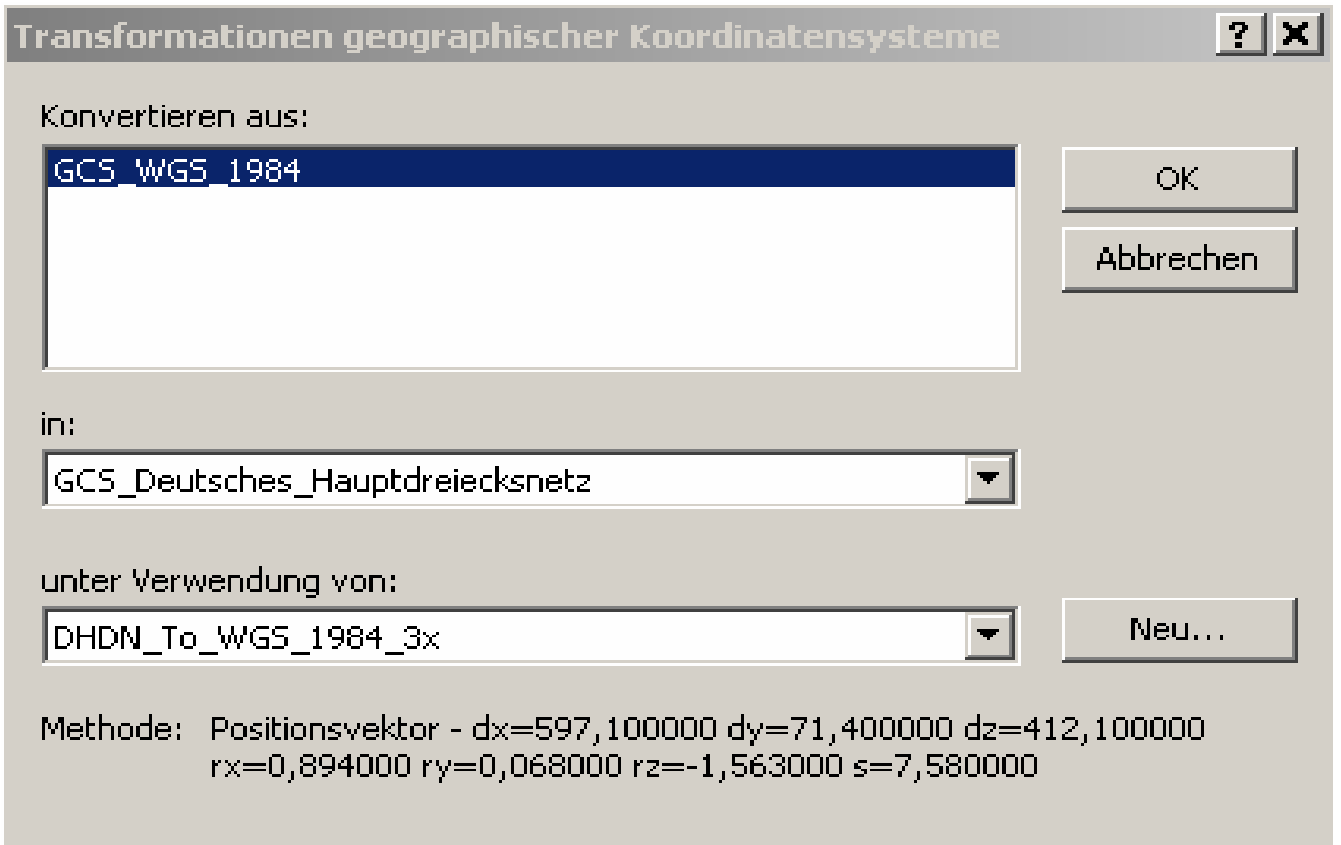

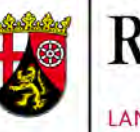

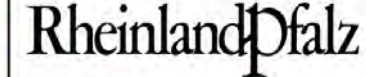

LANDESAMT FÜR UMWELT. **WASSERWIRTSCHAFT UND GEWERBEAUFSICHT** 

#### Der WMS-Dienst zur HpnV in ArcGIS:

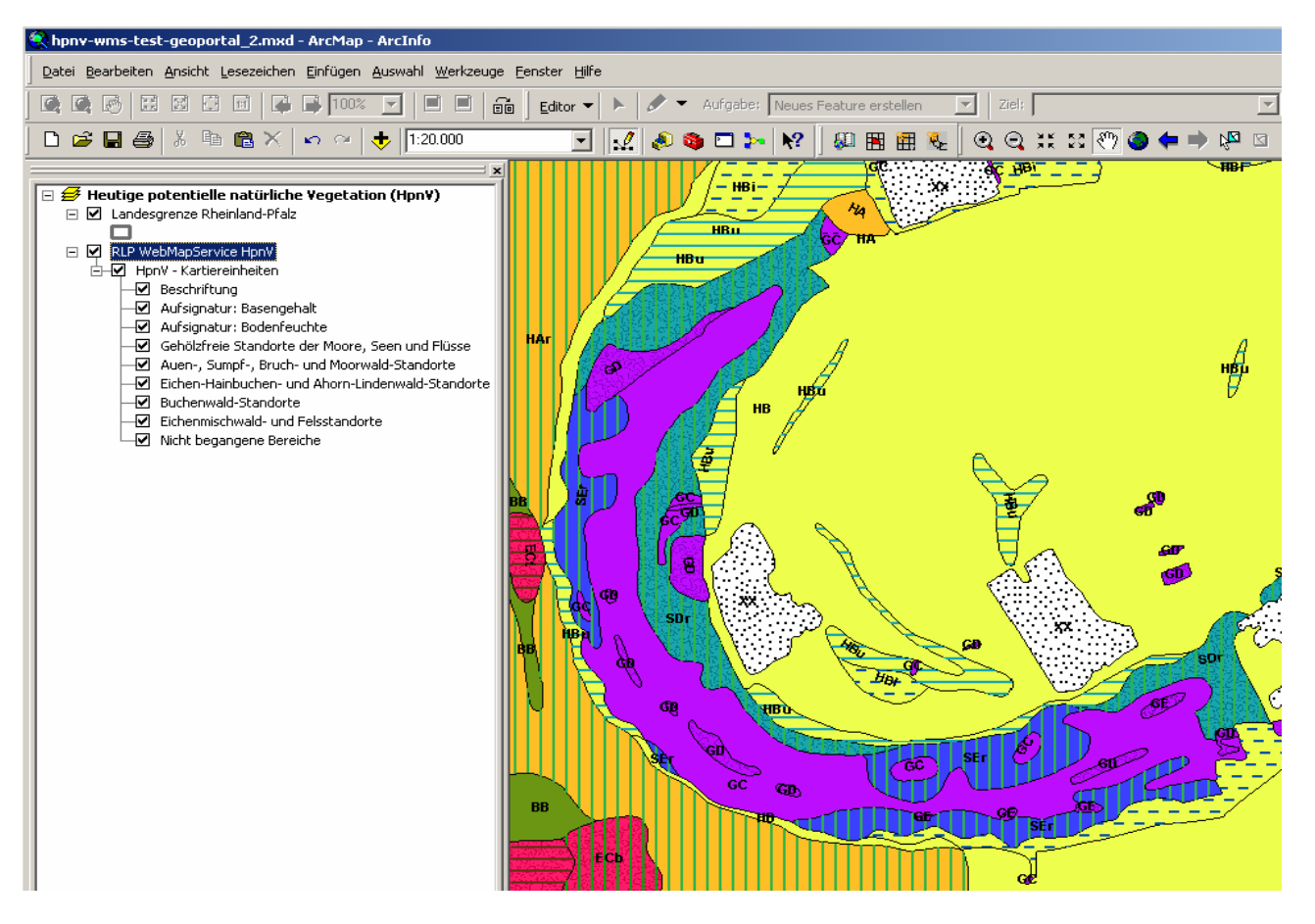

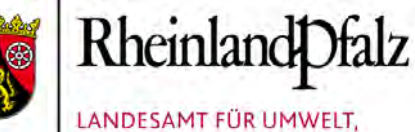

**WASSERWIRTSCHAFT UND GEWERBEAUFSICHT** 

#### Ergänzend gibt es einen WMS-Dienst zu ausgewählten Grundlagendaten als Basis-Orientierung:

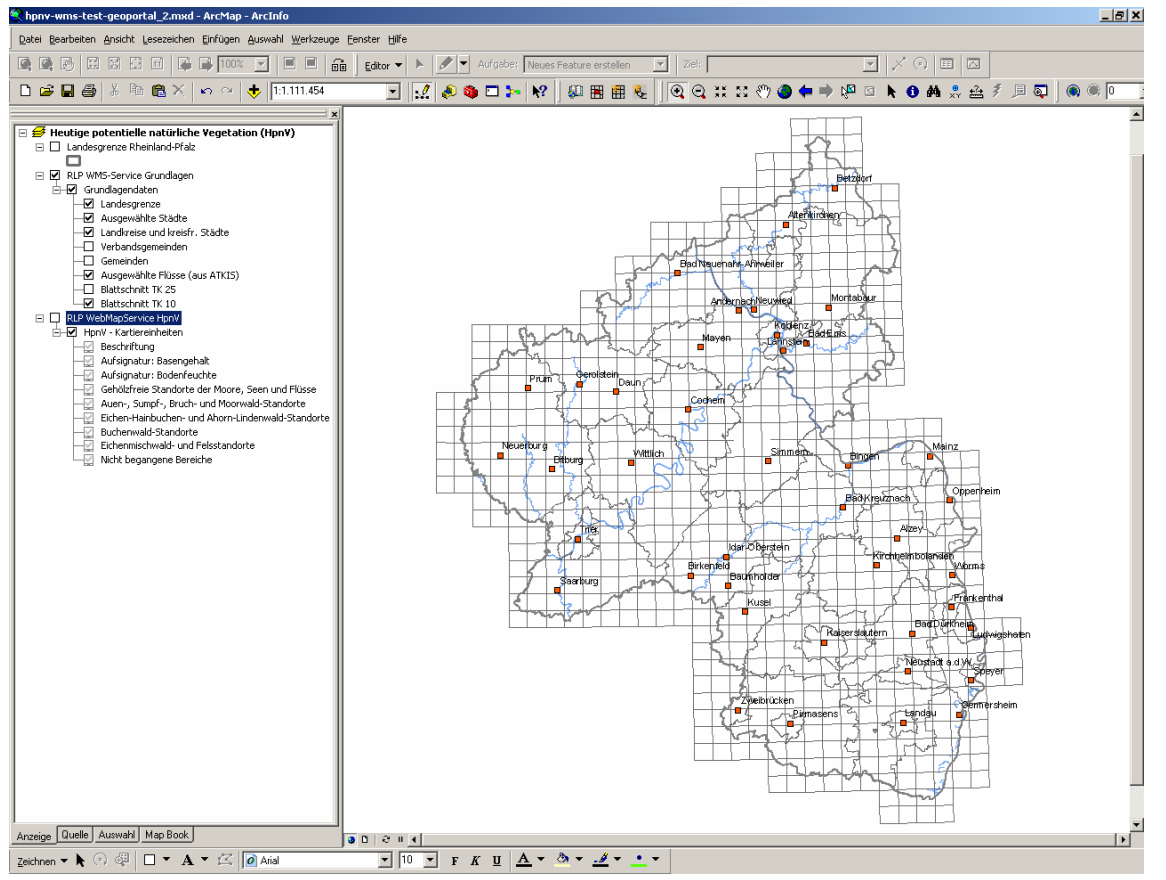

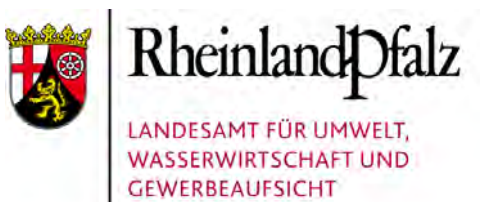

# **4. Ausblick (1)**

- Bereitstellung von Geodaten über das Internet auf der Basis von Geodiensten gewinnt immer mehr an Bedeutung – mit einem sehr hohen Gewinn für uns alle
- Damit Daten über Systemgrenzen hinweg genutzt werden können, ist das Einhalten von Standards und Normen notwendig
- Regelungen durch UIG, INSPIRE, GDI-DE, GDI-RLP sind zu berücksichtigen

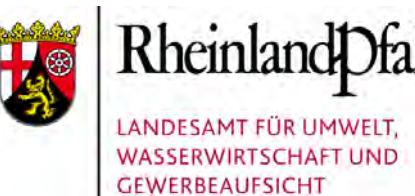

## **Ausblick (2)**

#### Mit dem **WMS-Dienst zur HpnV** haben wir einen wichtigen ersten Schritt gemacht ...

... die Bereitstellung weiterer Geo-Dienste wird 2010 erfolgen,

z. B zu **Natura 2000**

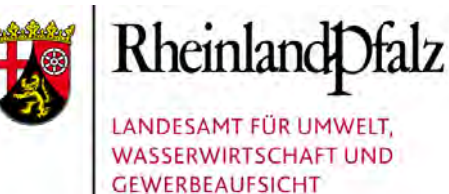

## **Ausblick (3)**

#### Technische Standardisierung –

Mehrwert oder nur mehr Arbeit ?

#### **FAZIT:**

- mehr Arbeit für Einige !
- Mehrwert für Viele => FÜR UNS ALLE !